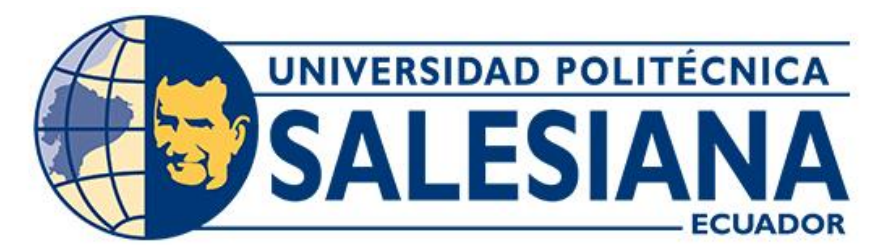

# **UNIVERSIDAD POLITÉCNICA SALESIANA SEDE CUENCA CARRERA DE INGENIERÍA MECÁNICA AUTOMOTRIZ**

## MODELADO DEL TREN DE POTENCIA DE UN VEHÍCULO ELÉCTRICO MEDIANTE LA HERRAMIENTA DRIVELINE/SIMSCAPE PARA EL ANÁLISIS DE DESEMPEÑO EN LA CIUDAD DE CUENCA

Trabajo de titulación previo a la obtención del título de Ingeniera/o Mecánica/o Automotriz

AUTORES: MARÍA ANGÉLICA CAGUANA RAMÓN JAVIER ANDRÉS JARA GARCÉS TUTOR: ING. JUAN DIEGO VALLADOLID QUITOISACA, MS.c

Cuenca - Ecuador

2022

### **CERTIFICADO DE RESPONSABILIDAD Y AUTORÍA DEL TRABAJO DE TITULACIÓN**

Nosotros, María Angélica Caguana Ramón con documento de identificación N° 0106389026 y Javier Andrés Jara Garcés con documento de identificación N° 0150034429; manifestamos que:

Somos los autores y responsables del presente trabajo; y, autorizamos a que sin fines de lucro la Universidad Politécnica Salesiana pueda usar, difundir, reproducir o publicar de manera total o parcial el presente trabajo de titulación.

Cuenca, 24 de abril del 2022

Atentamente,

 $\frac{1}{\sqrt{2}}$ 

María Angélica Caguana Ramón Javier Andrés Jara Garcés 0106389026 0150034429

### **CERTIFICADO DE CESIÓN DE DERECHOS DE AUTOR DEL TRABAJO DE TITULACIÓN A LA UNIVERSIDAD POLITÉCNICA SALESIANA**

Nosotros, María Angélica Caguana Ramón con documento de identificación N° 0106389026 y Javier Andrés Jara Garcés con documento de identificación N° 0150034429, expresamos nuestra voluntad y por medio del presente documento cedemos a la Universidad Politécnica Salesiana la titularidad sobre los derechos patrimoniales en virtud de que somos autores del Proyecto Técnico: "Modelado del tren de potencia de un vehículo eléctrico mediante la herramienta driveline/simscape para el análisis de desempeño en la ciudad de Cuenca"**,** el cual ha sido desarrollado para optar por el título de: Ingeniera/o Mecánica/o Automotriz, en la Universidad Politécnica Salesiana, quedando la Universidad facultada para ejercer plenamente los derechos cedidos anteriormente.

En concordancia con lo manifestado, suscribimos este documento en el momento que hacemos la entrega del trabajo final en formato digital a la Biblioteca de la Universidad Politécnica Salesiana.

Cuenca, 24 de abril del 2022

Atentamente,

1

María Angélica Caguana Ramón Javier Andrés Jara Garcés 0106389026 0150034429

#### **CERTIFICADO DE DIRECCIÓN DEL TRABAJO DE TITULACIÓN**

Yo, Ing. Juan Diego Valladolid Quitoisaca con documento de identificación N° 0104821210, docente de la Universidad Politécnica Salesiana, declaro que bajo mi tutoría y responsabilidad fue desarrollado el trabajo de titulación: MODELADO DEL TREN DE POTENCIA DE UN VEHÍCULO ELÉCTRICO MEDIANTE LA HERRAMIENTA DRIVELINE/SIMSCAPE PARA EL ANÁLISIS DE DESEMPEÑO EN LA CIUDAD DE CUENCA, realizada por María Angélica Caguana Ramón con documento de identificación N° 0106389026 y Javier Andrés Jara Garcés con documento de identificación N° 0150034429, obteniendo el Proyecto Técnico que cumple con todas las condiciones estipulados por la Universidad Politécnica Salesiana.

Cuenca, 24 de abril del 2022

Atentamente,

mpleyel efter

Ing. Juan Diego Valladolid Quitoisaca, MS.c 0104821210

#### **Dedicatoria**

<span id="page-4-0"></span>Dedico este proyecto a mis padres quienes siempre estuvieron para mi cuando más los necesite, a mi esposo, hermanos y mi familia en especial a mi hija Romina por hacerme sentir realmente viva y seguir siendo firme para alcanzar mis sueños, a mis abuelos por sus grandes consejos y enseñanzas.

Finalmente quiero dedicar este proyecto a los grandes amigos que formamos en el trascurso de la carrera, pese a las dificultades presentadas y como no las grandes experiencias que tuvimos.

#### **Ma. Angelica**

#### **Agradecimiento**

<span id="page-4-1"></span>Agradezco a Dios por la vida, a mis padres Guillermo y Marina por el apoyo incondicional, sacrificio y amor brindado, a mi compañero de vida Kevin, como no agradecer profundamente a mi hermana Sandra por sus consejos y ser mi soporte desde siempre, a Carlos, Niky, Jos y toda mi familia en general que estuvieron en los momentos buenos y malos alentándome siempre, para no olvidar cuales son mis sueños.

Por último, quiero agradecer al Ing. Diego Valladolid, tutor de tesis, a Javi por el esfuerzo realizado, y los profesores que me guiaron en el transcurso de la carrera.

#### **Ma. Angelica**

#### **Dedicatoria**

<span id="page-5-0"></span>A quien se lo merezca.

**Javier J.**

#### **Agradecimiento**

<span id="page-5-1"></span>A mí por haberlo conseguido.

A mis padres por siempre apoyarme con todo lo que han podido.

A mis abuelos por todo su amor.

A mi familia que me apoyaron incondicionalmente en lo que necesité.

A mi amiga Camila que estuvo a mi lado cuando lo necesité.

Agradezco al poco, pero honesto trabajo y apoyo por parte de mis amigos, que sin duda con sus ocurrencias me ayudaron a sobrellevar esta tesis.

Y finalmente a una de las personas más importantes para mí, mi mejor amiga y compañera, Pamela, que me ha apoyado siempre, en cada momento importante, ella que con cada "**Tú puedes**" me dio ánimos para seguir.

**Javier J.**

#### **Resumen**

<span id="page-6-0"></span>Debido al gran avance que se ha presentado en la tecnología en la actualidad, existe un aumento significativo en cuanto a la movilidad ecológica refiriéndose a los vehículos impulsados por motores eléctricos, este avance ha provocado un gran impacto en la sociedad actual, y como en cualquier tecnología innovadora existe un gran desconocimiento acerca del funcionamiento y operación.

Al realizar este proyecto se pretende generar un modelado del tren de potencia de un vehículo eléctrico mediante la herramienta Driveline&Simscape, con esto se conseguirá una mayor comprensión del funcionamiento del vehículo en diversas condiciones de inclinación del vehículo y del material de la calzada, con una mayor facilidad.

Con el fin de generar un antecedente, este proyecto empieza con una historia del vehículo eléctrico, así como los tipos, además del funcionamiento del motor.

Para la realización de este proyecto, se pretende ejecutar un estudio sobre las distintas herramientas informáticas necesarias, así como también el funcionamiento y las características acerca del vehículo eléctrico. De igual manera se deberán analizar los factores externos que influyen directamente al comportamiento del vehículo, como es la temperatura, la presión atmosférica, entre otros factores ambientales. Para esto se destinará una investigación enfocada en manuales del vehículo correspondiente, libros, artículos científicos, revistas y otras fuentes bibliográficas.

Posteriormente, la información obtenida servirá como base para plantear el modelo del interfaz que se necesita para la simulación, la cual se obtiene al ingresar los datos tanto del vehículo como los factores que influyen en su comportamiento. Esto se logrará con la ayuda del software

Matlab y la herramienta Simulink, en donde se procederá a la programación y el diseño de diagramas para obtener un margen de error mínimo. Consecuentemente, se procederá a realizar las correspondientes pruebas prácticas en donde se ocupará un vehículo eléctrico en rutas específicas dentro de la ciudad de Cuenca, de esta forma se podrá recopilar datos reales para nuestro proyecto.

Finalmente, los resultados obtenidos en la simulación y los datos del vehículo servirán para el diagnóstico y la comparación del error que se genere en los valores reales vs los ideales, donde se logrará afirmar que con el correcto diseño y el uso de datos reales se conseguirán resultados con un error aceptable en comparación con los valores conseguidos según los diferentes métodos planteados.

### Índice General

<span id="page-8-0"></span>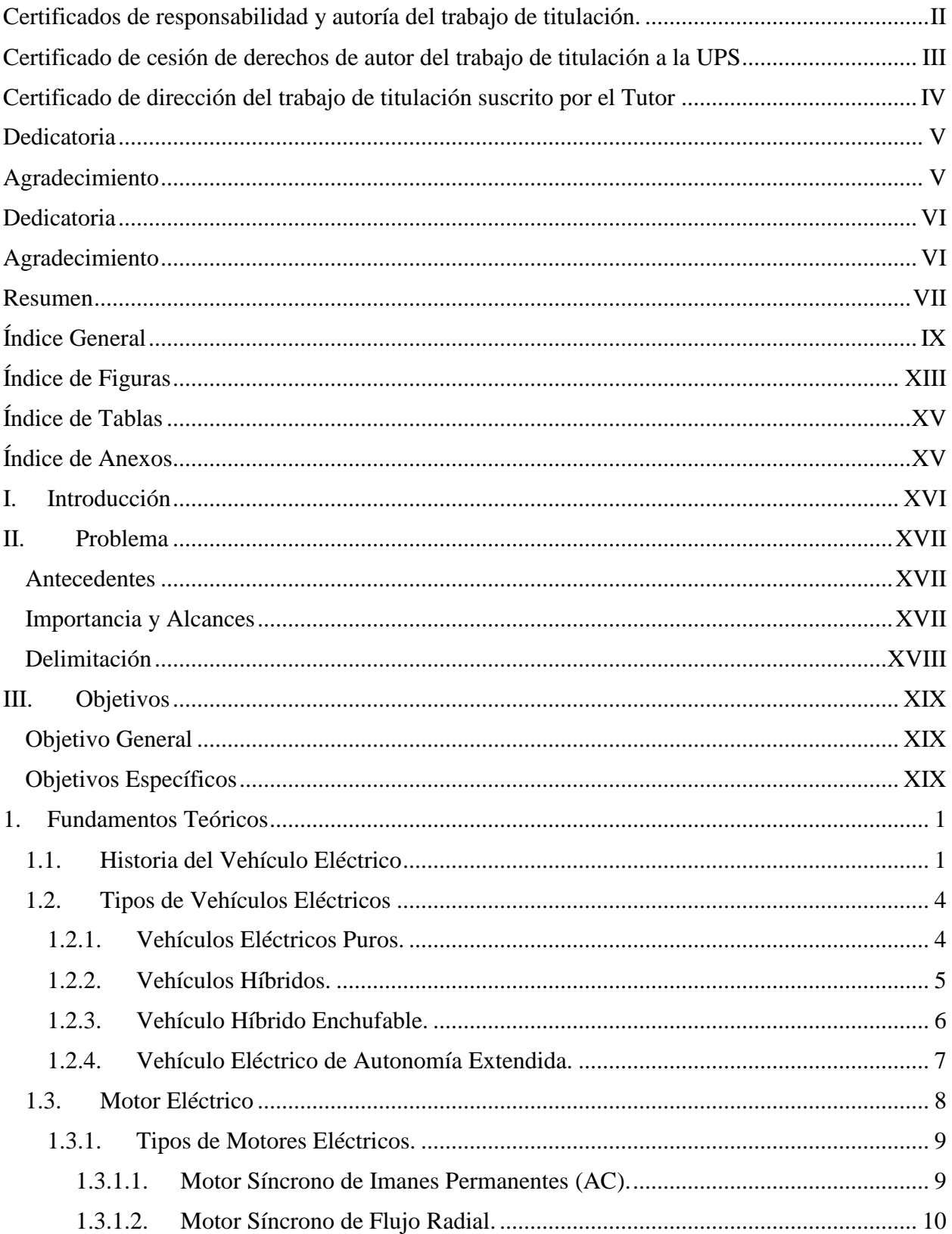

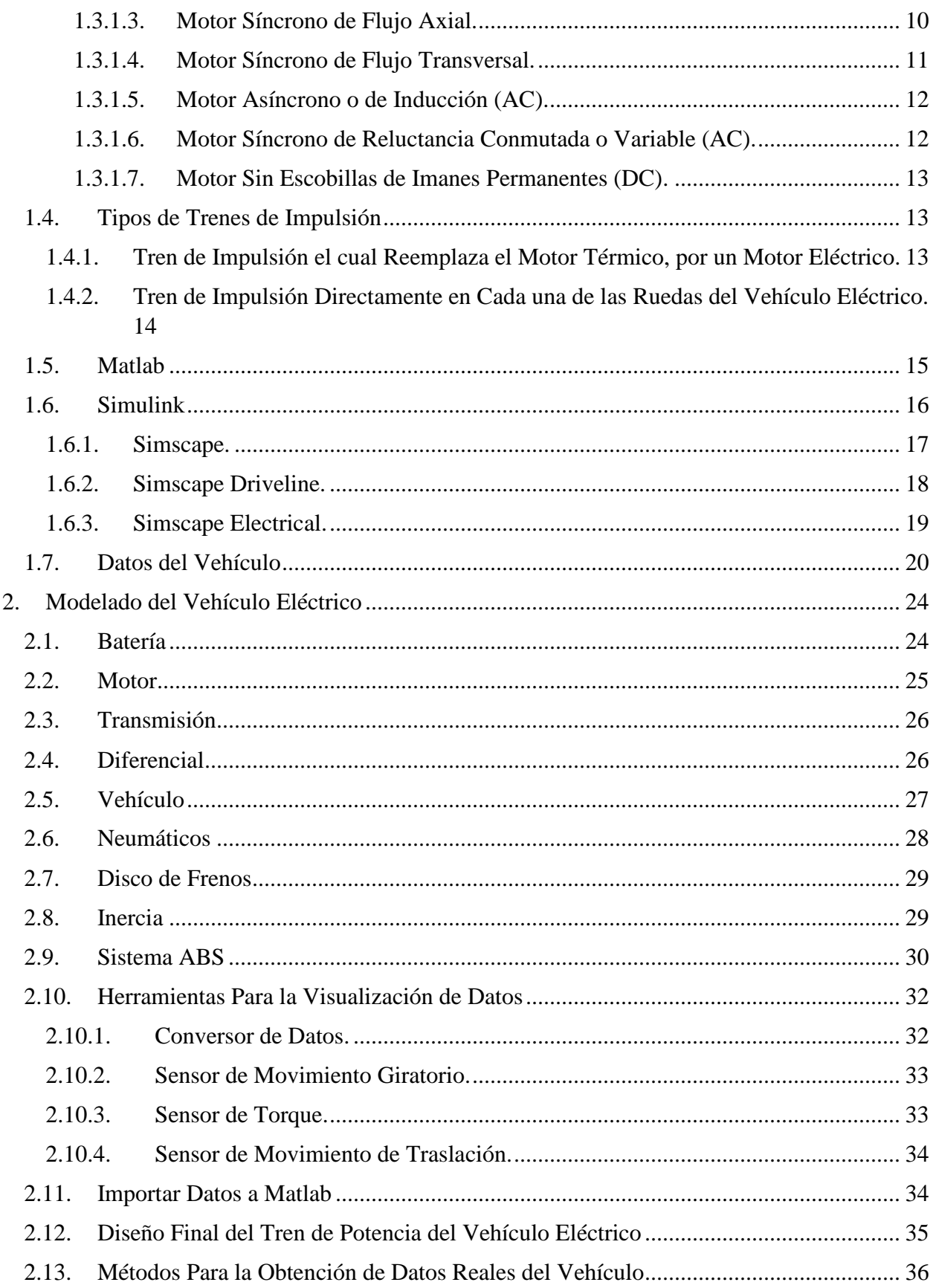

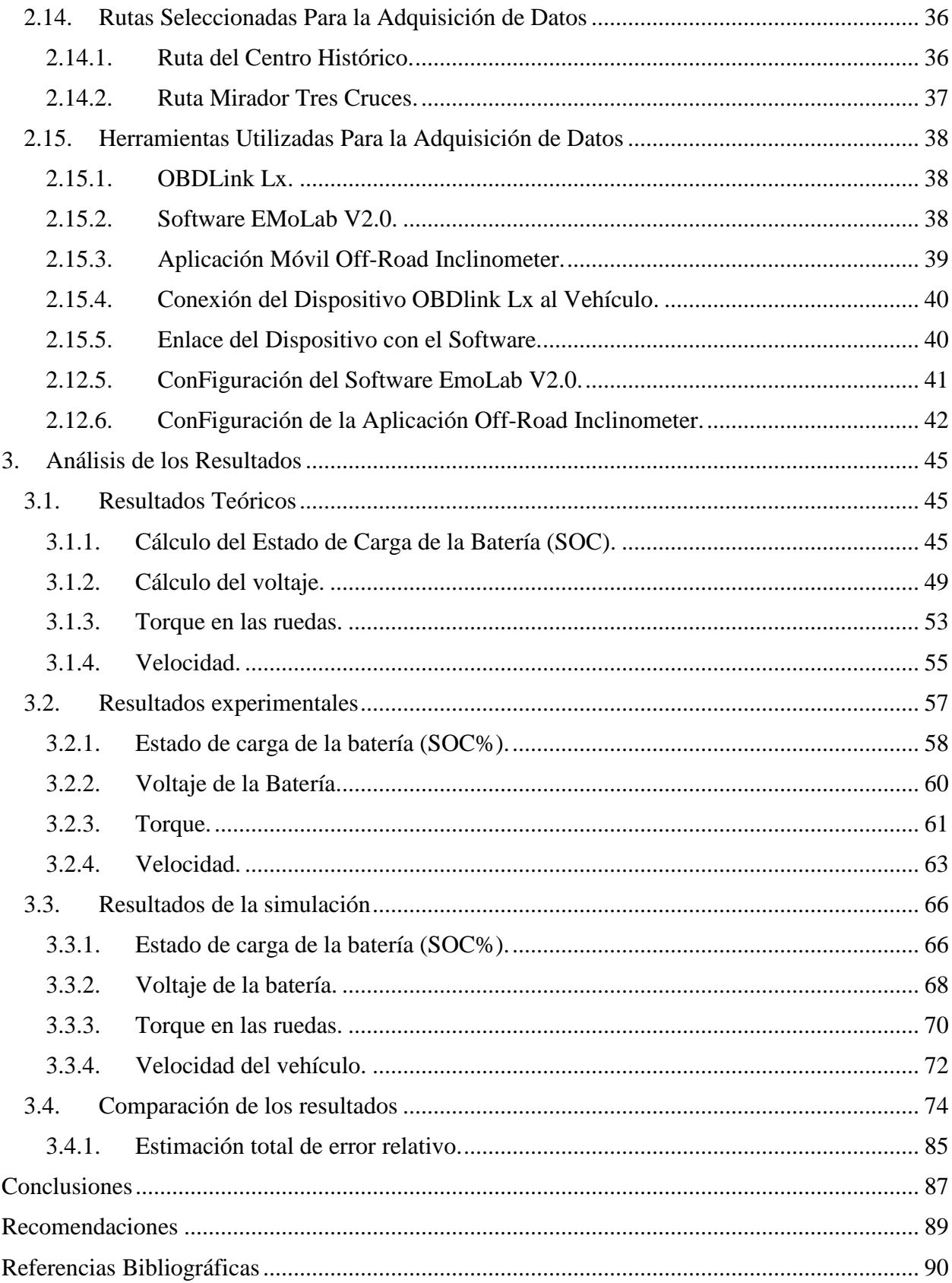

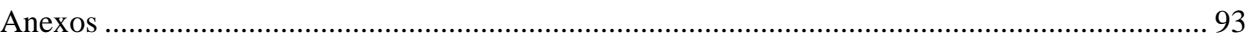

## Índice de Figuras

<span id="page-12-0"></span>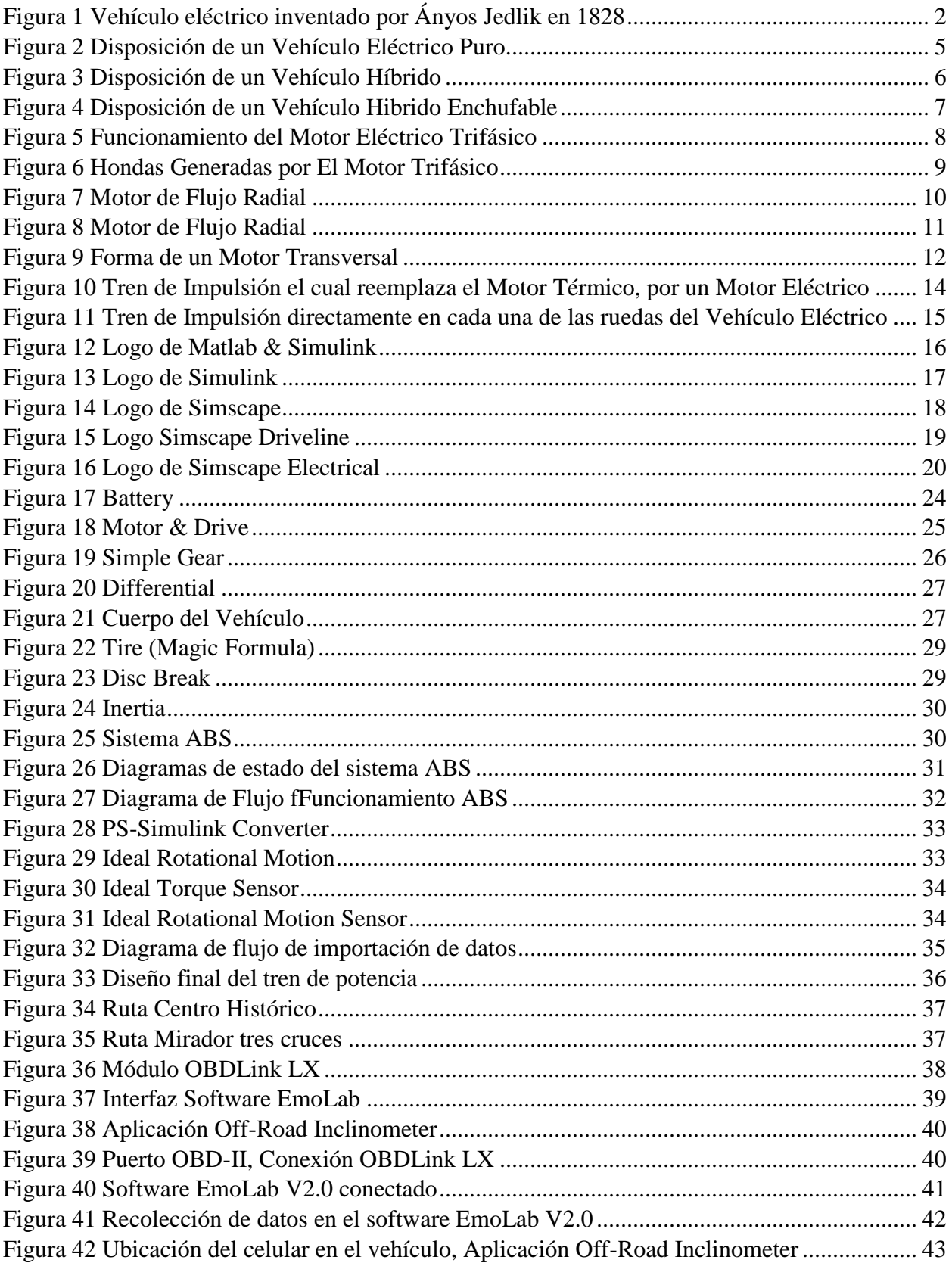

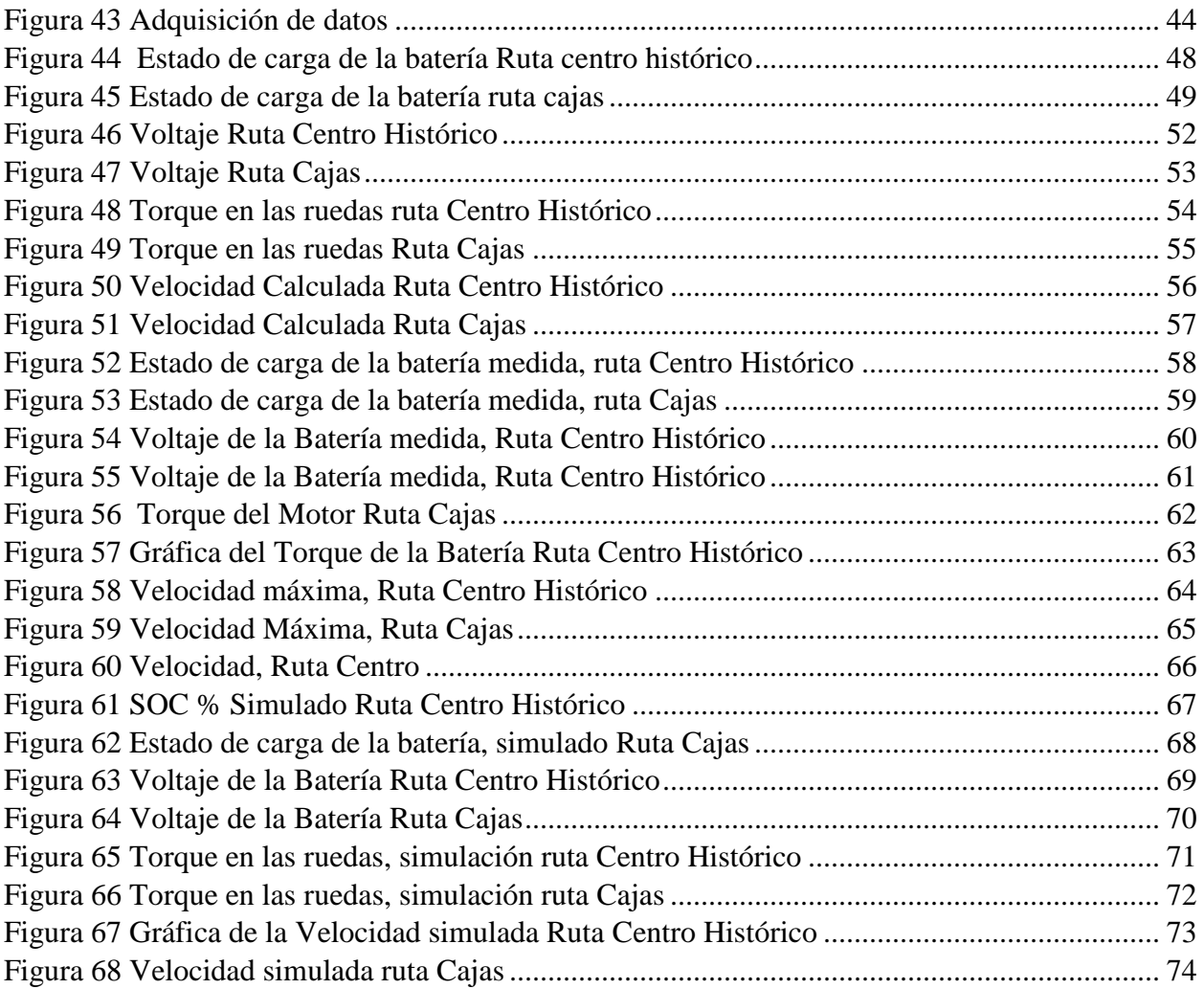

### <span id="page-14-0"></span>**Índice de Tablas**

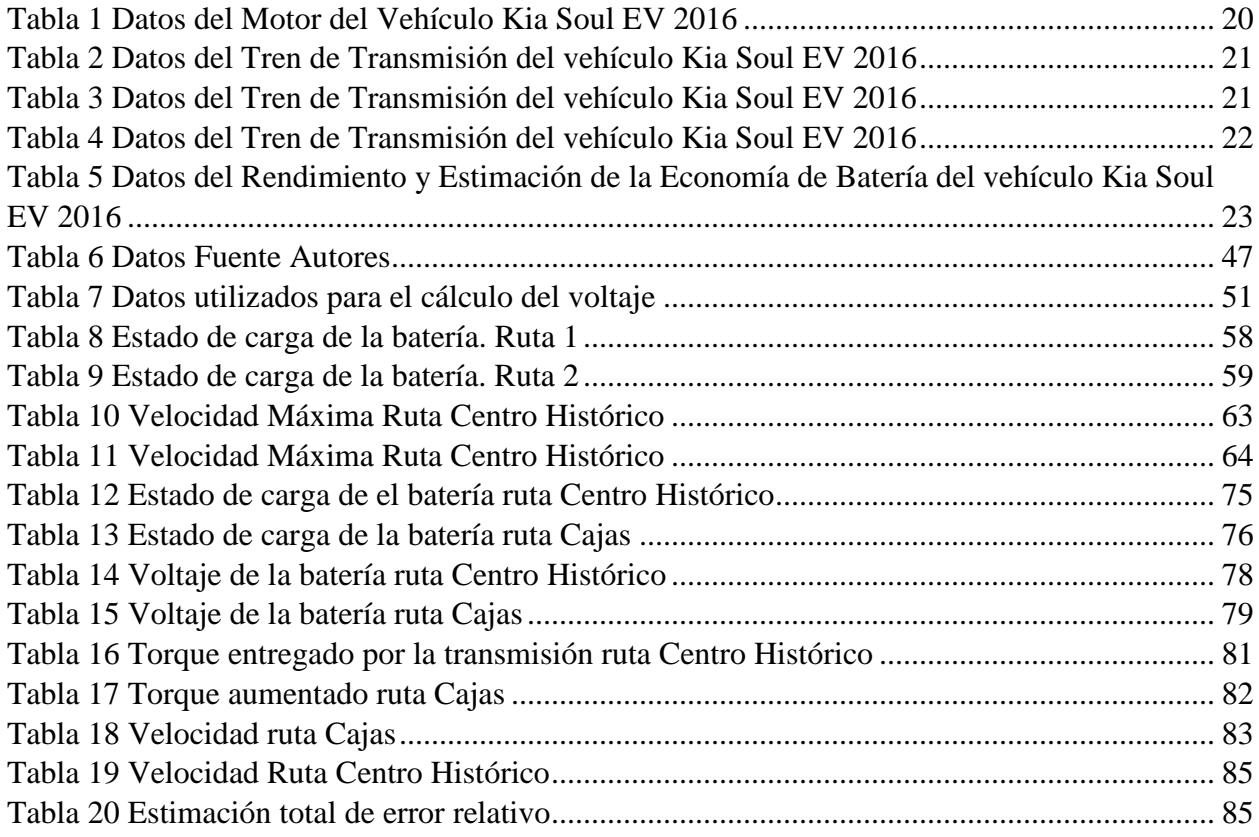

### **Índice de Anexos**

<span id="page-14-1"></span>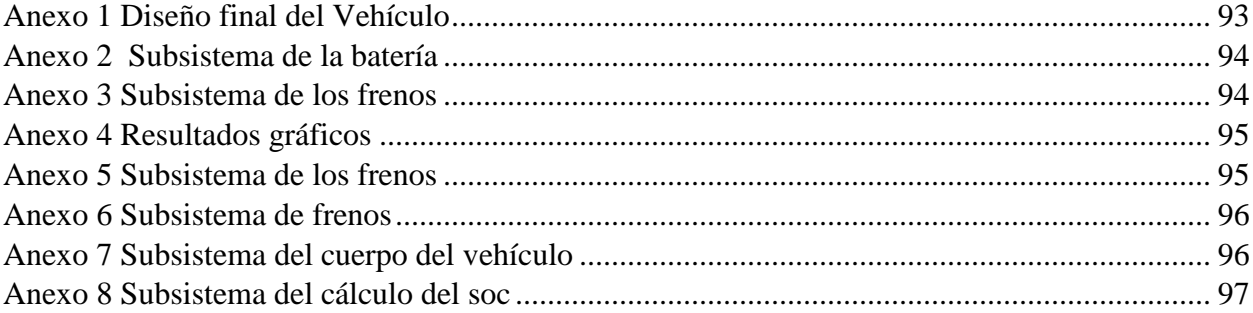

#### <span id="page-15-0"></span>**I. Introducción**

El presente trabajo de titulación denominado "Modelado del tren de potencia de un vehículo eléctrico mediante la herramienta driveline/simscape para el análisis de desempeño en la ciudad de Cuenca" es una propuesta para conocer el rendimiento y la eficiencia de este tipo de vehículos mediante un software que generara un aporte investigativo en el campo automotriz.

Puesto que, en la actualidad, los vehículos eléctricos están introduciéndose en nuestro mercado local, pero el funcionamiento de este es poco conocido, la investigación para el respectivo modelado se basa en el vehículo Kia Soul EV.

El actual proyecto de titulación está dividido en tres capítulos, en donde se desarrolla la investigación acerca de las herramientas informáticas que se necesitan dentro del software para el modelado de nuestro vehículo, además de contener las características del vehículo seleccionado y la recolección de datos del vehículo. Es decir, la base teórica y las definiciones contextuales de la misma.

Como siguiente se presenta el marco metodológico, en donde se presenta las técnicas utilizadas para la respectiva recolección de datos, las hipótesis obtenidas en el proyecto, métodos y la interfaz en el software creada para análisis del vehículo.

Por último, se obtuvo el modelado del tren de potencia realizado y la toma de datos del vehículo que recorrió dentro de la ciudad de Cuenca, los mismos que se comparan para lograr finalmente las conclusiones y recomendaciones del proyecto realizado.

#### <span id="page-16-0"></span>**II. Problema**

#### <span id="page-16-1"></span>**Antecedentes**

A lo largo de los años, en el campo automotriz, el incremento de vehículos eléctricos ha tenido una gran acogida, demostrando un crecimiento dentro del mercado (AEADE, 2022) y contando con varios beneficios, para las personas que adquieren este tipo de vehículos. El auge de los vehículos eléctricos a nivel mundial es alto, pero el conocimiento acerca del comportamiento de estos es poco conocido, ya que los fabricantes de estos realizan diferentes pruebas, pero en condiciones ideales, sin considerar las distintas posibles variaciones que puedan llegar a existir, tales como: la ubicación del vehículo, la altura a la que se encuentra, la temperatura del lugar, entre otras. Para este proyecto se utilizará un software que cuente con parámetros propios del automóvil, así como también información sobre las condiciones externas a este, con el objetivo de recopilar datos que nos ayuden a llegar a una comprensión más acertada sobre el comportamiento del vehículo en condiciones específicas.

#### <span id="page-16-2"></span>**Importancia y Alcances**

Dado el incremento de vehículos eléctricos en Latinoamérica y de manera específica en nuestro país es necesario generar modelos de los vehículos a fin de realizar propuestas de mejoras de rendimiento y eficiencia; por esto es de gran importancia el uso de un software que nos permita determinar estos aspectos del vehículo, para proponer mejoras en el rendimiento.

Debido a la relevancia de este campo en la actualidad y a la poca información existente sobre el rendimiento y eficiencia del vehículo en diferentes condiciones, se ha decidido realizar este proyecto para generar un aporte investigativo al campo automotriz en la ciudad de Cuenca.

Esta investigación tiene la finalidad de modelar el tren de potencia en el cual está integrado el motor, el tipo de tracción y el tipo de sistema de transmisión, estudiando diversos indicadores relacionados con las prestaciones del vehículo, así como factores externos del mismo. Para lograr lo mencionado anteriormente se realizarán pruebas en el vehículo seleccionado, con el fin de conseguir datos reales.

Este proyecto de investigación está enfocado al Grupo de Investigación de Ingeniería de Transporte *GIIT*, así como al Laboratorio de movilidad eléctrica *EMoLab*, de la Carrera de Ingeniería Mecánica Automotriz de la Universidad Politécnica Salesiana, a través de su Línea de Investigación de Ingeniería de Mantenimiento Automotriz y Eficiencia Energética.

#### <span id="page-17-0"></span>**Delimitación**

Este proyecto técnico, se delimita por el análisis del desempeño del vehículo Kia Soul EV mediante el modelado del tren de potencia; realizando pruebas en la ciudad de Cuenca Ecuador; así como simulaciones con datos reales de la misma.

#### <span id="page-18-0"></span>**III. Objetivos**

#### <span id="page-18-1"></span>**Objetivo General**

 Desarrollar el modelado del tren de potencia de un vehículo eléctrico mediante la herramienta Driveline&Simscape, para el análisis de desempeño en la ciudad de Cuenca.

#### <span id="page-18-2"></span>**Objetivos Específicos**

- Realizar una investigación sobre las herramientas informáticas que se utilizan para el modelado del vehículo mediante fuentes bibliográficas, así como los datos del vehículo necesarios para su correcto uso.
- Generar un modelo del comportamiento del vehículo eléctrico, en el software Driveline&Simscape, para obtener datos experimentales.
- Comparar los resultados obtenidos en el software con los datos medidos en el vehículo, esto para afirmar que el diseño del interfaz da como resultado valores próximos a los reales.

#### **1. Fundamentos Teóricos**

<span id="page-19-0"></span>En este capítulo se presentará una breve introducción a los vehículos eléctricos, presentando su historia, los diferentes tipos de motores eléctricos que se emplean, así como datos relevantes del vehículo Kia Soul ev; además de una introducción sobre el Software Matlab y su entorno Simulink.

#### <span id="page-19-1"></span>**1.1. Historia del Vehículo Eléctrico**

Uno de los grandes temas en la actualidad dentro del campo automotriz y en la sociedad en general, son los vehículos eléctricos; ya sea por su impacto ambiental o por su innovadora tecnología, este medio de transporte se ha ganado con el tiempo cierto posicionamiento en la mente de los consumidores. Pero ¿A qué se refiriere cuando se habla de un vehículo eléctrico? Un vehículo eléctrico es aquel vehículo que es impulsado ya sea por uno o por varios motores alimentados por una fuente eléctrica, la cual a continuación es transformada en energía cinética, siendo recargada en algunos casos a través de la red. Esta energía es almacenada en baterías, siendo la más común la de iones de litio, no obstante, existen otras variantes.

Esta tecnología, a pesar de aparentar ser bastante reciente, ha estado en vigencia desde aproximadamente la primera mitad del siglo XIX, ya que tras la lenta evolución de los vehículos a vapor esta nueva tecnología surgió como competencia directa. Se presume que el primer prototipo fue construido por Ányos Jedlik, presentado en la Figura 1, quien inventó un motor eléctrico para mover un pequeño modelo de automóvil propuesto por él mismo. (Moreno, 2016)

<span id="page-20-0"></span>*Figura 1 Vehículo eléctrico inventado por Ányos Jedlik en 1828*

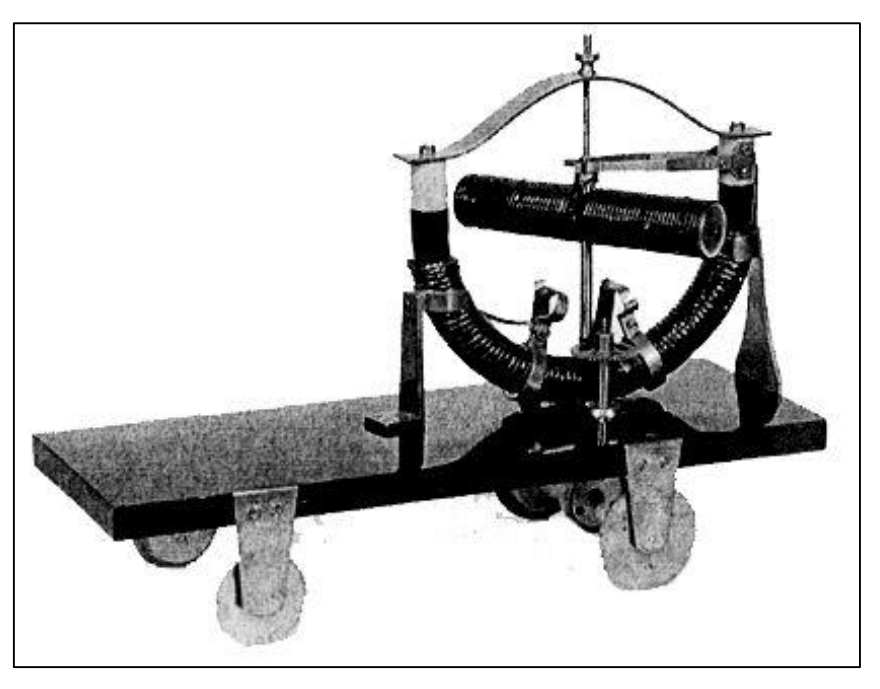

 *Fuente: (Moreno, 2016)*

En el año 1834, Thomas Davenport, un herrero de la ciudad de Vermont, y Emily Davenport, su esposa, se convertirían en el pionero de los vehículos eléctricos, construyendo un pequeño tren movido por una batería. Las vías del mismo servían de conductores de electricidad, siendo este el primero motor eléctrico de corriente continua. Como lo explica el Dr. Frank Wicks, miembro de la ASME, *American Society Of Mechanical Engineers,* (Whelan et al., 2010)

Entre los años 1832 y 1839, el escocés Robert Anderson inventó el primer prototipo de un coche movido por energía eléctrica. Este vehículo mostraba a un diseño similar a los carruajes que se utilizaban en esa época, pero sin necesidad alguna del uso de un animal para movilizarse. El novedoso invento contaba con un rudimentario motor eléctrico, usando una batería no recargable, que podía lograr una velocidad de hasta 6 km/h (Martín Moreno, 2016).

Para este nuevo concepto vehicular, Anderson implementó el uso de petróleo crudo para generar energía en forma de corriente eléctrica. Esta tecnología además de innovadora se

posicionaba como amigable con el medio ambiente, a diferencia de los vehículos a gasolina que llegarían años más tarde, y serviría como una base sólida y revolucionaria que posteriormente inspiraría a los inventores que lo sucedieron.

Uno de los principales inconvenientes de los vehículos eléctricos, a pesar de todos sus avances a lo largo del tiempo, eran sus baterías, ya que como explica el profesor Francisco Martín Moreno (2016): "Los cálculos demostraban que el consumo de zinc de una batería resultaba cuatro veces más caro que el carbón de una máquina de vapor, que en aquel tiempo era el competidor del motor eléctrico". Se puede deducir que este factor tuvo gran incidencia en el sector comercial, ya que, a pesar de la efectividad de este tipo de vehículos, su precio era bastante elevado por lo que no se podían adquirir con gran facilidad.

Además de lo mencionado, en la década de 1920 ocurrieron ciertos eventos que incentivaron enormemente el uso de vehículos de gasolina:

En ciertos estados de USA se encontraron grandes cantidades de petróleo, esto provoco la reducción del precio del combustible de los coches de gasolina. Se construyeron carreteras que conectaban grandes ciudades, permitiendo el transporte entre ellas, lo que no estaba al alcance de la autonomía de los vehículos eléctricos.

La invención del motor de arranque, que funciona como un motor eléctrico el cual da el impulso inicial al motor de combustión, facilitando el arranque, esto elimina el uso de manivelas para el arranque del vehículo.

El invento de la cadena de montaje realizado por Henry Ford, el cual permitió la producción en masa de los autos a gasolina, reduciendo su costo de venta al público.

3

Debido a todos estos factos los vehículos eléctricos dejaron de fabricarse en los años 30. En los años 70 resurge el interés por los vehículos eléctricos, la crisis energética provoca el alza del precio del combustible, la sociedad comienza a tener conciencia de los efectos nocivos que producen los gases de la combustión del petróleo además del cambio climático.

La preocupación por la emisión de gases de efecto invernadero a la atmósfera y el cambio climático, así como el incremento del precio del petróleo han hecho que el uso de vehículos eléctricos crezca a lo largo de los años.

#### <span id="page-22-0"></span>**1.2. Tipos de Vehículos Eléctricos**

Existen varios tipos de vehículos eléctricos, para la realización de este proyecto nos centramos en los vehículos eléctricos, así como también en los híbridos.

#### <span id="page-22-1"></span>**1.2.1. Vehículos Eléctricos Puros**

Los vehículos eléctricos puros, denominados *Battery Electric Vehicle (BEV),* es una clase de vehículo, impulsado únicamente por la intervención de motores totalmente eléctrico los cuales se alimentan de energía acumulada en baterías, las mismas que se pueden recargar al momento de enchufar el vehículo a la red, tal como se muestra en la Figura 2. Además, cuentan con un sistema de freno regenerativo el cual aprovecha la energía cinética durante el proceso de frenado o desaceleración.

Estos vehículos apenas emiten ruido o vibración y el mantenimiento es menor que en los vehículos que usan motores térmicos. Pero cuentan con grandes desventajas, la primera de estas es la corta autonomía de manejo de estos vehículos, así como el elevado costo de los mismos (Ministerio de Energía, 2020).

<span id="page-23-1"></span>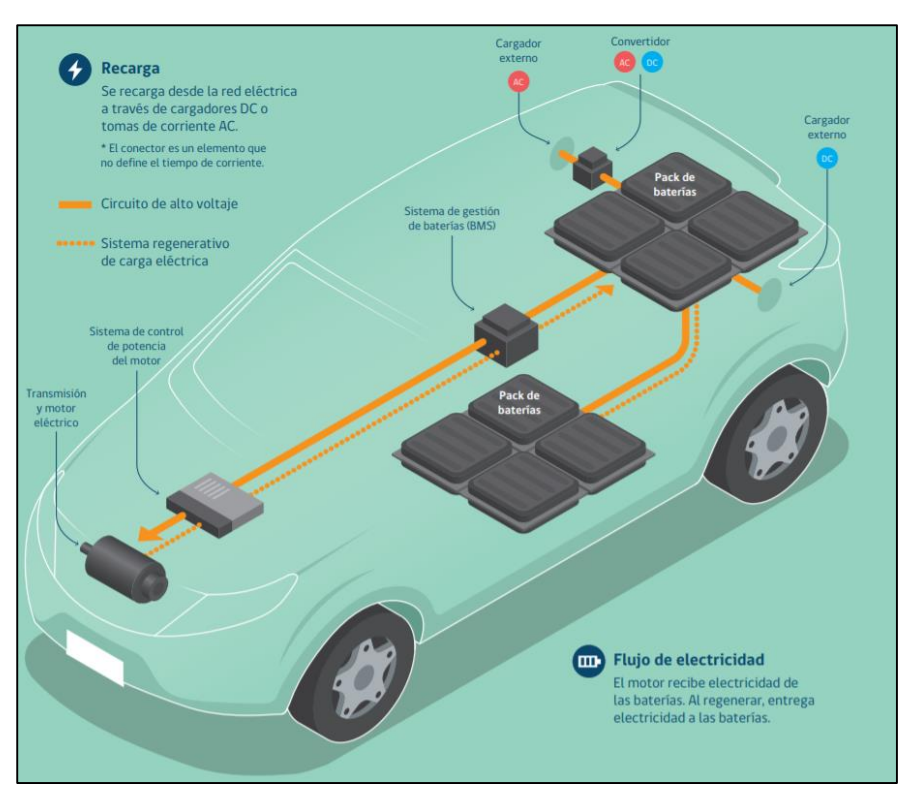

*Figura 2 Disposición de un Vehículo Eléctrico Puro.*

 *Fuente: (Ministerio de Energía, 2020)*

#### <span id="page-23-0"></span>**1.2.2. Vehículos Híbridos**

Este tipo de vehículos constan de una combinación de dos partes para su funcionamiento, un motor térmico, así como un motor eléctrico. Esta clase de vehículos, son capaces de tener un funcionamiento conjunto de los dos tipos de motores, así como el funcionamiento únicamente del motor eléctrico. En el momento en el que las baterías del sistema híbrido almacenen la suficiente energía, el encargado de dar la propulsión al vehículo será el motor eléctrico. En el momento en el que las baterías lleguen a un mínimo de almacenamiento, el motor térmico empieza a funcionar, siendo el encargado del movimiento del vehículo al mismo tiempo que la energía de este motor, carga las baterías del sistema híbrido, esto hasta que la energía almacenada en las baterías sea nuevamente la suficiente para que empiece el funcionamiento del motor híbrido. Este tipo de <span id="page-24-1"></span>hibridación tiene la finalidad de reducir las emisiones de gases contaminantes al reducir el tiempo de uso del motor térmico.(Motor Internet S.L., 2020)

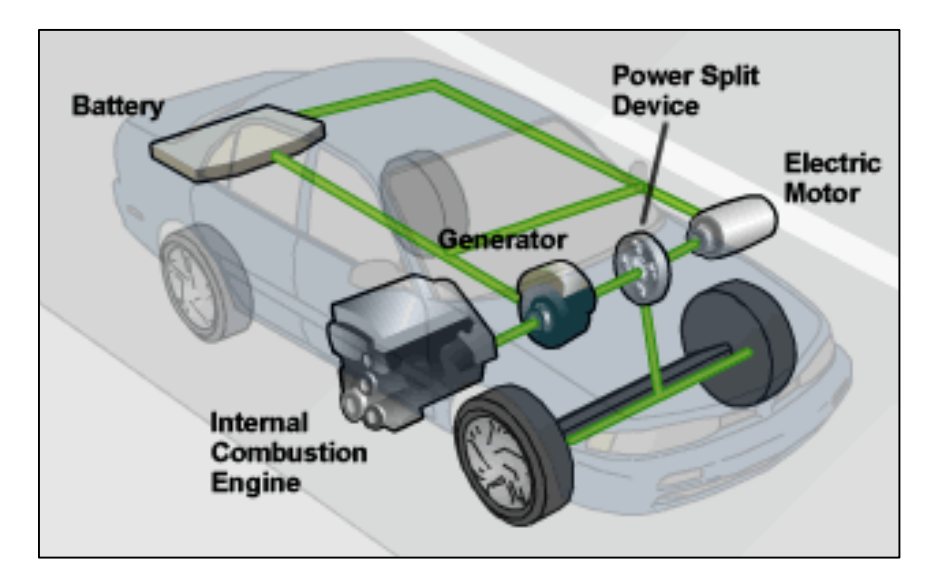

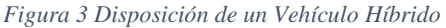

#### <span id="page-24-0"></span>**1.2.3. Vehículo Híbrido Enchufable**

Esta clase de vehículos consta al igual que los vehículos híbridos, de un motor térmico y un motor eléctrico, la diferencia con dicho tipo permanece en las baterías, como se muestra en la Figura 4. Estos elementos necesitan ser recargados al conectarse a la red eléctrica, esta diferencia permite reducir el nivel de contaminación debido a que en el momento de la conducción el motor eléctrico tiene un mayor tiempo de uso.

Esta clase de vehículos se considera la transición entre los vehículos híbridos y eléctricos puros, debido a que estos reúnen una serie de ventajas de estas dos clases de vehículos. Ya que pueden circular tanto cortas como largas distancias con una disminución de emisiones de gases contaminantes.

*Fuente:(EEE COMMUNITY, 2021)*

<span id="page-25-1"></span>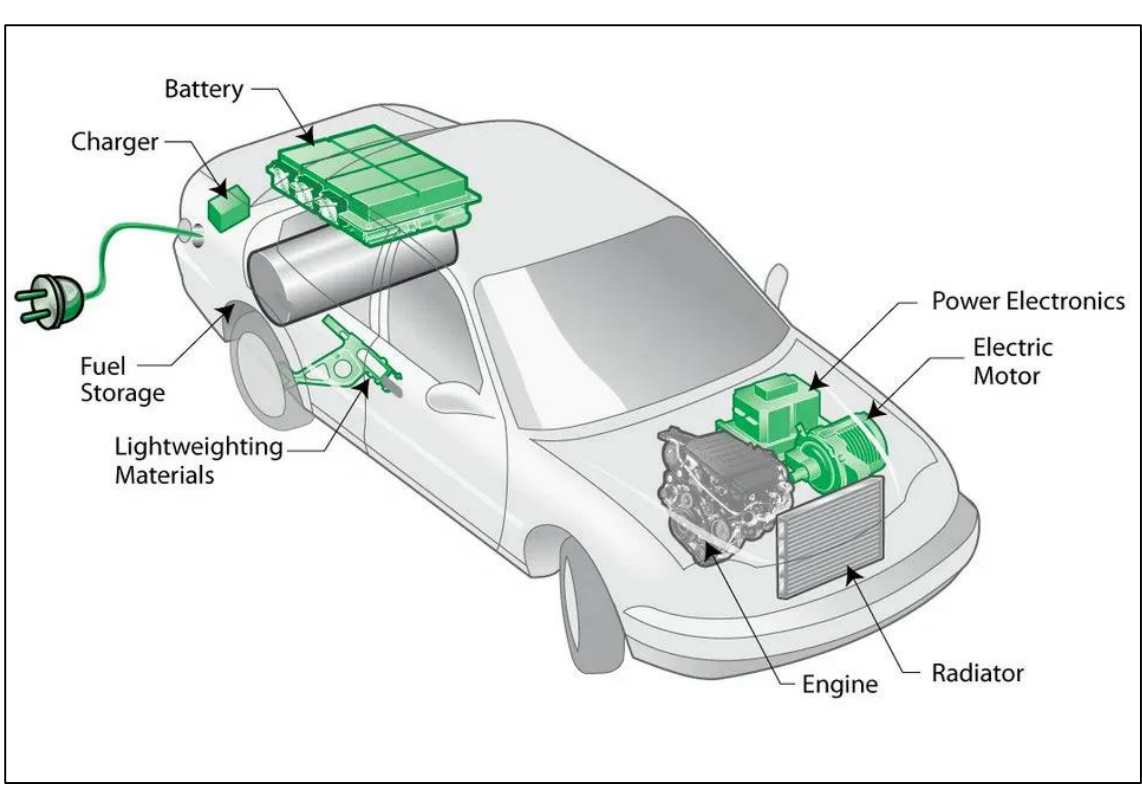

*Figura 4 Disposición de un Vehículo Hibrido Enchufable*

*Fuente: (*Vehículo Híbrido*, 2018)*

#### <span id="page-25-0"></span>**1.2.4. Vehículo Eléctrico de Autonomía Extendida**

Estos vehículos, denominados *Extended-range Electric Vehicles,* constan de dos tipos de motores, un motor térmico y uno eléctrico. A diferencia de los anteriores tipos, el motor eléctrico es el encargado de desempeñar el papel más importante ya que es el único encargado de generar la tracción del vehículo. Las baterías de esta clase de vehículos se recargan mediante la red eléctrica, así como cuando estas se han descargado, el motor térmico a través de un generador las recarga, consiguiendo así una mayor autonomía.

En este tipo de vehículos, el motor térmico no tiene incidencia directa sobre las ruedas sino este actúa sobre un generador, el cual es el encargado de recargar las baterías en el momento en el que la energía brindada por la red eléctrica se agota.

#### <span id="page-26-0"></span>**1.3. Motor Eléctrico**

En los vehículos eléctricos e híbridos, se usan uno o varios motores eléctricos como medios de propulsión del vehículo, estos en reemplazo a los motores térmicos presentes en los vehículos normales. Estos motores funcionan con energía eléctrica, siendo alimentados de dicha energía por un paquete de baterías. Estos elementos funcionan como un motor propulsor para el auto, así como un generador.

En el momento del funcionamiento, el motor eléctrico es accionado por un inversor, el cual controla las fases del estator.

<span id="page-26-1"></span>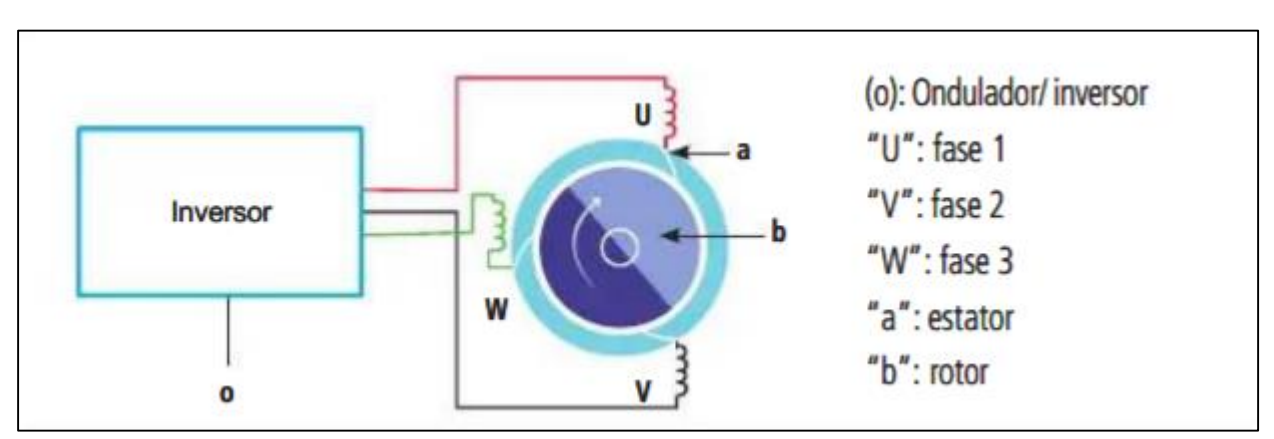

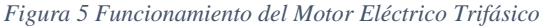

*Fuente:(CEsVIMAP, 2015)*

En la Figura 5 se muestra que el motor está compuesto por un imán permanente, *rotor*, y un *estator* el cual consta de tres bobinas, estas posibilitan la generación de un campo magnético, el cual permite la rotación de dicho rotor. Seguir el ciclo accionado, hace funcionar el rotor en el sentido y velocidad deseado, dicho funcionamiento provoca la rotación del rotor, permitiendo accionar el reductor que produce el movimiento de las ruedas propulsoras del vehículo.

<span id="page-27-2"></span>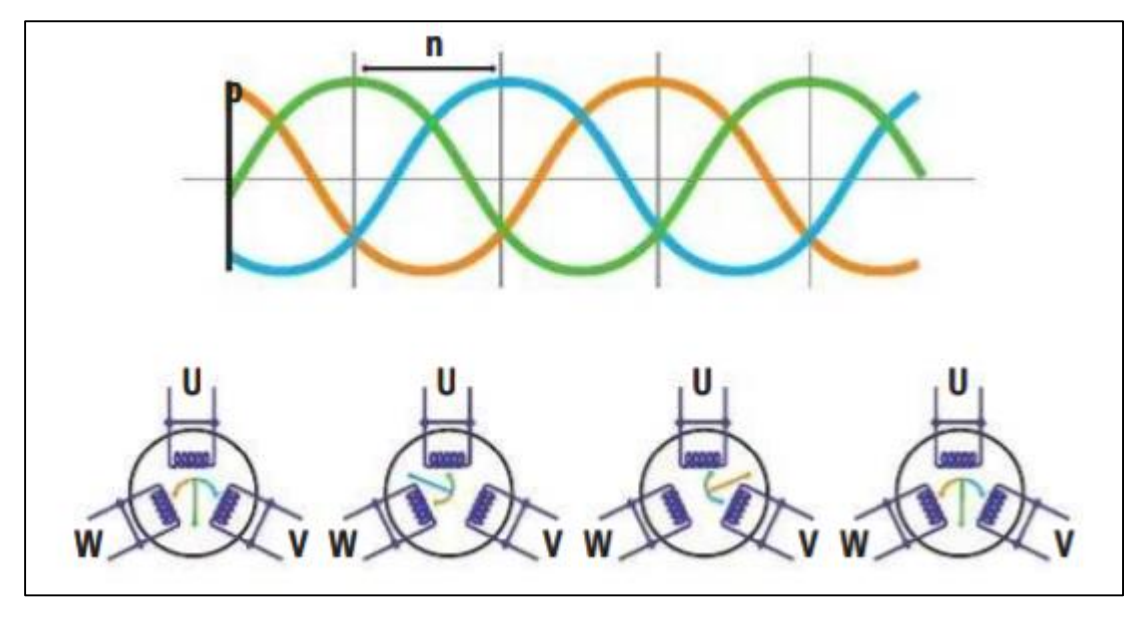

 *Fuente: (CEsVIMAP, 2015)*

#### <span id="page-27-0"></span>**1.3.1. Tipos de Motores Eléctricos.**

Existen varios tipos de motores eléctricos, utilizados para diferentes fines, tanto en el campo automotriz como en la industria en general.

#### <span id="page-27-1"></span>**1.3.1.1. Motor Síncrono de Imanes Permanentes (AC)**

Este tipo de motor presenta la característica de que la velocidad de giro es constante, presentando la misma velocidad de giro del rotor como la velocidad del campo magnético el cual es creado por el estator.

Las ventajas de este tipo de motor son: su alto rendimiento, mínimo ruido, peso, vibración y tamaño. Pero como desventaja presentan que su costo es elevado. Esta clase de motores los integran marcas como Nissan, BMW, Kia, etc.

Esta clase de motor pueden ser de dos tipos:

#### <span id="page-28-0"></span>**1.3.1.2. Motor Síncrono de Flujo Radial**

Este motor está constituido por dos elementos, el estator, formado por un núcleo de hierro y bobinas de cobre, las cuales son las encargadas de generar el campo magnético y un rotor. El campo magnético generado en la máquina se desplaza en forma radial a través del rotor.

<span id="page-28-2"></span>Como se muestra en la Figura 7 el campo radial generado, actúa sobre una corriente axial provocada por los conductores, logrando así una fuerza tangencial la cual produce el giro del rotor.

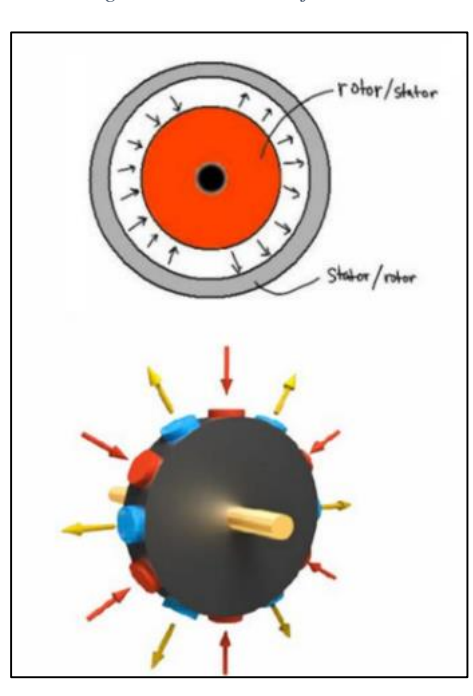

*Figura 7 Motor de Flujo Radial*

 *Fuente:(New Atlas, 2021)*

#### <span id="page-28-1"></span>**1.3.1.3. Motor Síncrono de Flujo Axial**

En esta clase de motores, el devanado presente en el inductor es el encargado de crear un campo magnético, paralelo al eje del motor. El flujo magnético se desplaza de forma axial a través del rotor. Los conductores de este tipo de motores generan una corriente en dirección radial, como se muestra en la Figura 8, de este modo el flujo de corriente axial incide sobre la corriente radial aplicando una fuerza tangencial provocando el giro del motor.

<span id="page-29-1"></span>*Figura 8 Motor de Flujo Radial*

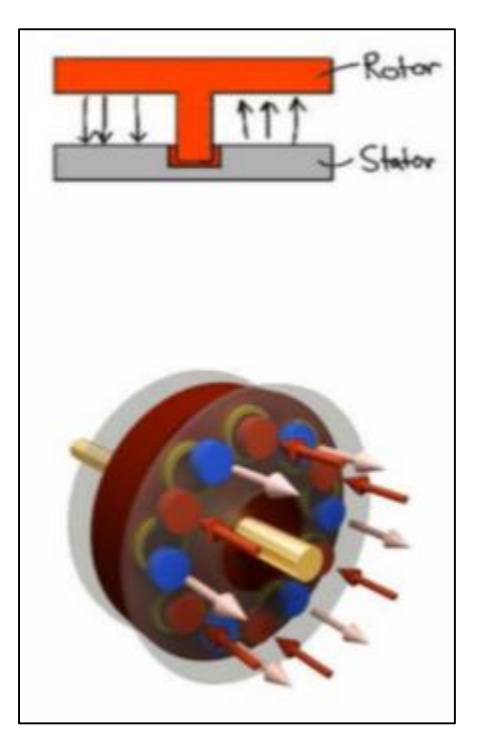

 *Fuente:(New Atlas, 2021)*

#### <span id="page-29-0"></span>**1.3.1.4. Motor Síncrono de Flujo Transversal**

Este tipo de motores usa el principio de flujo transversal, en el que se usa núcleos para guiar un flujo magnético, dicho flujo se desplaza con un movimiento radial a través del rotor, cerrándose axialmente a lo largo de los núcleos. Estos motores son denominados de flujo transversal, por el recorrido que presenta el flujo de corriente, el cual es transversal a la velocidad del motor.

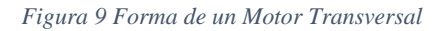

<span id="page-30-2"></span>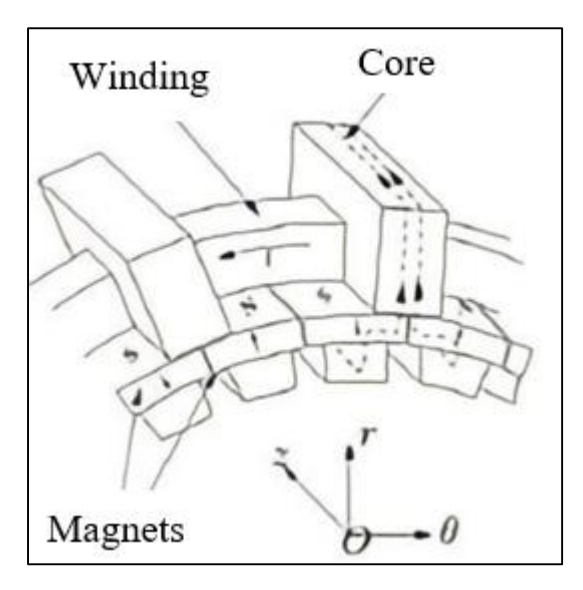

*Fuente:(Martínez Escudero, 2017)*

#### <span id="page-30-0"></span>**1.3.1.5. Motor Asíncrono o de Inducción (AC).**

Esta clase de motores están conformados por un rotor bobinado, su principal característica es que, al momento del giro del motor, este no corresponde a la velocidad con la que gira el campo magnético que se produce por el estator. Dentro de dicho estator se encuentran bobinas inductoras con la conFiguración trifásica, desfasada entre si a 120º.

Este tipo de motores tienen ventajas tales como: bajo costo, alta eficiencia, fiabilidad, bajo ruido, etc. Pero cuneta con desventajas tales como: riesgo de sobrecarga, baja densidad de potencia y bajo par en el momento del arranque. Esta conFiguración de motor lo usan diversos fabricantes como son: *Tesla, Reva o Tazzari.*

#### <span id="page-30-1"></span>**1.3.1.6. Motor Síncrono de Reluctancia Conmutada o Variable (AC).**

Esta clase de motores no tienen la necesidad de imanes permanentes ni escobillas, en su funcionamiento, la corriente es conmutada dentro las bobinas del estator consiguiendo así crear un campo magnético giratorio, provocando una velocidad síncrona en el rotor.

Estos exhiben ventajas como son: gran par, robustez y costo reducido, presenta desventajas como es su complejidad al momento de diseño y baja potencia.

#### <span id="page-31-0"></span>**1.3.1.7. Motor Sin Escobillas de Imanes Permanentes (DC)**

Esta clase de motores los cuales poseen imanes permanentes ubicados en el rotor el cual funciona al momento de la alimentación secuencial de cada fase presente en el estator son llamados *Brushless*. Este cuenta con dos modos: el primero, *Inrunner* el cual tiene características de mayor velocidad de giro, pero un par menor; *Outrunner* el cual es inverso al anterior, presentando menor velocidad de giro con un mayor par (Electromovilidad, 2021).

Estos motores son generalmente usados en vehículos híbridos, pero ofrecen grandes ventajas para vehículos eléctricos como son: mínimo rozamiento, así como ruido, gran robustez y ausencia total de mantenimiento.

Este tipo de motores, por el hecho de ser poco experimentados, presentan un elevado precio y poca potencia.

#### <span id="page-31-1"></span>**1.4. Tipos de Trenes de Impulsión**

En los vehículos eléctricos se presentan dos variantes de los trenes de impulsión, el primer caso el motor térmico reemplaza al motor eléctrico y en el segundo, se colocan motores diferenciados directamente a cada una de las ruedas.

#### <span id="page-31-2"></span>**1.4.1. Tren de Impulsión el cual Reemplaza el Motor Térmico, por un Motor Eléctrico.**

Debido al tamaño del tren de impulsión de un vehículo eléctrico, los fabricantes tomaron la decisión de reemplazar completamente el motor térmico, por un motor eléctrico, así aprovechando al máximo el espacio del compartimento del motor, así como la disposición del resto de elementos complementarios del motor, Bosch presentó un nuevo tren motriz, en el mismo

incluye el propio motor eléctrico, la transmisión y la electrónica necesaria para funcionar, denominado Bosch eAxle. Este esquema simplifica el diseño, desarrollo y producción de vehículos eléctricos e híbridos. (Ingebor, 2017)

<span id="page-32-1"></span>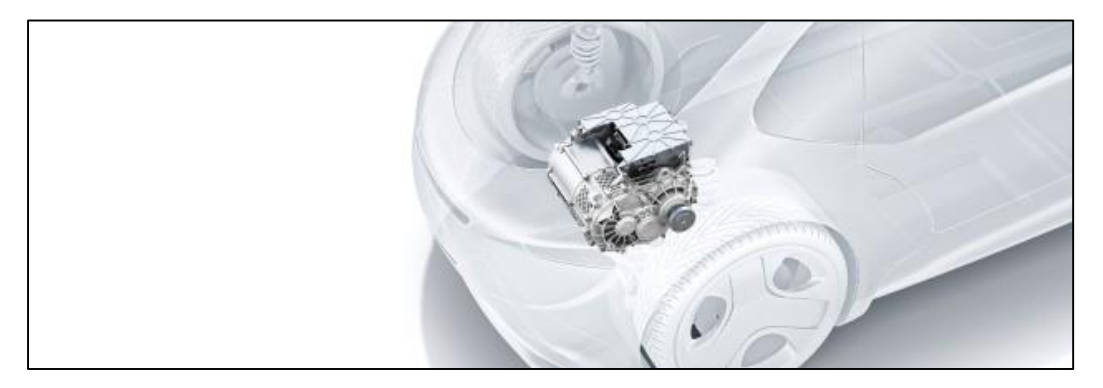

*Figura 10 Tren de Impulsión el cual reemplaza el Motor Térmico, por un Motor Eléctrico*

*Fuente: (Ingebor, 2017)*

## <span id="page-32-0"></span>**1.4.2. Tren de Impulsión Directamente en Cada una de las Ruedas del Vehículo Eléctrico**

En la actualidad, la búsqueda por innovación ha llevado a los fabricantes de autos a crear nuevas propuestas para el tren motriz de los vehículos eléctricos.

El motor de *Protean* es un artefacto que consta de imanes permanentes que cuenta con la electrónica de potencia y de control, dentro de un espacio reducido dentro de la propia rueda, esta invención puede producir altas prestaciones en cuanto a potencia y par. Esta tecnología ha sido adaptada para vehículos híbridos, híbridos enchufables y completamente eléctricos alimentados por baterías.

El rotor del motor eléctrico va directamente conectado a la rueda, lo que se traduce como una entrega de par directa a la rueda eliminando así la perdida de potencia, esto se ilustra en las Figuras 10 y 11.

<span id="page-33-1"></span>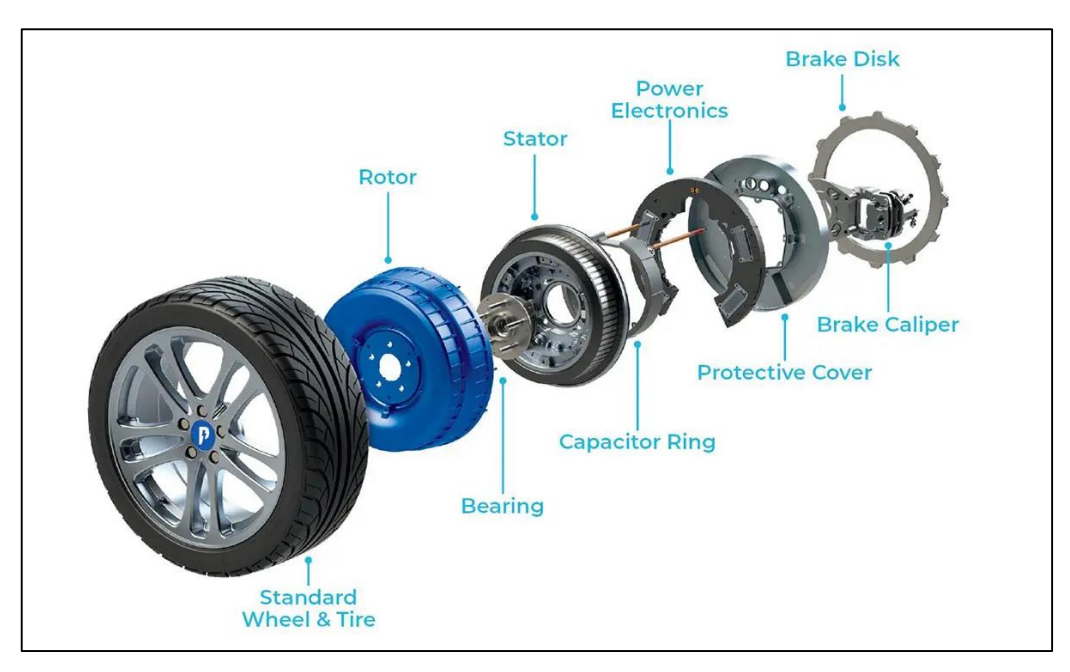

*Figura 11 Tren de Impulsión directamente en cada una de las ruedas del Vehículo Eléctrico*

#### <span id="page-33-0"></span>**1.5. Matlab**

El software MATLAB (M*atrix Laboratory).* Consta de un entorno de desarrollo integrado IDE*.* A diferencia de otros programas los cuales trabajan con un número simples, MATLAB funciona principalmente con matrices, (The MathWorks, Inc., 2017)

Este es un software creado para que millones de ingenieros y científicos alrededor del mundo puedan analizar y diseñar sistemas y productos además este software se encuentra presente en muchos campos de la ingeniería, tales como automóviles, naves interplanetarias, redes eléctricas, etc. MATLAB consta de un lenguaje de programación propio, llamado *lenguaje M*  además de un sistema multiplataforma que puede funcionar en plataformas como Windows, Mac OS, Linux y Unix.(The MathWorks, Inc., 2017)

MATLAB consta con herramientas tales como generación de gráficas las cuales facilitan la visualización de datos y obtención de información a partir de ellos. Así como una basta cantidad de bibliotecas para realizar diferentes trabajos.

*Fuente: (García, 2021)*

En este software se pude realizar análisis con datos de gran tamaño, con la posibilidad de expandirse en nubes de datos. El código presente en Matlab puede integrarse con otros lenguajes con el fin de integrar algoritmos y aplicaciones.

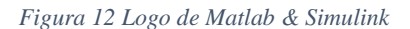

<span id="page-34-1"></span>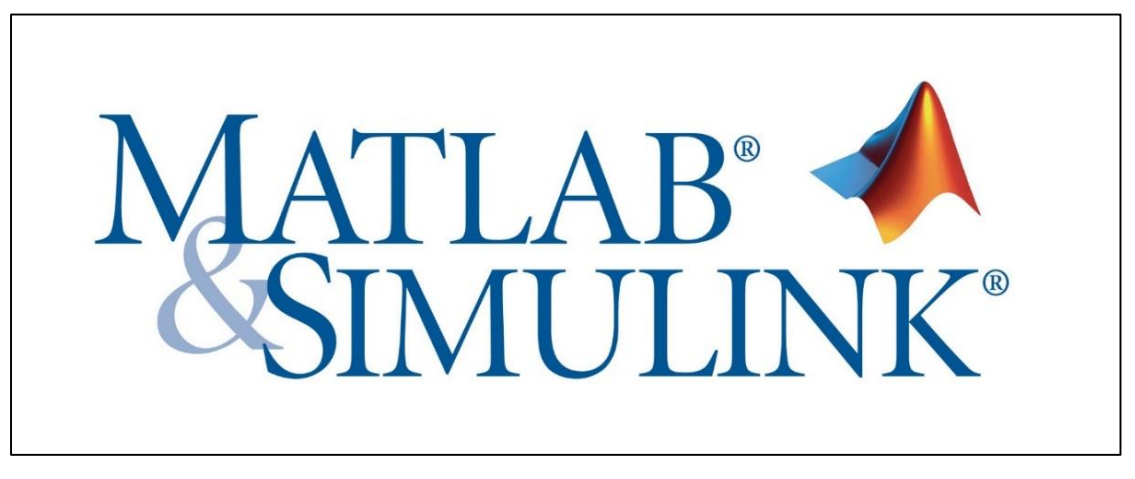

 *Fuente:(Universidad Nacional de Colombia, 2019)*

#### <span id="page-34-0"></span>**1.6. Simulink**

SIMULINK, es un ambiente integrado a MATLAB, esto abriendo la posibilidad de incorporar algoritmos de MATLAB, así como exportar resultados a dicho programa para su análisis.

El software SIMULINK es un entorno en el cual se pueden realizar diagramas de bloques para diversas simulaciones y diseños basados en modelos matemáticos. SIMULINK, admite diseño en ámbitos de sistema, simulación, generación automática de códigos, entre otros.

Este programa proporciona a los usuarios un entorno de edición gráfica, bibliotecas de bloques las cuales se pueden personalizar y opciones para modelar y simular sistemas dinámicos.(The MathWorks, Inc., 2021d)

<span id="page-35-1"></span>*Figura 13 Logo de Simulink*

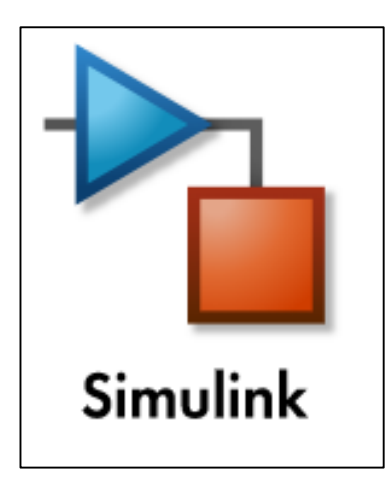

*Fuente: (The MathWorks, Inc, 2021a)*

#### <span id="page-35-0"></span>**1.6.1. Simscape.**

Simscape es una herramienta incluida en el entorno de SIMULINK, la cual permite crear modelos de sistemas físicos además de tener la opción de crear modelos basados en conexiones físicas que se relacionan directamente con diagramas de bloques y otros ejemplos de modelado. Con esta herramienta es posible modelar varios sistemas mediante el ensamblaje de los elementos fundamentales de dicho sistema además de poder realizar análisis de los mismos.

Esta herramienta es de gran ayuda al momento de desarrollar sistemas de control, así como al momento de medir el rendimiento a nivel de sistema. Simscape cuenta con la posibilidad de crear modelos de componentes con el lenguaje basado en MATLAB, así como parametrizar modelos mediante variables y expresiones del mismo. En Simscape se puede diseñar sistemas de control para sistemas físicos en SIMULINK.

Esta herramienta tiene la posibilidad de desplegar sus modelos en diferentes entornos de simulación, como sistemas de *Hardware-in-the-loop*.(The MathWorks, Inc, 2021b)
#### *Figura 14 Logo de Simscape*

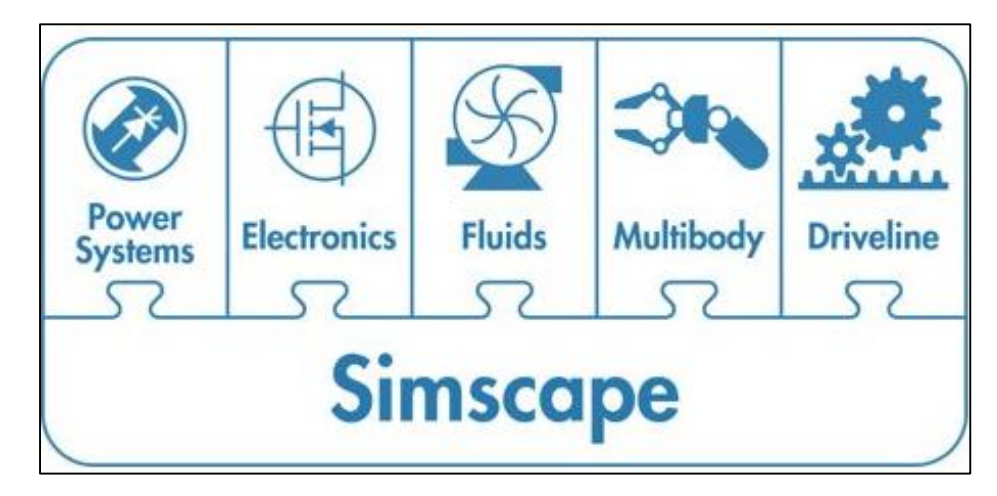

*Fuente: (The MathWorks, Inc., 2021a)*

## **1.6.2. Simscape Driveline.**

Simscape Driveline es una herramienta que proporciona una gran cantidad de librerías con el fin de modelar y simular sistemas mecánicos rotacionales y traslacionales. Una de las funciones que se puede realizar con esta herramienta es modelar la transmisión de energía mecánica de diversos sistemas, como: helicópteros, transmisiones de automóviles, etc. Además de poder integrar sistemas eléctricos, hidráulicos, neumáticos y otro tipo de sistemas físicos con las herramientas de la familia de productos Simscape.(The MathWorks, Inc., 2021)

*Figura 15 Logo Simscape Driveline*

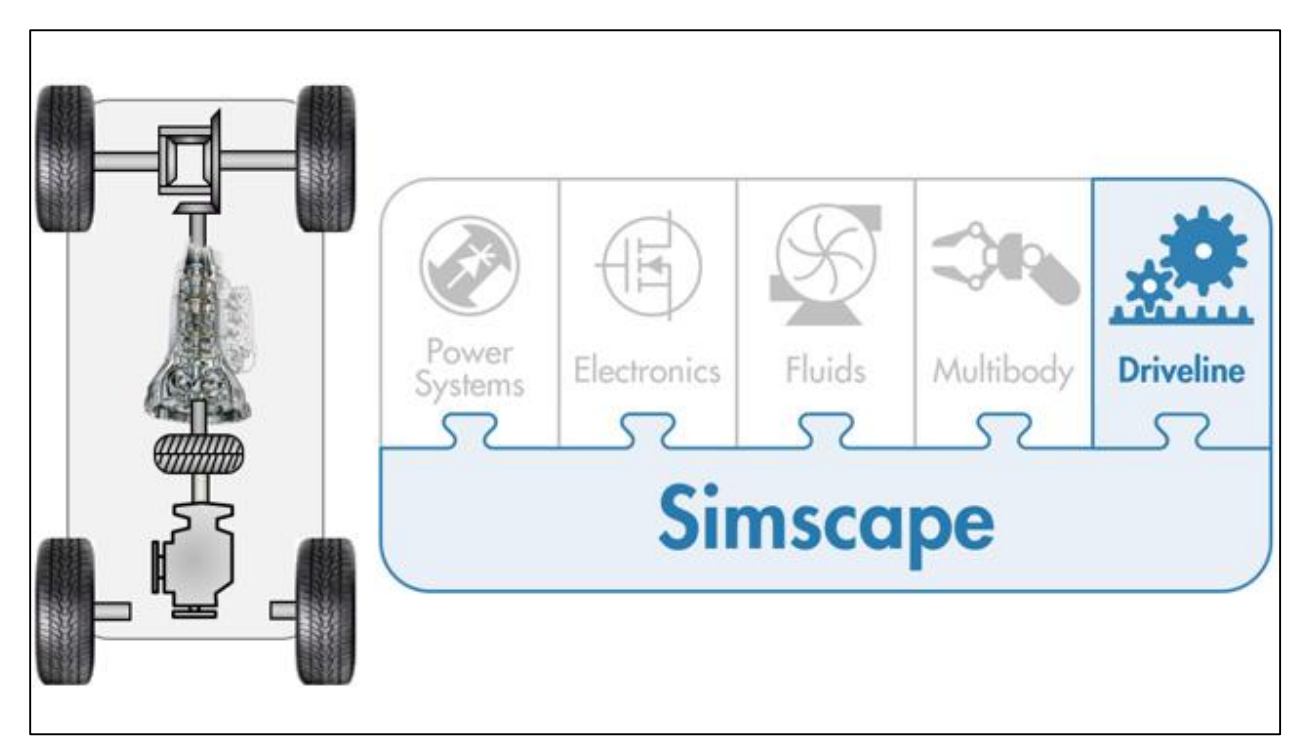

*Fuente:(The MathWorks, Inc., 2021a)*

# **1.6.3. Simscape Electrical.**

Simscape Electrical es una herramienta la cual proporciona una gran cantidad de librerías con el fin de modelar y simular sistemas electrónicos, eléctricos y mecatrónicos. Con esta función de Simscape se puede modelar semiconductores y motores, etc. Con estos componentes se puede evaluar arquitectura de circuitos analógicos, desarrollar sistemas mecatrónicos entre otros.(The MathWorks, Inc., 2021)

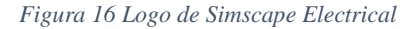

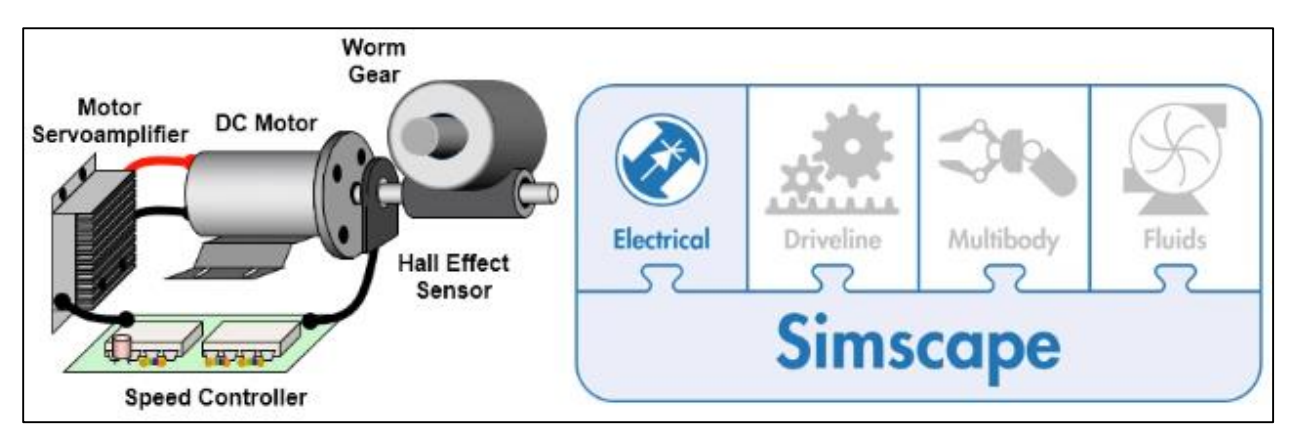

 *Fuente: (The MathWorks, Inc., 2021)*

## **1.7. Datos del Vehículo**

El vehículo en el que se va a realizar las pruebas es un Kia Soul EV del año 2016, completamente eléctrico, perteneciente a la categoría SUV, el mismo que pertenece al laboratorio de movilidad eléctrica *EmoLab.*

Para la comprensión del vehículo es necesario conocer las diferentes características técnicas las cuales se refieren al motor, batería, tren de transmisión, entre otros.

| <b>Motor</b>       |                                                        |  |  |  |  |
|--------------------|--------------------------------------------------------|--|--|--|--|
| Tipo de motor      | Motor eléctrico de imán permanente<br>sincrónico de CA |  |  |  |  |
| Caballos de fuerza | $109$ hp                                               |  |  |  |  |
| <b>Torque</b>      | $210$ lb-ft                                            |  |  |  |  |

*Tabla 1 Datos del Motor del Vehículo Kia Soul EV 2016*

*Fuente: (kiamedia, 2015)*

El vehículo seleccionado, por su característica de *hp*, se encuentra compitiendo con autos con motor térmico como el Aveo 2019 de *107hp*, Renault Stepway 2016 de *105hp*, entre otros.

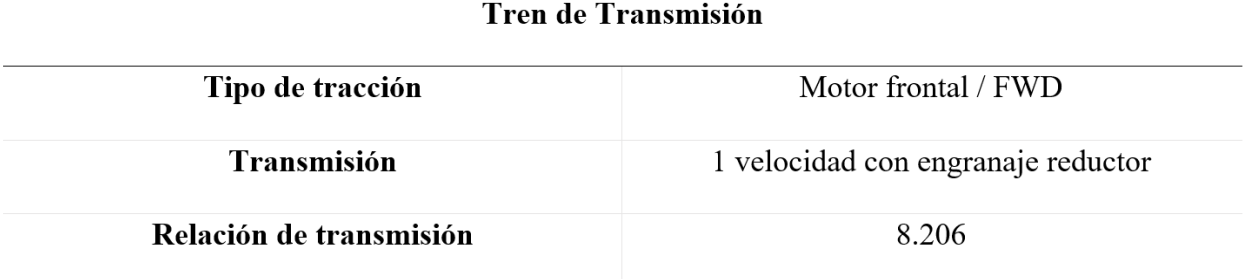

*Fuente:(kiamedia, 2015)*

Este vehículo cuneta con las ruedas motrices en la parte delantera *FWD*, además de contar con una sola velocidad, esto es algo muy extendido en los vehículos eléctricos, ya que grandes fabricantes de vehículos eléctricos usan esta disposición, como el *Tesla Model 3.*

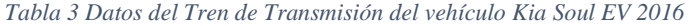

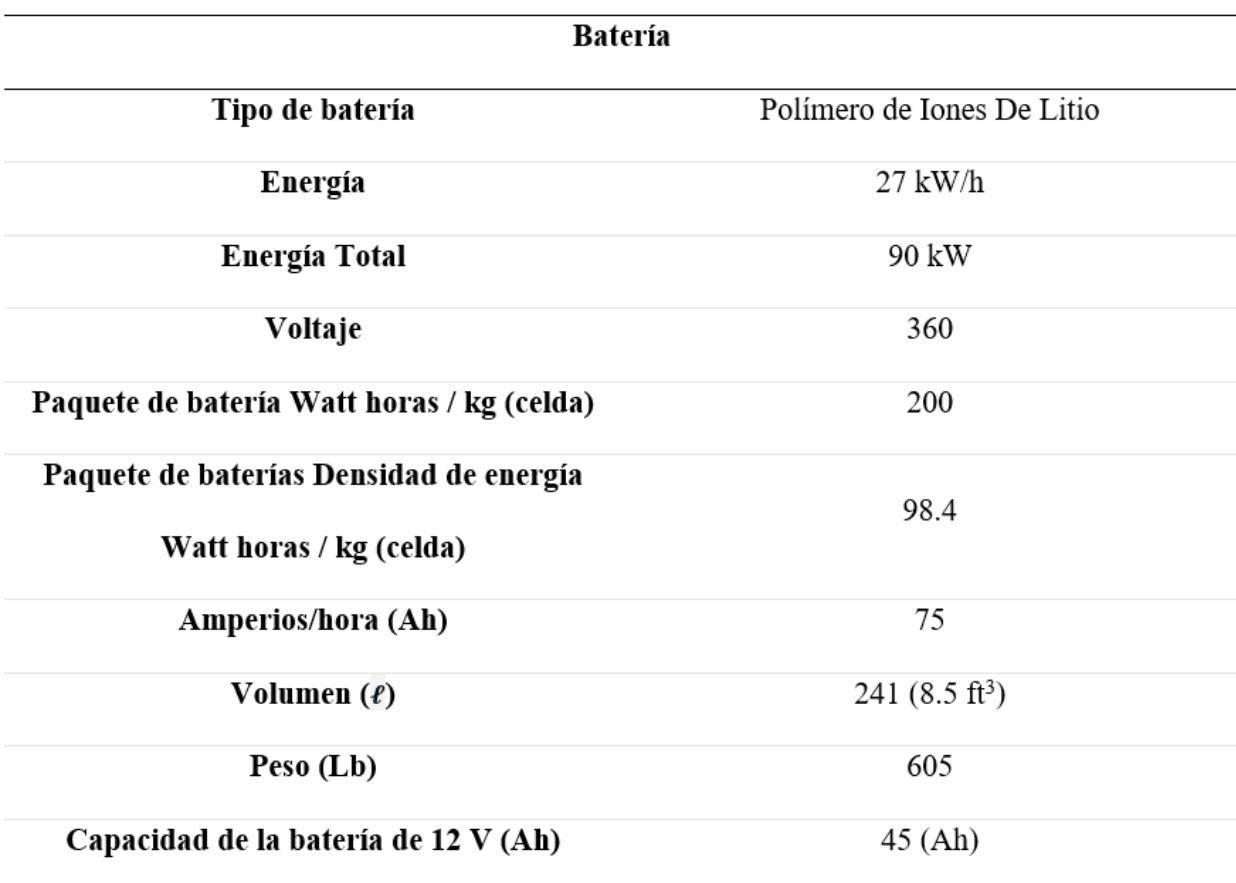

*Fuente:(kiamedia, 2015)*

El módulo de baterías de este vehículo cuenta con una cantidad de 10 o 14 celdas, conectadas en serie, cada una de estas celdas es de 3.75V.

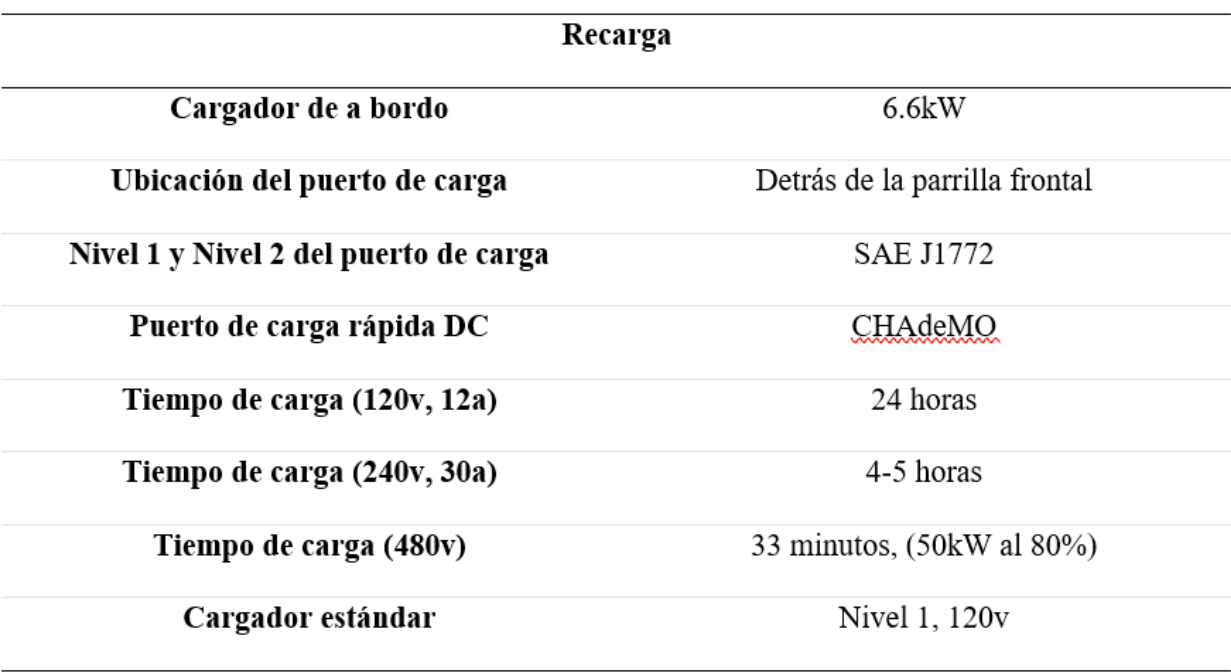

*Tabla 4 Datos del Tren de Transmisión del vehículo Kia Soul EV 2016*

*Fuente:(kiamedia, 2015)*

En el vehículo, el puerto de carga se encuentra en una zona accesible, lo cual posibilita una mejor ergonomía al momento de cargar el vehículo. Además, este vehículo cuenta con modos de carga rápida, carga normal y carga de mantenimiento.

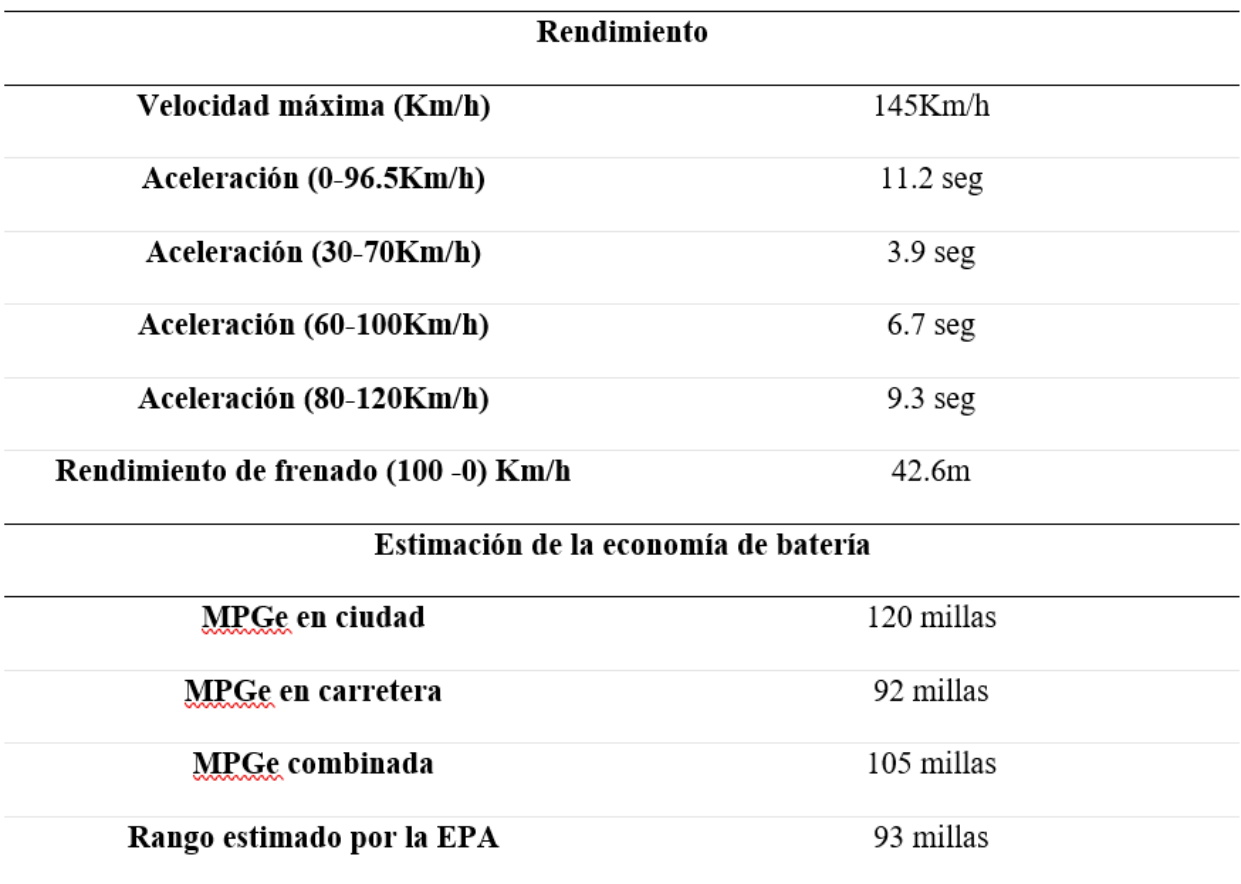

*Tabla 5 Datos del Rendimiento y Estimación de la Economía de Batería del vehículo Kia Soul EV 2016*

## *Fuente: (kiamedia, 2015)*

En la Tabla 5 se muestra los datos de la velocidad, así como el rendimiento del vehículo, en una equivalencia de millas por galón de gasolina, mostrando que en ciudad la autonomía del vehículo es de 120 millas o 193 kilómetros.

#### **2. Modelado del Vehículo Eléctrico**

Para realizar este proyecto técnico se planteó un modelo en el software MATLAB, explicado anteriormente, el cual está conformado por el sistema de batería, el motor eléctrico, diferencial y caja, neumáticos, sistema de frenos y finalmente el cuerpo del vehículo, tomando los datos del vehículo que se presentaron, se procedió a colocarlos en el software para lograr una similitud con los resultados reales obtenidos del mismo, así como con los datos calculados; El modelo utiliza datos del torque del vehículo obtenidos con el software de EMoLab en rutas específicas que se presentaran posteriormente.

# **2.1. Batería**

Una de las partes más importante del vehículo eléctrico es la batería de alto voltaje, en la Figura 17 se muestra el bloque denominado *battery* el mismo que se encuentra en la librería electrical de simscape.

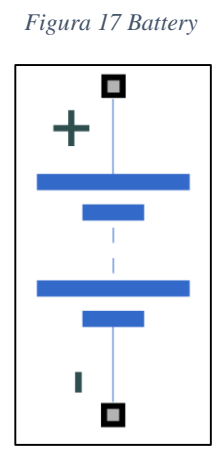

 *Fuente: (The MathWorks, Inc., 2021a)*

Dentro de este elemento existen ciertos parámetros que se deben configurar como son el voltaje nominal que en el caso del Kia Soul EV es de 360v, la resistencia interna de la batería, los amperios hora a los que se carga, estos datos serán utilizados posteriormente para el cálculo del SOC.

# **2.2. Motor**

El motor que utiliza el vehículo eléctrico es un PMSMS sin escobillas, para el modelado del motor se configuro el bloque *Motor & Drive* el mismo que se encuentra en la librería Simscape Electrical.

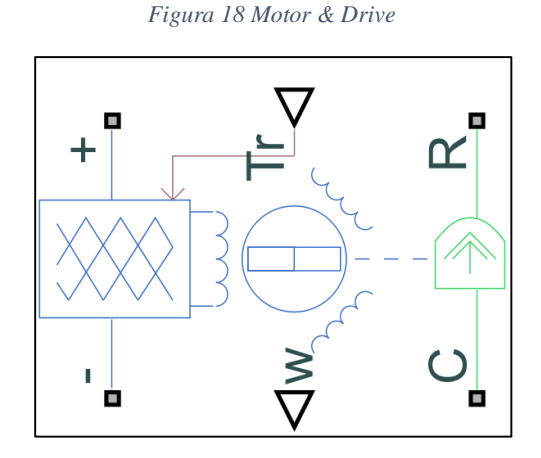

*Fuente: (The MathWorks, Inc., 2021a)*

La Figura 18 muestra el motor que se utilizó para el diseño, dentro del bloque del motor se deben configurar parámetros, que son necesarios para el modelado del vehículo, entre ellos están la potencia máxima, el par máximo, intervalo de tiempo de salida del controlados de par, eficiencia para convertir de energía eléctrica rotacional a mecánica; cabe recordar el mismo motor va a ejercer la función de generador para enviar nuevamente energía hacia la batería y esto se da introduciendo un torque negativo en el motor el puerto Tr, la misma que es una entrada de señal física, el siguiente puerto denominado con la letra w es un puesto de salida de señal física que está asociado con la velocidad de rotación mecánica, los puertos denominados con más y menos provienen directamente de la batería, el puerto C está asociado con la carcasa del motor y finalmente el puerto R está asociado con el rotor del motor. En este bloque se desprecia el flujo de calor.

## **2.3. Transmisión**

Una de las diferencias más grandes entre un vehículo de combustión y un vehículo eléctrico es su sistema de transmisión ya que cuenta con una sola marcha puesto que los motoroles eléctricos entregan la energía al momento, para modelar la transmisión del vehículo escogido se utilizó el bloque denominado *Simple Gear* (Figura 19), el mismo que gira en una relación fija dependiendo de la que se especifique, además se puede conFigurar si va en la misma dirección o en dirección opuesta. (*Engranaje reductor*, 2021)

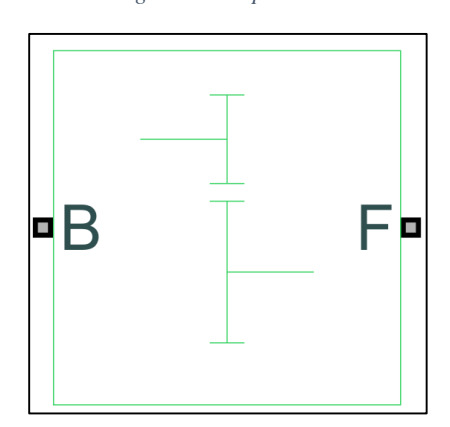

*Figura 19 Simple Gear*

 *Fuente: (The MathWorks, Inc., 2021a)*

# **2.4. Diferencial**

En la Figura 20 se muestra el bloque utilizado, denominado *Differential* el mismo que se encuentra en Simscape Driveline Gears, representa un grupo de engranajes los cuales permiten que los ejes impulsados giren a velocidades diferentes, posee tres puertos los mismos que representan el eje de transmisión longitudinal y los ejes del engranaje solar del diferencial.

*Figura 20 Differential*

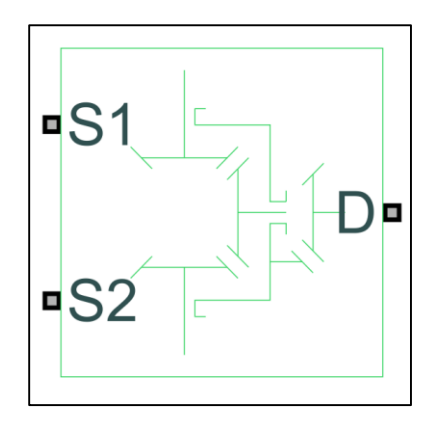

 *Fuente: (The MathWorks, Inc., 2021a)*

Los puertos S1 y S2 se conectan directamente a las llantas del modelo y el puerto D se conecta con el eje reductor.

## **2.5. Vehículo**

Dentro de Simscape existe la herramienta llamada Vehicle body el mismo que es la simulación o representación a la carrocería de un vehículo de dos ejes en movimiento longitudinal. Este bloque también tiene en cuenta la masa corporal, la resistencia aerodinámica, la distribución del peso que se genera debido a la aceleración, también se puede incluir el centro de gravedad del vehículo.

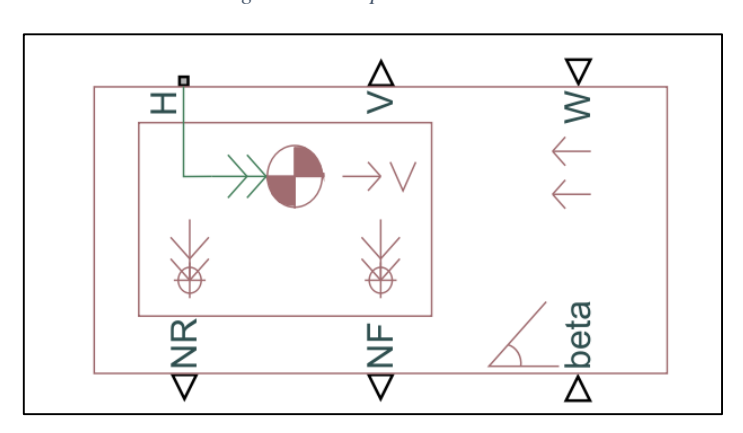

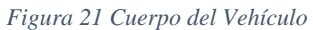

 *Fuente: (The MathWorks, Inc., 2021a)*

La Figura 21 muestra el diseño del bloque, dentro de este elemento existen parámetros que se deben configurar de acuerdo con los valores que posee el vehículo y son los siguientes:

- Masa. en cuanto a esto representa la masa total del vehículo incluido el del conductor.
- Numero de ruedas por eje. ruedas por eje que posee el vehículo.
- Distancia del centro de gravedad al eje delantero. medida desde el centro de gravedad al eje delantero del vehículo.
- Distancia del centro de gravedad al eje trasero. se coloca la medida desde el centro de gravedad al eje trasero
- Altura del centro de gravedad sobre el suelo. medida tomada desde el suelo al centro de gravedad.
- Aceleración gravitacional. es la gravedad en este caso 9.81
- Área frontal. es el área delantera del vehículo medido en metros cuadrados.
- Coeficiente de arrastre
- Densidad del aire. es la masa que posee por volumen de gases atmosféricos, el comportamiento de este se determina mediante la altitud puesto que si están ubicadas en zonas aledañas al nivel del mar disminuyen. (IDEAM , s.f.)

# **2.6. Neumáticos**

Las llantas del vehículo son las encargadas de transmitir la tracción, fuerzas de par y frenado hacia la carretera, además de mantener y cambiar la dirección del vehículo, como se muestra en la Figura 22, para el modelado las llantas se utilizó el bloque *tire (Magic formula);* en este caso se utilizó el coeficiente de la fórmula mágica de la señal física en la cual se expone el puerto de entrada M que proporciona los coeficientes de la fórmula mágica como una matriz de elementos que poseen el siguiente orden [ B, C, D, E].

*Figura 22 Tire (Magic Formula)*

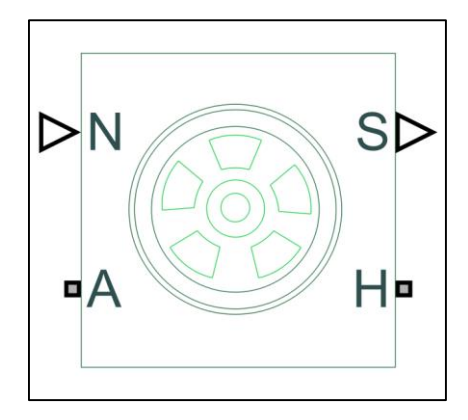

 *Fuente: (The MathWorks, Inc., 2021a)*

## **2.7. Disco de Frenos**

La Figura 23 muestra el bloque que representa un disco de freno junto con un cilindro el cual aplica presión sobre una o más pastillas las cuales entran en contacto con el mismo creando un par de fricción que actúa sobre el eje del disco.

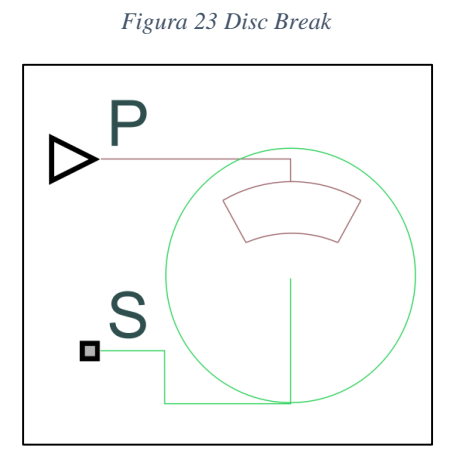

 *Fuente: (The MathWorks, Inc., 2021a)*

## **2.8. Inercia**

Representa una inercia ideal de traslación mecánica, consta de un puerto de conservación de traslación mecánica. El bloque se encuentra en dirección positiva si se encuentra desde el puerto hasta el punto de referencia, lo que significa que el par de inercia será positivo si la misma se acelera en dirección positiva.

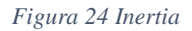

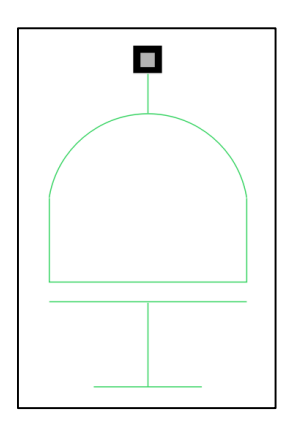

 *Fuente: (The MathWorks, Inc., 2021a)*

# **2.9. Sistema ABS**

En la Figura 25 se muestra el sistema ABS el mismo es el encargado de minimizar la distancia del frenado activando y desactivando el freno de 15 a 18 veces cada segundo, este comportamiento se repite en todas las ruedas del vehículo.

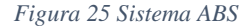

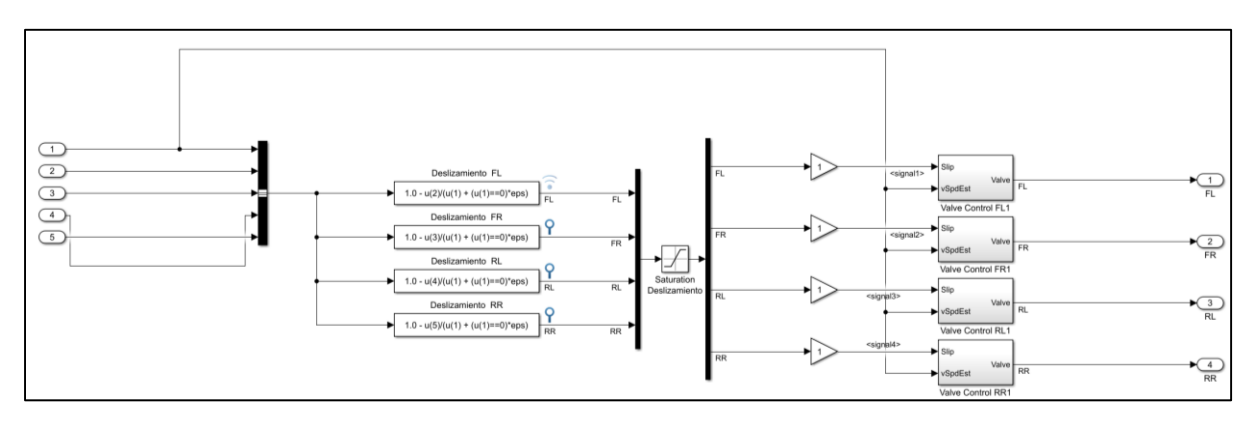

 *Fuente: Autores*

En la Figura 26 se muestra el modelo planteado, en el cual las ecuaciones calculadas representan el deslizamiento de las ruedas, esta información se ingresa a la parte lógica del sistema de ABS,

Dentro del modelo, el sistema ABS tiene que ser comandado por un bloque que desempeñe el papel de la ECU de este, para esto se usó un bloque de diagramas de estado.

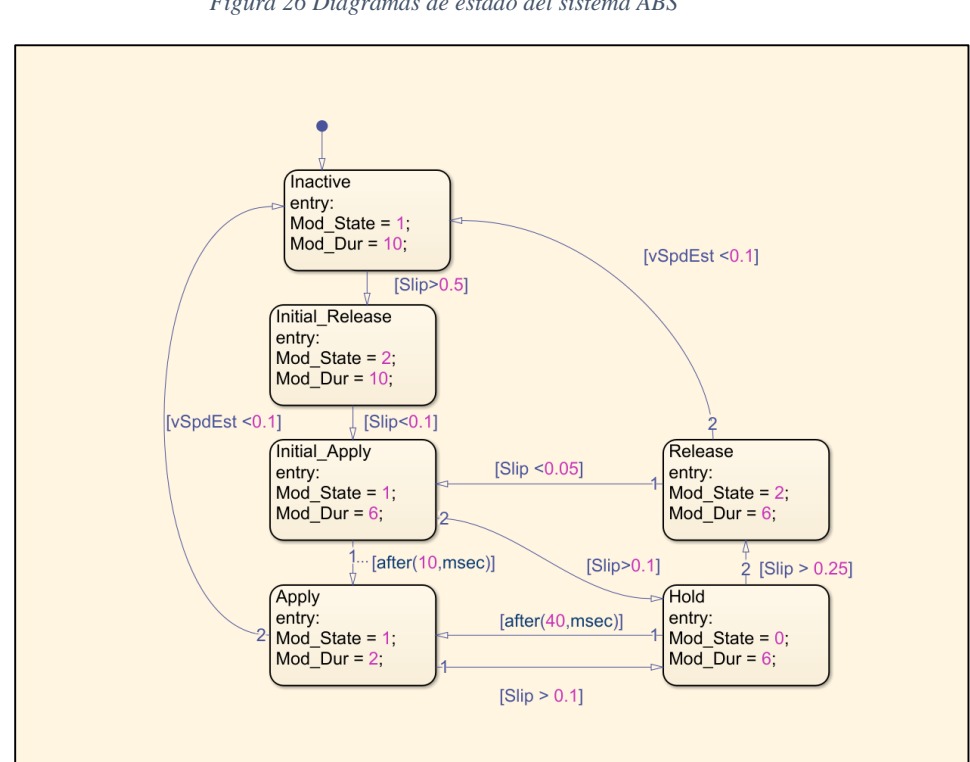

*Figura 26 Diagramas de estado del sistema ABS*

 *Fuente: Autores*

Para un mayor entendimiento de la sección lógica del sistema ABS la Figura 27 muestra un diagrama de flujo que representa las acciones logicas del sistema.

*Figura 27 Diagrama de Flujo Funcionamiento ABS*

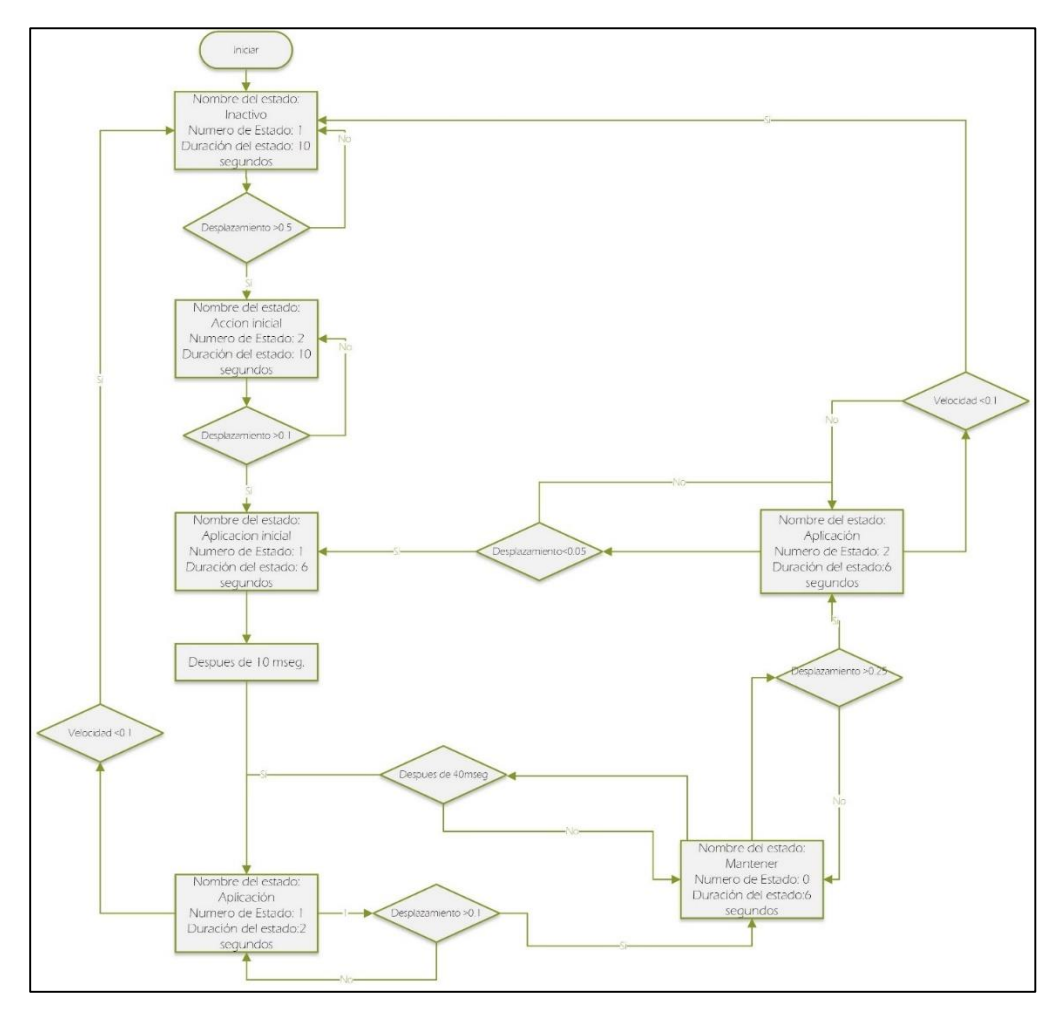

 *Fuente: Autores*

## **2.10. Herramientas Para la Visualización de Datos**

Para la visualización de los resultados entregados por el modelo es necesario el uso de ciertas herramientas como conversores de datos y sensores.

# **2.10.1. Conversor de Datos.**

Para realizar la correcta interpretación de los datos, se necesita un bloque que iguale las unidades de medida de la señal de entrada a la de salida, la Figura 28 muestra este bloque, se le conoce como *PS-Simulink Converter. E*s el encargado de convertir una señal física en una señal la cual puede ser interpretada por Simulink.

*Figura 28 PS-Simulink Converter*

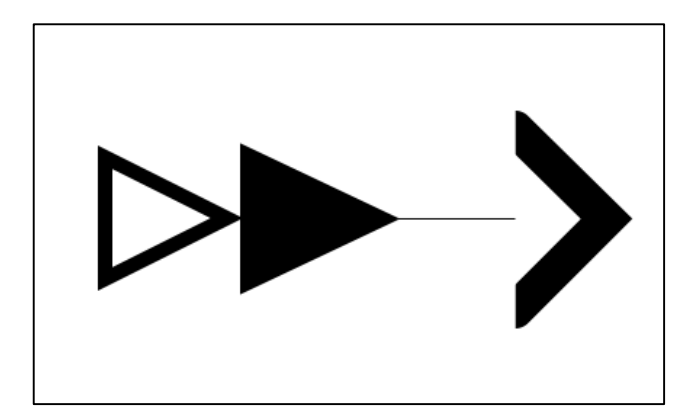

 *Fuente: (The MathWorks, Inc., 2021a)*

# **2.10.2. Sensor de Movimiento Giratorio.**

Este bloque representa un sensor ideal de rotación mecánica el cual convierte una variable medida entre dos nodos de rotación mecánica en una señal de control proporcional al ángulo o a la velocidad angular; dentro de los parámetros del bloque se pueden conFigurar la posición angular inicial o el desplazamiento.

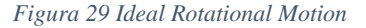

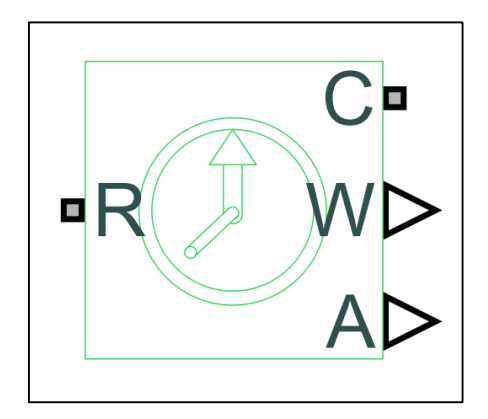

 *Sensor Fuente: (The MathWorks, Inc., 2021a)*

## **2.10.3. Sensor de Torque.**

Es el encargado de convertir una variable de entrada en una señal de control proporcional al par especificado, este sensor no toma en cuenta perdidas por fricción, inercia, consumo de energía, etc.

*Figura 30 Ideal Torque Sensor*

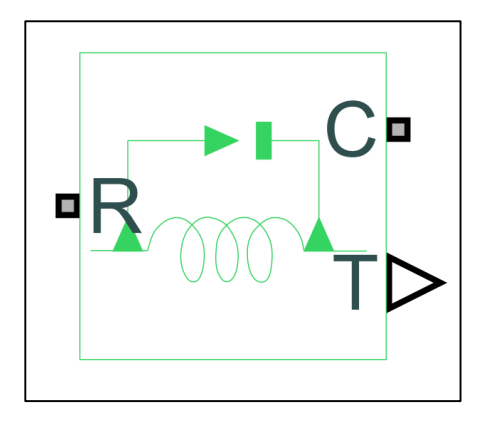

 *Fuente: (The MathWorks, Inc., 2021a)*

# **2.10.4. Sensor de Movimiento de Traslación.**

Convierte una variable la cual esta medida entre dos nodos de traslación mecánica en una señal de control proporcional a la velocidad o posición; dentro de los parámetros del bloque se pueden configurar la posición inicial.

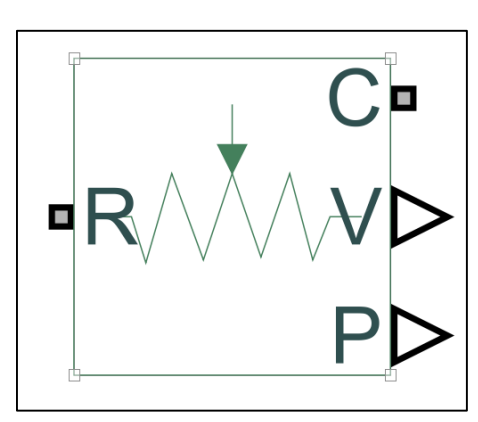

*Figura 31 Ideal Rotational Motion Sensor*

 *Fuente:(The MathWorks, Inc., 2021a)*

#### **2.11. Importar Datos a Matlab**

Para el correcto funcionamiento del modelo realizado, así como el análisis del mismo, son necesarios datos externos al software Matlab, como son, archivos *.xlsx* provenientes de bases de datos de Excel, para lograr esto se presenta un diagrama de flujo con los pasos para cargar archivos a Matlab.

*Figura 32 Diagrama de flujo de importación de datos*

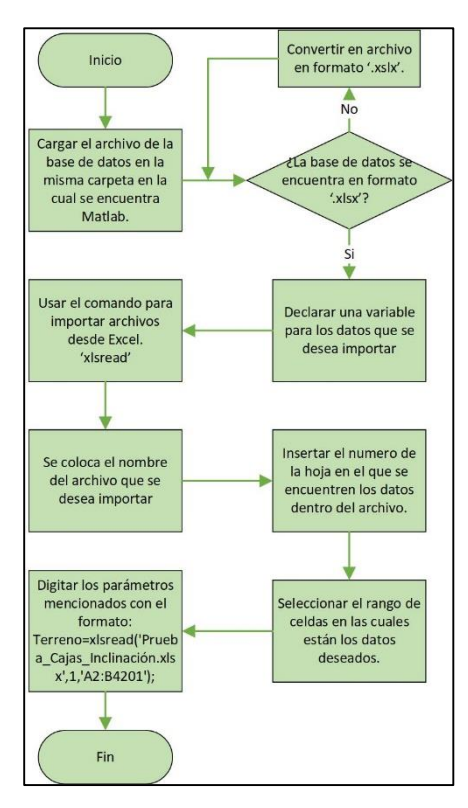

 *Fuente: Autores*

# **2.12. Diseño Final del Tren de Potencia del Vehículo Eléctrico**

Una vez concluido el análisis de cada elemento utilizado para el tren de potencia se deben unir cada parte según corresponda, utilizando los parámetros correctos para cada bloque, además de los datos a utilizarse que son introducidos mediante Excel teniendo en cuenta el tiempo en el cual debe correr el modelo según esto se obtiene el diseño final el cual se puede observar en el anexo 1.

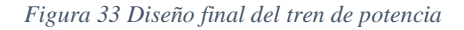

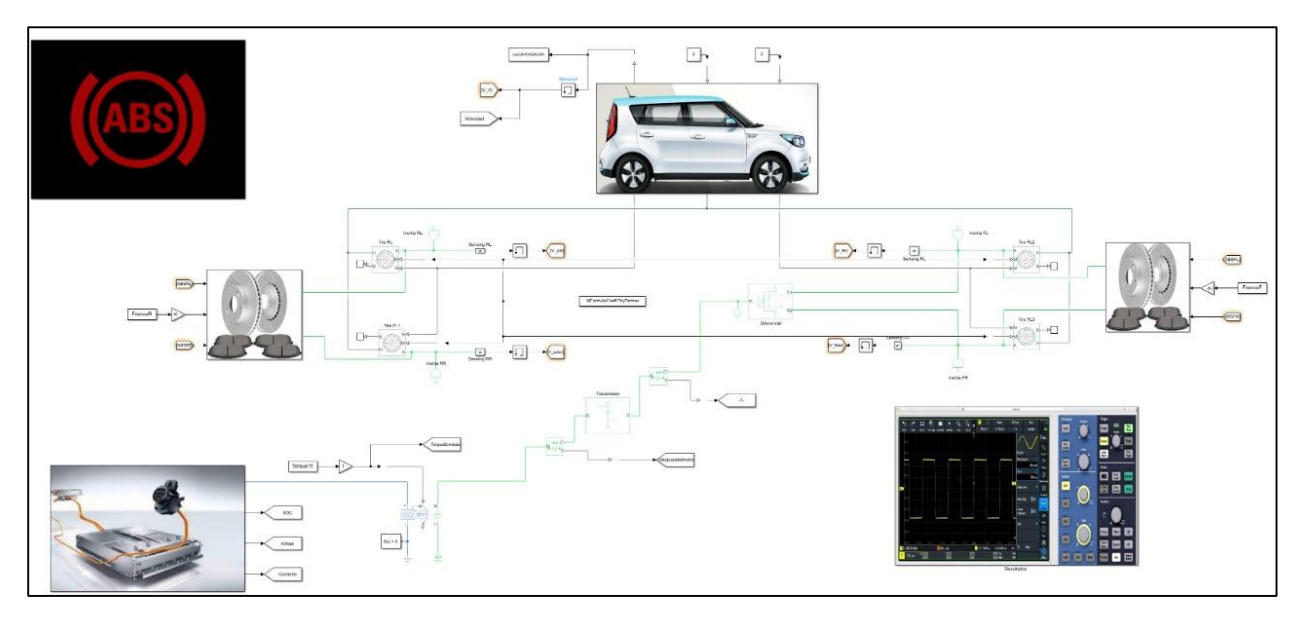

*Fuente: Autores*

# **2.13. Métodos Para la Obtención de Datos Reales del Vehículo**

La adquisición de datos es necesaria para la comparación de los valores reales del vehículo con el modelo diseñado en Simscape, para esto es necesario trazar una ruta determinada, así como el uso de herramientas específicas para el vehículo.

## **2.14. Rutas Seleccionadas Para la Adquisición de Datos**

Para adquirir los datos necesarios para el funcionamiento del modelo, se escogieron diferentes rutas en las cuales el vehículo presenta un comportamiento diferente, debido a la inclinación de la calzada.

# **2.14.1. Ruta del Centro Histórico.**

En un inicio se eligió usar una ruta con ángulos de inclinación bajos, para esto se optó por el centro histórico de la ciudad. La ruta inicia en la Universidad Politécnica Salesiana, pasando por calles con inclinaciones mínimas dentro de la ciudad de Cuenca, dando como resultado un total de 8 km de recorrido.

#### *Figura 34 Ruta Centro Histórico*

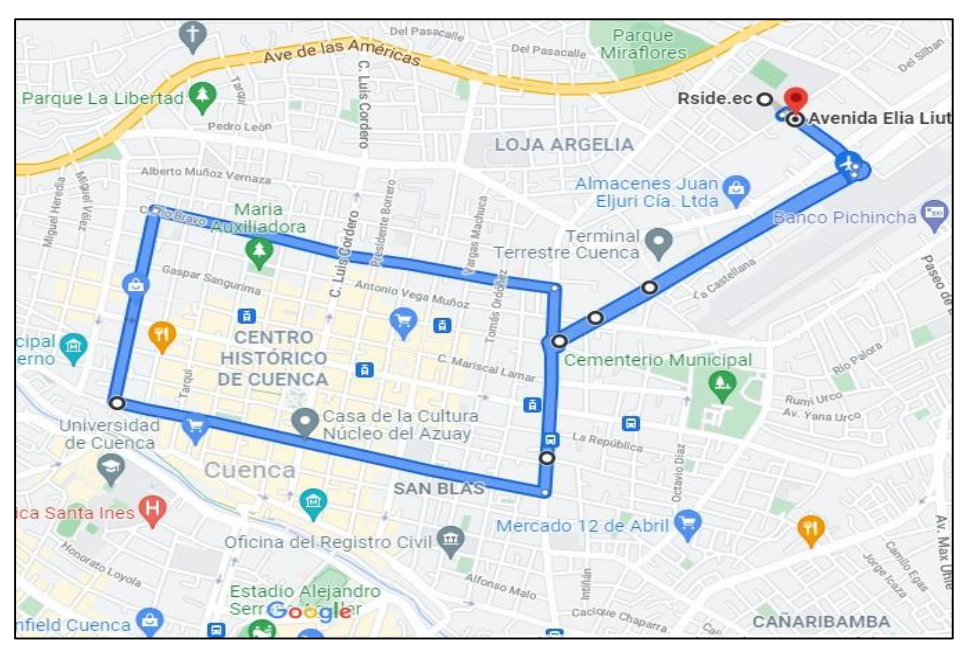

 *Fuente: autores*

## **2.14.2. Ruta Mirador Tres Cruces.**

Para la segunda ruta se optó por realizarla hasta el *mirador tres cruces*, esto dado a que dicho trayecto cuenta con inclinaciones considerables, con lo cual los datos adquiridos cambian considerablemente en relación con la primera ruta. El trayecto elegido comienza en la Universidad Politécnica Salesiana teniendo un recorrido de 40 km.

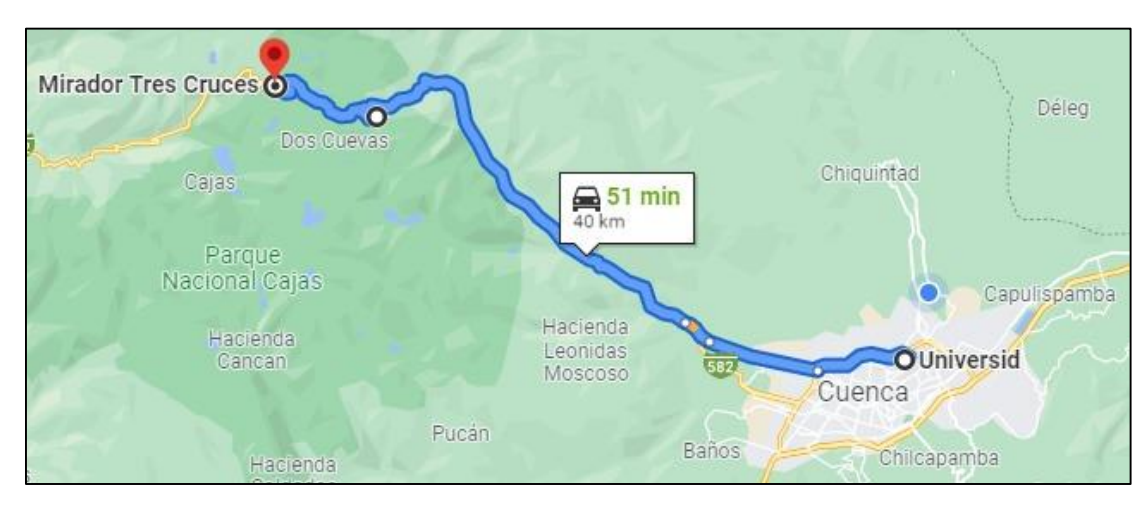

*Figura 35 Ruta Mirador tres cruces*

 *Fuente: Autores*

# **2.15. Herramientas Utilizadas Para la Adquisición de Datos**

La adquisición de datos reales del comportamiento del vehículo es de vital importancia para el modelado ya que se basa en estos datos, para ello se explicará, las herramientas que se usaron en este proyecto técnico.

# **2.15.1. OBDLink Lx.**

El dispositivo se comporta como un adaptador Bluetooth OBD-II que ayuda al diagnóstico y escaneo a tiempo real del vehículo el mismo puede ser conectado a un teléfono inteligente, portátil o una tableta. Este módulo tiene una gran velocidad de entrega de datos y cuenta con un gran catálogo de vehículos que son compatibles.

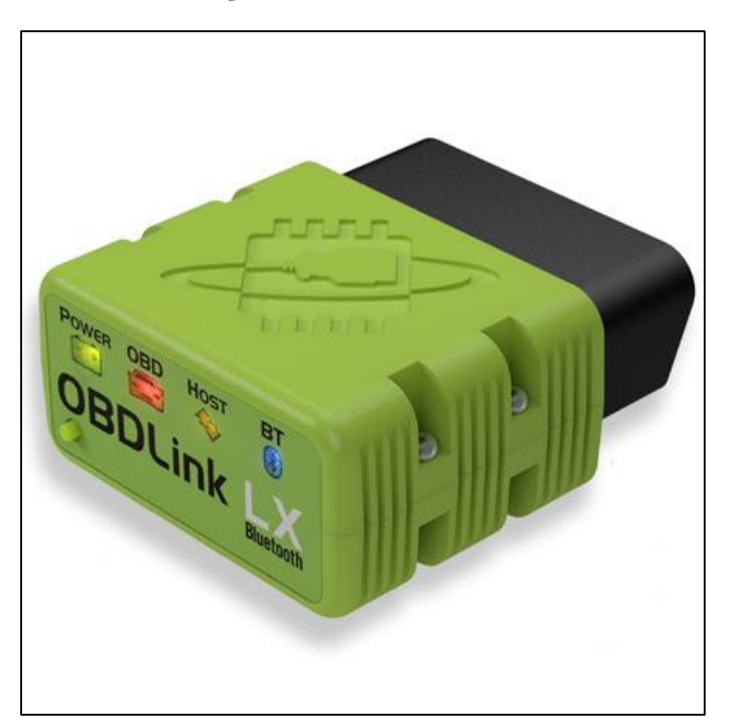

#### *Figura 36 Módulo OBDLink LX*

*Fuente: (*OBD LINK LX Bluetooth- BMW MotoScan*, 2017)*

## **2.15.2. Software EMoLab V2.0.**

El software *EmoLab V2.0* fue diseñado por la Universidad Politecnica Salesiana, por el grupo de investigación *EmoLab: Electric Movility Lab*, el mismo que registra y almacena datos del funcionamiento de un vehículo a tiempo real en diversos escenarios, usando el protocolo de comunicación OBD-II.

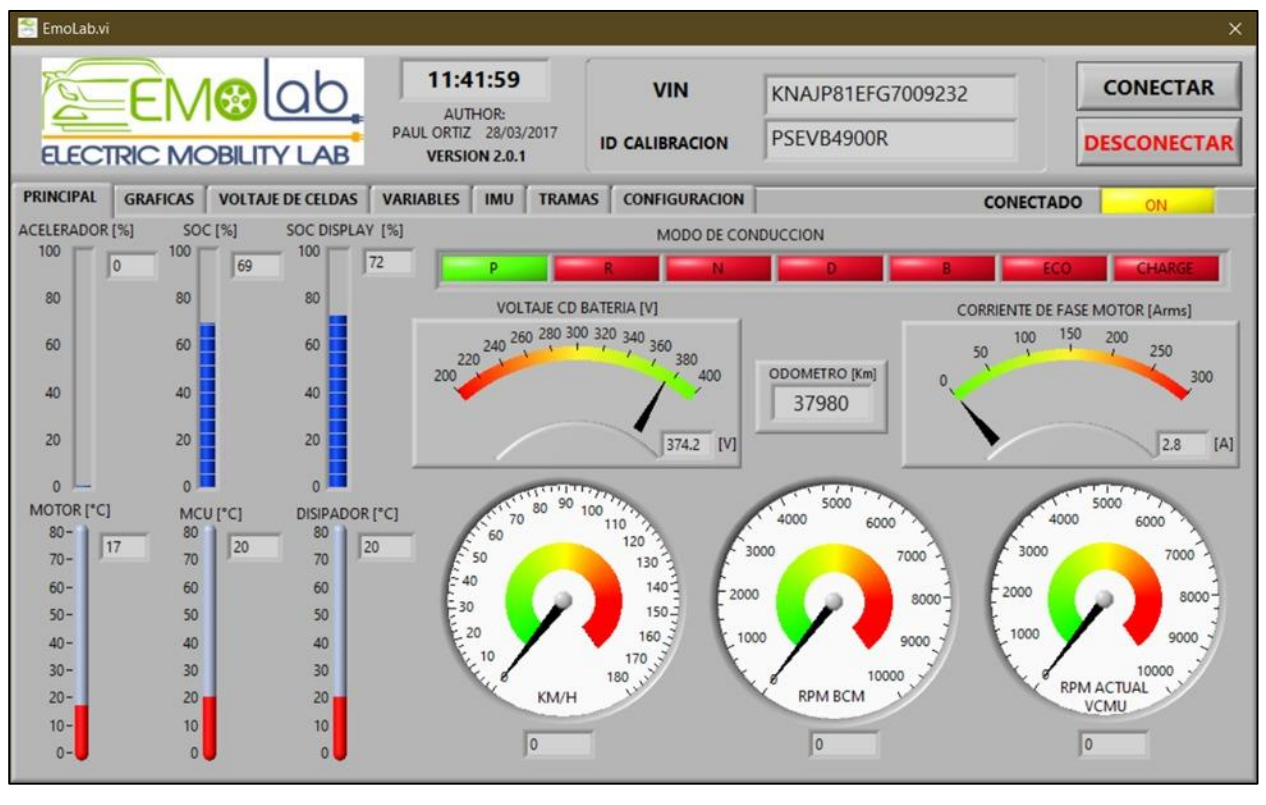

*Figura 37 Interfaz Software EmoLab*

*Fuente: Autores*

# **2.15.3. Aplicación Móvil Off-Road Inclinometer.**

Esta aplicación puede ser utilizadas en dispositivos móviles ya sean iOS o Android, permite leer los valores de balanceo y cabeceo del vehículo que se encuentra en movimiento, las muestras son guardadas en formato 'CSV' (*Off-Road Inclinometer*, 2021)

*Figura 38 Aplicación Off-Road Inclinometer*

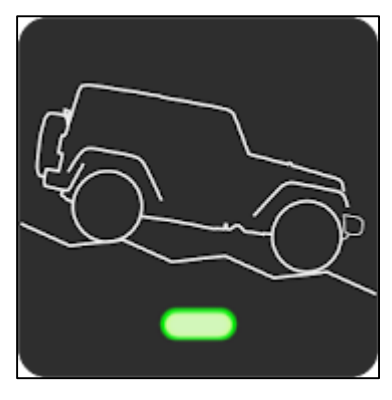

 *Fuente: Autores*

# **2.15.4. Conexión del Dispositivo OBDlink Lx al Vehículo.**

1. Ubicar el puerto OBD-II del vehículo, el mismo que se encuentra ubicado en la parte inferior izquierda del tablero del vehículo. Posteriormente se conecta el dispositivo OBDlink Lx al vehiculo.

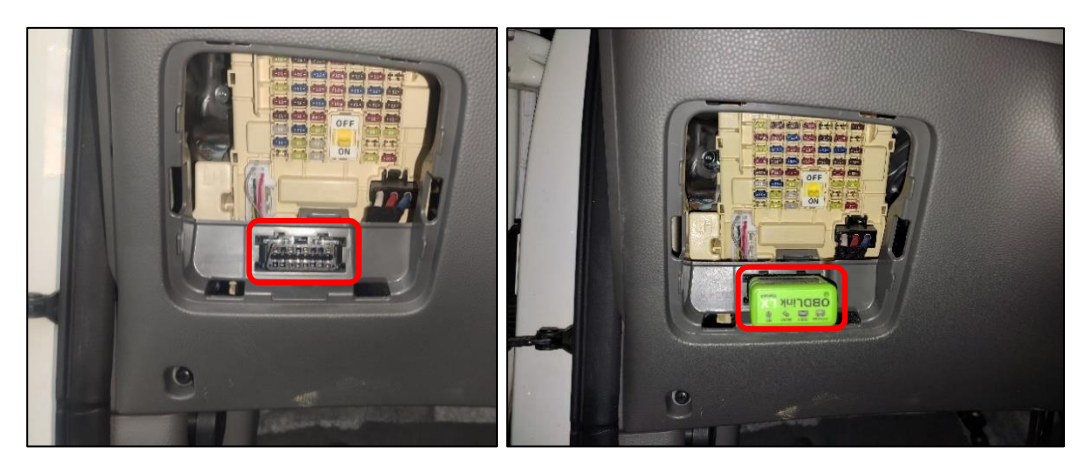

*Figura 39 Puerto OBD-II, Conexión OBDLink LX*

 *Fuente: Autores*

# **2.15.5. Enlace del Dispositivo con el Software.**

1. Una vez que está ubicado correctamente el dispositivo OBDLink Lx. Se debe presionar el botón que se encuentra en la parte inferior izquierda hasta que la luz led se encienda, esto para poder enlazar con la computadora.

2. El enlace se realiza mediante bluetooth, debido a esto se debe ingresar a la conFiguración de la computadora, en donde se encontrará el nombre del dispositivo listo para vincular, una vez vinculado se encuentra listo para realizar las pruebas necesarias.

## **2.12.5. Configuración del Software EmoLab V2.0.**

1. Para iniciar, se debe comprobar que el dispositivo se encuentre correctamente enlazado con el software. Una vez el dispositivo se encuentra correctamente enlazado con la computadora se procede a la configuración del software, en esta sección se configura el nombre del archivo y la ubicación en la cual se desea guardar el archivo; los archivos de datos se guardan automáticamente en formato *.txt*.

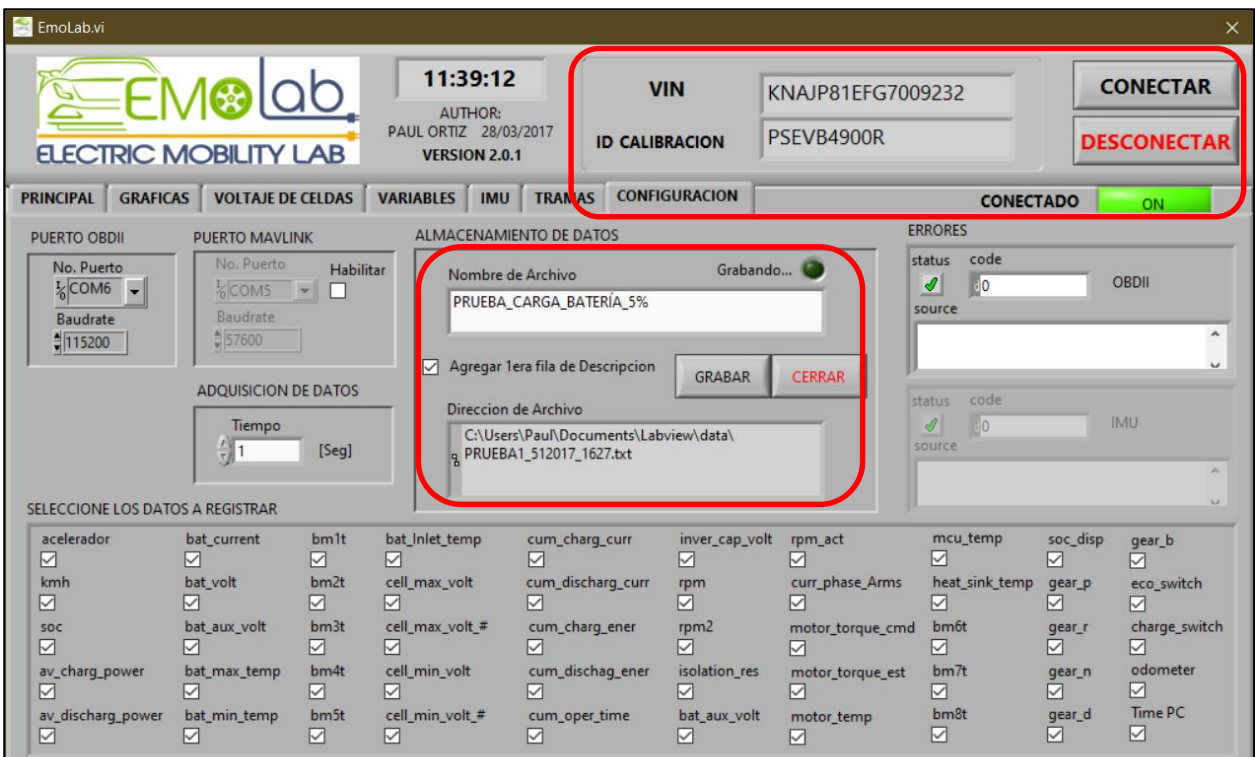

*Figura 40 Software EmoLab V2.0 conectado*

*Fuente: Autores*

2. Para iniciar la toma de datos, se presiona el botón grabar del software, en este momento el

mismo iniciará la recolección de datos en intervalos de tiempo determinados.

| EmoLab.vi<br>ELECTRIC MOBILITY LAB                                                                                                    | <u> ⊱</u> EM®lQb                                                      |                                                                | AUTHOR:                                                                                        | 11:39:35<br><b>VIN</b><br>PAUL ORTIZ 28/03/2017<br>PSFVB4900R<br><b>ID CALIBRACION</b><br><b>VERSION 2.0.1</b> |                                                                                          |                                                                                                    | <b>CONECTAR</b><br>KNAJP81EFG7009232<br><b>DESCONECTAR</b>              |                                                                            |                                                                                  |  |
|----------------------------------------------------------------------------------------------------|-----------------------------------------------------------------------|----------------------------------------------------------------|------------------------------------------------------------------------------------------------|----------------------------------------------------------------------------------------------------|------------------------------------------------------------------------------------------|----------------------------------------------------------------------------------------------------|-------------------------------------------------------------------------|----------------------------------------------------------------------------|----------------------------------------------------------------------------------|--|
| <b>PRINCIPAL</b><br><b>GRAFICAS</b>                                                                                                    | <b>VOLTAJE DE CELDAS</b>                                              |                                                                | <b>VARIABLES</b><br><b>IMU</b>                                                                 | <b>TRAMAS</b>                                                                                                  | <b>CONFIGURACION</b>                                                                     |                                                                                                    | <b>CONECTADO</b>                                                        |                                                                            | ON                                                                               |  |
| PUERTO OBDIL                                                                                                    | ALMACENAMIENTO DE DATOS<br><b>PUERTO MAVLINK</b>                      |                                                                |                                                                                                |                                                                                                    |                                                                                          |                                                                                                    | <b>ERRORES</b>                                                          |                                                                            |                                                                                  |  |
| code<br>status<br>No. Puerto<br>No. Puerto<br>Habilitar<br>Grabando<br>Nombre de Archivo<br><b>OBDII</b><br>ℐ<br>10<br>$\frac{1}{6}$ COM6 $\rightarrow$<br>%COM5<br>$\overline{\mathbf{r}}$<br>PRUEBA CARGA BATERÍA 5%<br>source<br>Baudrate<br>Baudrate<br>۸<br>\$ 57600<br>$= 115200$<br>Agregar 1era fila de Descripcion<br><b>GRABAR</b><br><b>CERRAR</b><br><b>ADQUISICION DE DATOS</b><br>code<br>status<br>Direccion de Archivo<br><b>IMU</b><br>$\mathscr{A}$<br>10<br>Tiempo<br>C:\Users\usuario\Documents\data\<br>$\frac{r}{r}$ 1<br>source<br>[Seq]<br>q PRUEBA_CARGA_BATERÍA_5%_01122021_1139 a.mtxt |                                                                       |                                                                |                                                                                                |                                                                                                    |                                                                                          |                                                                                                    |                                                                         |                                                                            |                                                                                  |  |
| SELECCIONE LOS DATOS A REGISTRAR<br>acelerador<br>$\triangleright$<br>kmh<br>$\vee$                                                                                                    | bat current<br>$\triangleright$<br>bat_volt<br>$\triangledown$        | bm1t<br>$\triangledown$<br>b <sub>m2t</sub><br>$\triangledown$ | bat Inlet temp<br>$\triangledown$<br>cell_max_volt<br>$\triangledown$                          | cum charg curr<br>$\triangleright$<br>cum_discharg_curr<br>$\triangledown$                                     | inver_cap_volt<br>$\triangleright$<br>rpm<br>$\triangledown$                             | rpm_act<br>$\triangledown$<br>curr_phase_Arms<br>$\triangleright$                                            | mcu_temp<br>$\sim$<br>heat_sink_temp<br>$\triangledown$                 | soc disp<br>$\triangledown$<br>gear p<br>$\triangledown$                   | gear b<br>$\triangleright$<br>eco_switch<br>M                                    |  |
| <b>SOC</b><br>☑<br>av_charg_power<br>☑<br>av_discharg_power<br>M                                                                                                    | bat aux volt<br>$\vee$<br>bat max temp<br>M<br>bat_min_temp<br>$\vee$ | bm3t<br>M<br>bm4t<br>$\triangledown$<br>bm5t<br>M              | cell_max_volt_#<br>$\triangledown$<br>cell_min_volt<br>☑<br>cell_min_volt_#<br>$\triangledown$ | cum_charg_ener<br>M<br>cum dischag ener<br>M<br>cum_oper_time<br>$\triangledown$                               | rpm2<br>$\triangleright$<br>isolation_res<br>$ \triangledown $<br>bat_aux_volt<br>$\vee$ | motor torque cmd<br>$\triangledown$<br>motor torque est<br>$\triangleright$<br>motor temp<br>$\triangledown$ | <b>bm6t</b><br>$\triangleright$<br>bm7t<br>☑<br>bm8t<br>$\triangledown$ | gear r<br>$\triangledown$<br>gear n<br>$\triangledown$<br>gear d<br>$\vee$ | charge_switch<br>$\triangleright$<br>odometer<br>$\triangledown$<br>Time PC<br>☑ |  |

*Figura 41 Recolección de datos en el software EmoLab V2.0*

*Fuente: Autores*

# **2.12.6. Configuración de la Aplicación Off-Road Inclinometer.**

1. Para lograr una recolección de datos fiables, se debe colocar el celular en una superficie plana en el vehículo, en el caso del vehículo analizado se colocó en el reposabrazos en el centro del vehículo. Se debe tomar en cuenta que la aplicación debe estar en 0 para que los datos tengan veracidad.

*Figura 42 Ubicación del celular en el vehículo, Aplicación Off-Road Inclinometer*

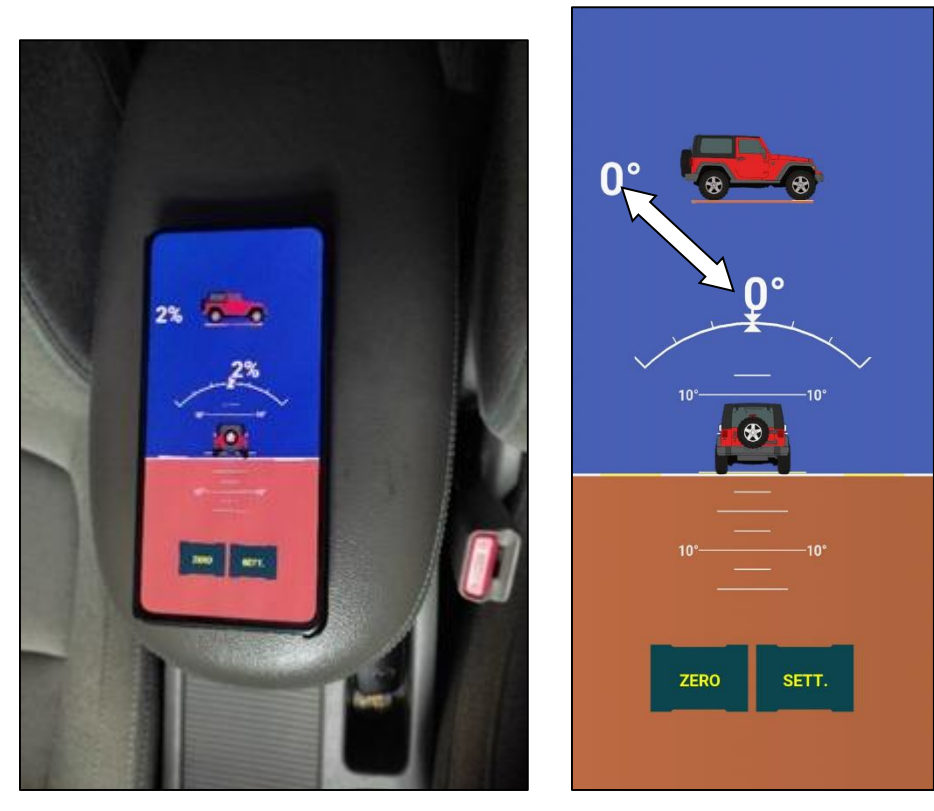

 *Fuente: Autores*

1. Para iniciar la recolección de datos es necesario activar la opción de *Data logger*, la misma que se encuentra en el apartado de conFiguración de la aplicación. Una vez activada la opción, iniciara la adquisición de datos, para la verificación de que se esté tomando correctamente los datos se tiene que observar en la pantalla de inicio un signo de grabación.

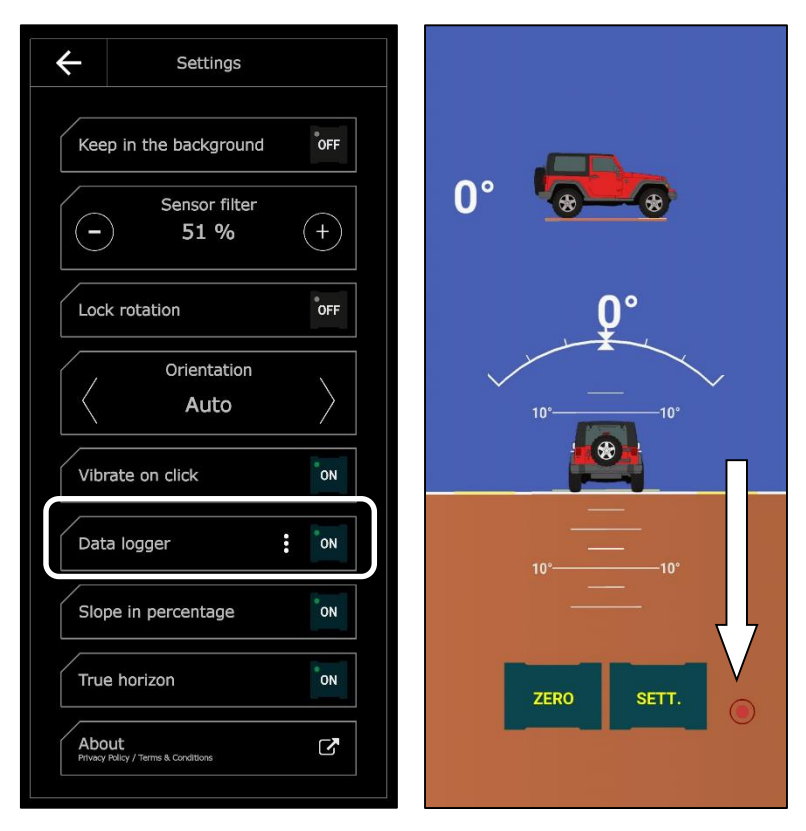

*Figura 43 Adquisición de datos*

 *Fuente: Autores*

2. Una vez concluida la adquisición de datos, se desactiva la grabación y se exportan los datos,

estos se encuentran en formato *.csv*.

#### **3. Análisis de los Resultados**

Por último, para el análisis completo de los datos, es necesario tener tres antecedentes fundamentales en distintas formas que son:

- Teóricos
- Experimentales
- Simulación

Los antecedentes obtenidos son necesarios para realizar una comparación entre sí, cabe recordar que los mismos fueron obtenidos mediante las distintas rutas que están especificadas en el capítulo dos.

## **3.1.Resultados Teóricos**

Los resultados teóricos representan los resultados obtenidos matemáticamente aplicando las diferentes fórmulas citadas en este proyecto técnico.

## **3.1.1. Cálculo del Estado de Carga de la Batería (SOC).**

Para obtener los resultados teóricos, se buscó en distintas fuentes bibliográficas las fórmulas a utilizarse como, por ejemplo, el principal parámetro en los vehículos eléctricos es el cálculo del SOC que representa la capacidad residual de la batería la misma que está definida como la relación entre la capacidad restante y su capacidad nominal los mismos que dependen de factores internos y del comportamiento de la corriente transitoria. Obteniendo como resultado la siguiente formula. (Valladolid et al., 2019)

$$
SOC(t) = SOC(t_0) - \frac{n}{Q} \int_{t_0}^t i(t)dt
$$
 (1)

 $SOC(t_0)$  Estado de carga inicial de la batería

 $i =$  corriente instantánea de la batería

$$
Q =
$$
Capacidad nominal

 $n=$  Parámetros que dependen del desempeño entre carga y descarga de la batería además de la temperatura que se define con la siguiente ecuación:

$$
n = (F[T])(F[v])(F[n_{ciclos}])
$$
 (2)

La fórmula F[T] posee tres coeficientes que son escalares para la expresión polinomio de segundo orden, dependiendo de la temperatura de la batería dando como resultado la siguiente:

$$
F[T] = a_2 + bT + C \tag{3}
$$

Donde según estudios realizados anteriormente se obtiene que:

a=0.000157

b=0.00617

 $C=2.052$ 

Reemplazando los valores en la ecuación (1) se obtiene la siguiente fórmula para el cálculo del SOC:

$$
SOC(t) = SOC(t_0) - 0.997(aT^2 + bT + C) \int_{t_0}^{t} \frac{I(t)}{80} dt
$$
 (4)

Para realizar los cálculos teóricos se utilizó Microsoft Excel, juntamente con los datos mostrados en la tabla 6:

*Tabla 6 Datos Fuente Autores*

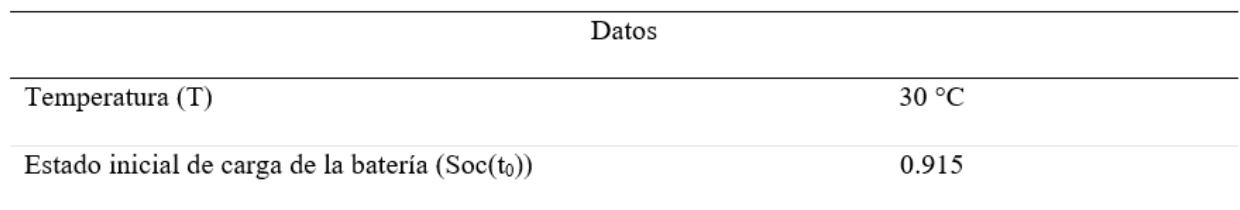

*Fuente: Autores*

La intensidad de la batería (i) es un valor variable el mismo es recolectado desde los datos que el software Emolab entrega.

 $SOC(t) = 0.915 - 0.997(0.000157(30)^{2} + 0.00617(30) + 2.052)(\frac{1}{\alpha})$  $\frac{1}{80}$ )( $\Sigma$  –4.7)/3600 (5)

$$
SOC(t) = 0.9150\%
$$

El resultado del cálculo anterior es el SOC máximo que se obtiene en cuanto a la ruta uno que es desde la Universidad Politécnica Salesiana al Centro Histórico de Cuenca.

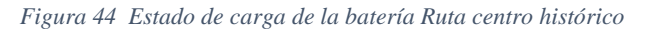

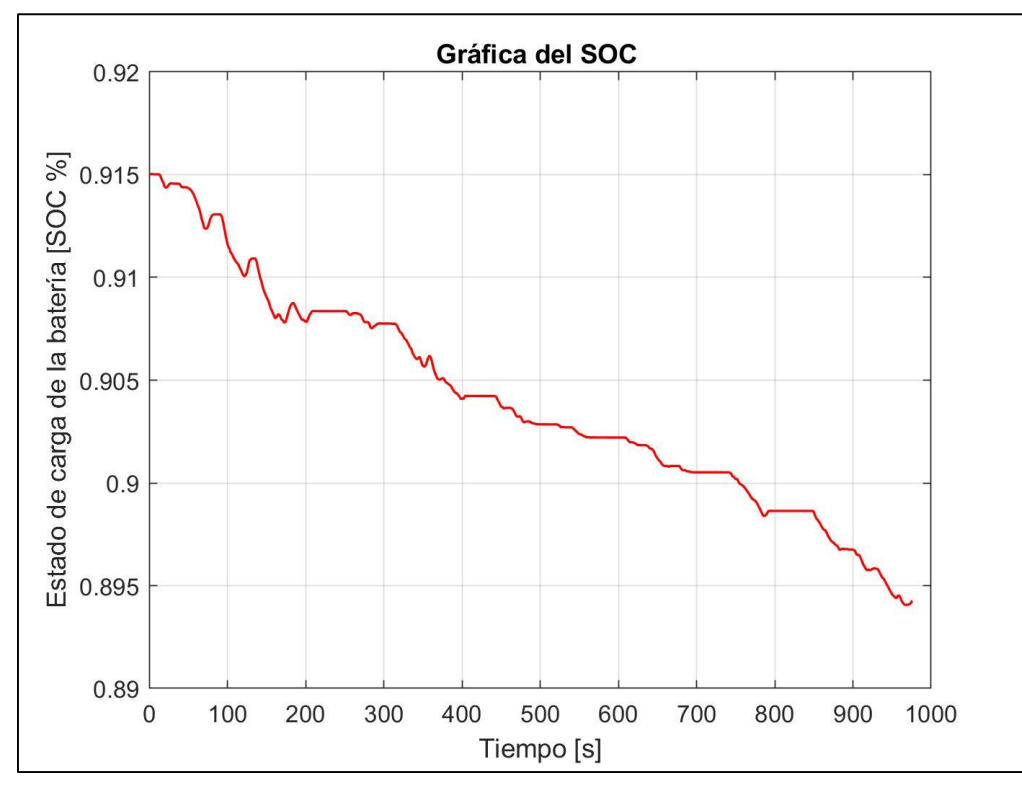

 *Fuente: Autores*

Para calcular el SOC en la ruta que da inicio desde la Universidad Politécnica Salesiana hasta el mirador Tres cruces, se utiliza la ecuación (4) en donde se reemplazan los valores dependientes de esta ruta, dando como resultado final:

$$
SOC(t) = 0.9399\%
$$

Los modelos modificados presentan una banda de error en el SOC de  $\pm 5\%$  (Meng et al.,

2018)

*Figura 45 Estado de carga de la batería ruta cajas*

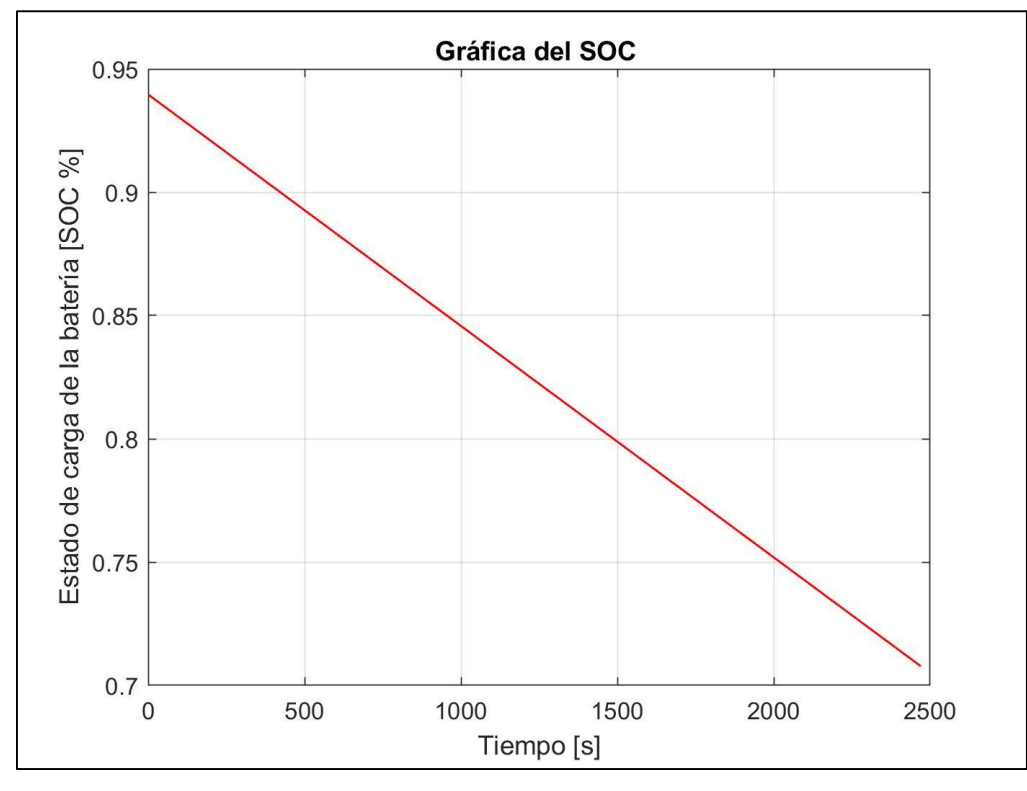

 *Fuente: Autores*

# **3.1.2. Cálculo del voltaje.**

El voltaje de la batería se representa en función del estado de carga de esta además de la corriente que genera la batería, para el cálculo del voltaje se utilizan varios modelos como son Unnewehr que es el modelo universal, modelo Shepherd y por último el modelo Nernst. La expresión queda definida como:

$$
V_k = V_0 - \frac{k_1}{Soc_k} - k_2Soc_k + k_3\ln(Soc(K)) + k_4\ln(1 - Soc(k) - R_{INT}i(K))
$$
 (6)

Donde:

 $V_k$  =Voltaje de salida del vehículo

 $k_1, \ldots, k_4$  =Son valores constantes, que se obtienen del modelo.

 $R_{int}$  =Resistencia interna de la batería

 $V_0$  =Voltaje inicial

A partir de la ecuación (6) se genera un modelo de circuito equivalente modificado, el modelo es de Thevenin en donde se define como:

$$
V(t) = V_{oc} + Ri(t) + V_s \tag{7}
$$

 $V_s$  = es la tensión existente en la red RC

 $i(t)$  =Intensidad diferente de cero

 $R$  = Resistencia interna de la batería

 $V_{oc}$  = Datos experimentales

Se construye una función de transferencia de la red RC a partir de los datos de entrada y salida medidos, dando como resultado la siguiente función de transferencia. (Valladolid et al., 2019)

$$
\frac{V(s)}{I(s)} = \frac{-2.589s - 0.05374}{s_2 + 31.99s + 0.3203}
$$
(8)

Los valores utilizados en las ecuaciones mostradas se observan en la tabla 7:

*Tabla 7 Datos utilizados para el cálculo del voltaje*

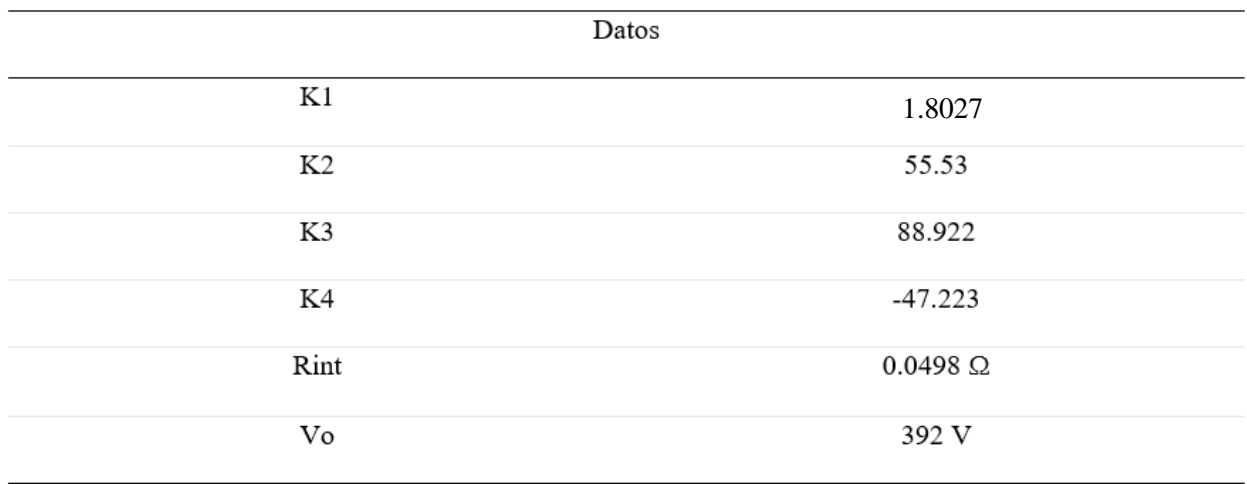

*Fuente: Autores*

Para la ruta que atraviesa el centro histórico, descrita ya anteriormente, se reemplazan los valores asignados y se obtienen los siguientes resultados:

> $V(t) = 192 V + 0.0498 \Omega(19 A) + (-0.760395)$  (9)  $V(t) = 392.19V$

Este resultado es el voltaje máximo que se establece según los cálculos ya realizados.

*Figura 46 Voltaje Ruta Centro Histórico*

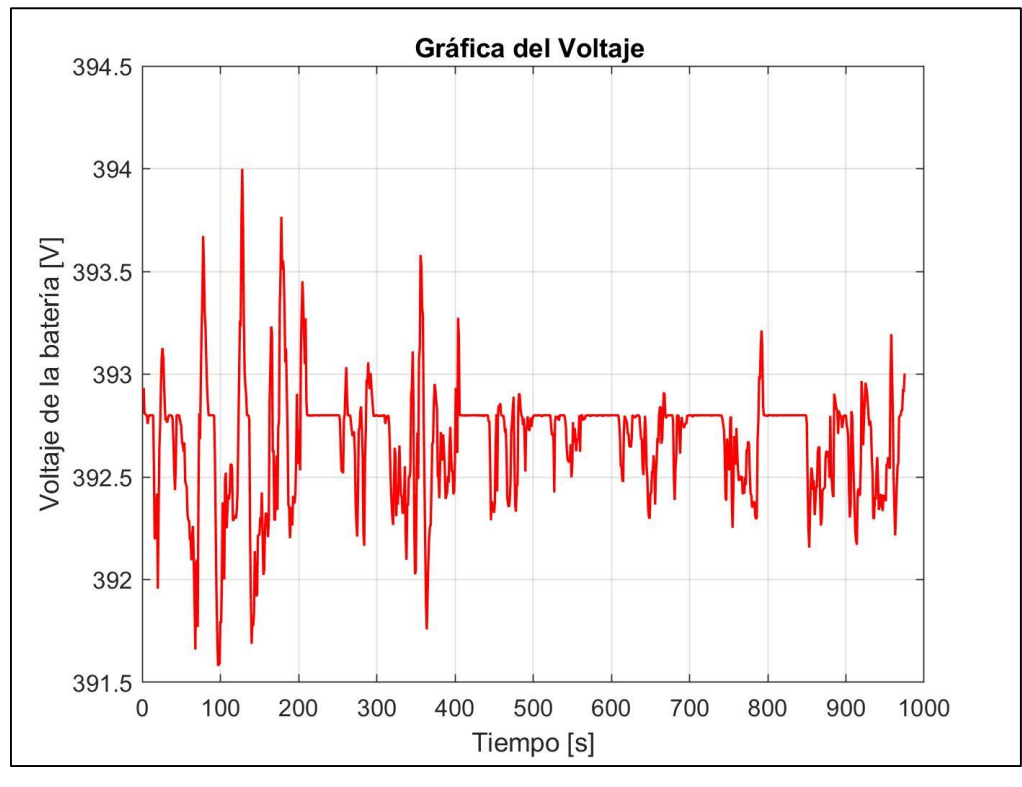

 *Fuente: Autores*

En el cálculo de la gráfica del voltaje en la ruta que recorre el centro histórico es necesario aplicar la ecuación (7) reemplazando valores previamente mostrados, al realizar el cálculo, da como resultado el voltaje máximo el cual es:

$$
V(t) = 392.19V
$$

#### *Figura 47 Voltaje Ruta Cajas*

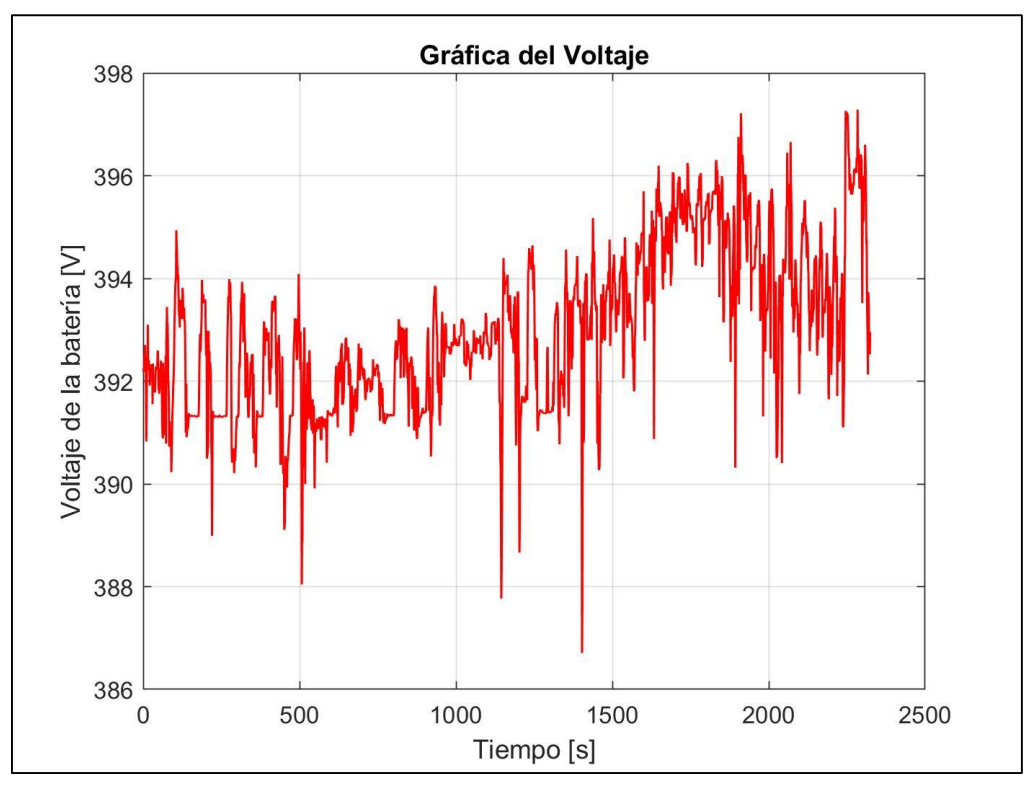

*Fuente: Autores*

# **3.1.3. Torque en las ruedas.**

Para el cálculo del torque que se entrega a las ruedas desde la transmisión es necesario tener como dato principal el torque estimado que ingresa desde el motor multiplicado por el valor que se ingresó previamente a la transmisión.

Debido a la transmisión del vehículo y los datos que se recogió de la misma la multiplicación se debe realizar por 8.206 el resultante, es el torque que será entregado a las ruedas.

> $T_{ruedas} = T$ orque referencial $(n_{final}) = Nm$  (10)  $T_{ruedas} = 130.8(8.206)$  (11)  $T_{ruedas} = 1074.06Nm$
Aplicando la fórmula y con los datos obtenidos experimentalmente, se obtiene la Figura 49, que representa los valores de torque que ingresan a los neumáticos.

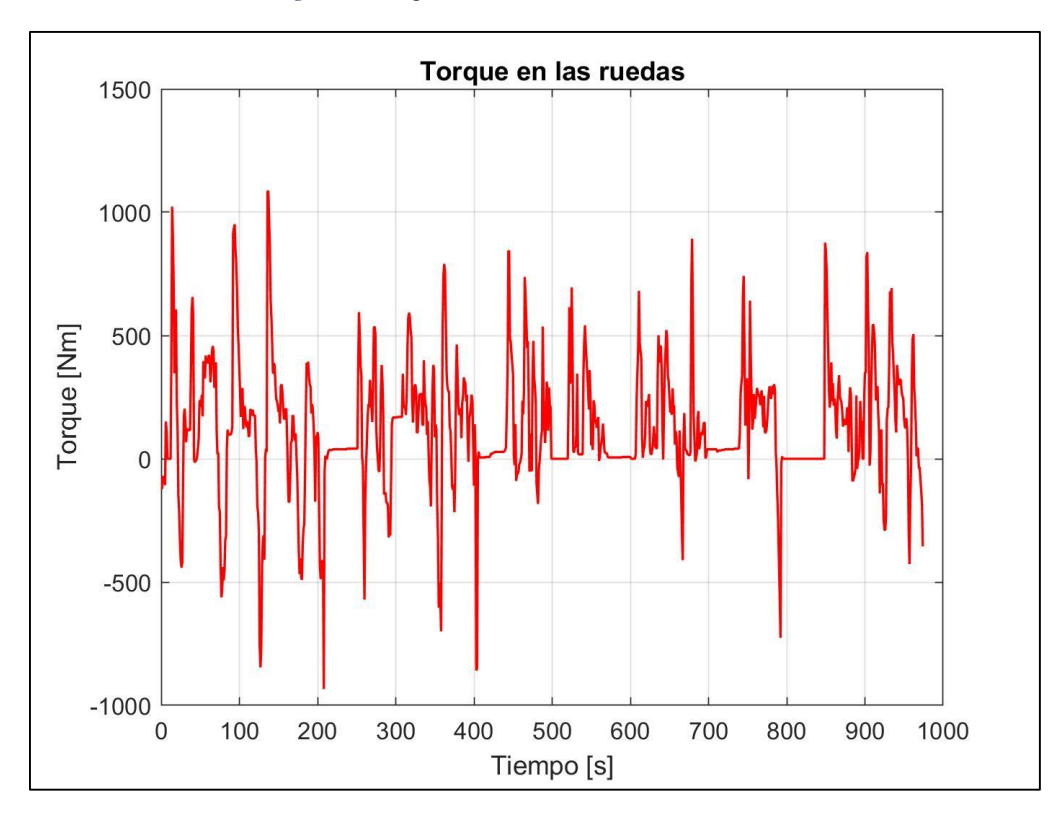

*Figura 48 Torque en las ruedas ruta Centro Histórico*

#### *Fuente: Autores*

En la Figura 50, se observa el torque aumentado el cual sigue la dinámica del torque que ingresa al motor, con picos de aceleración y desaceleración.

*Figura 49 Torque en las ruedas Ruta Cajas*

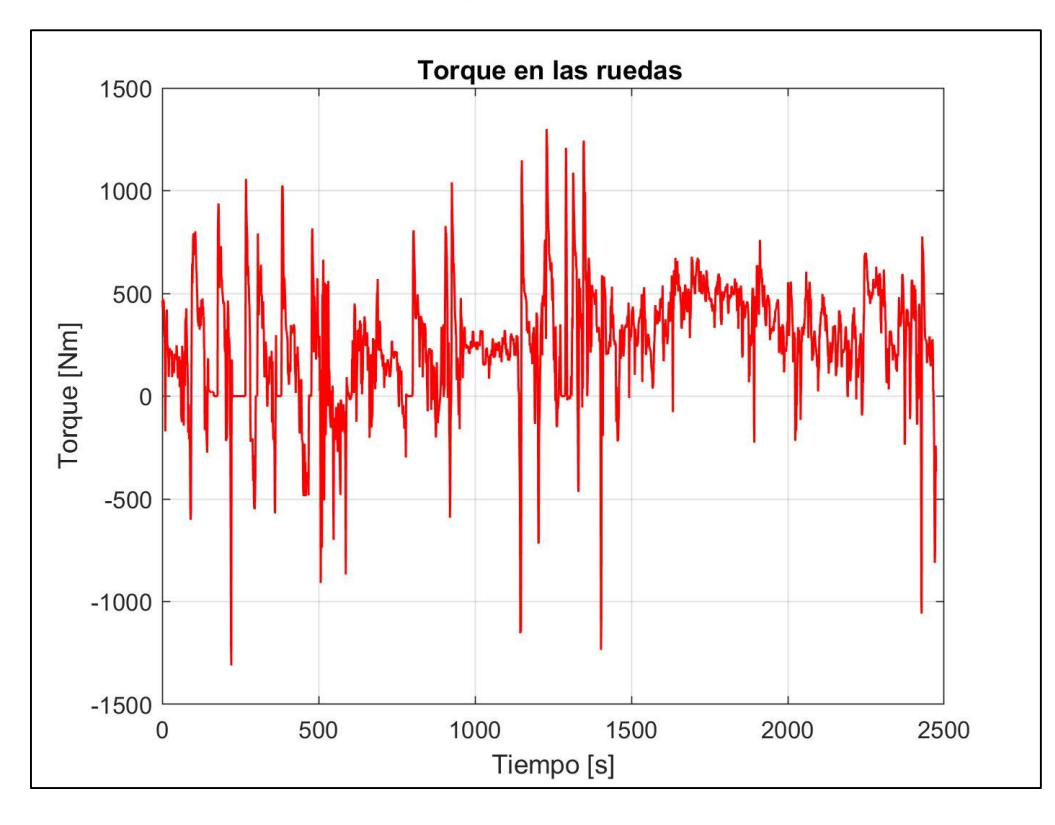

La Figura 51 muestra el torque aumentado en la ruta al mirador tres cruces del Cajas, se observa que en los 2479 segundos de trayecto existen variaciones entre -1300Nm a 1300Nm aproximadamente.

## **3.1.4. Velocidad.**

Para el cálculo de la velocidad se tomó en cuenta diferentes valores como son la fuerza aplicada en los neumáticos, así como la potencia en los mismos, estos datos se calcularon a partir de diversos valores como son la resistencia al avance del vehículo, la misma que es la resistencia aerodinámica que presenta el vehículo al momento de desplazarse, la resistencia a la gravedad, resistencia a la rodadura y la resistencia a la inercia. (Aparicio Izquierdo et al., 1995)

$$
V = \frac{\text{Potencia en las ruedas}}{\text{Fuerza en las ruedas}}\tag{12}
$$

$$
V = \frac{130896.34}{2908.80} \tag{13}
$$

 $V = 45km/h$ 

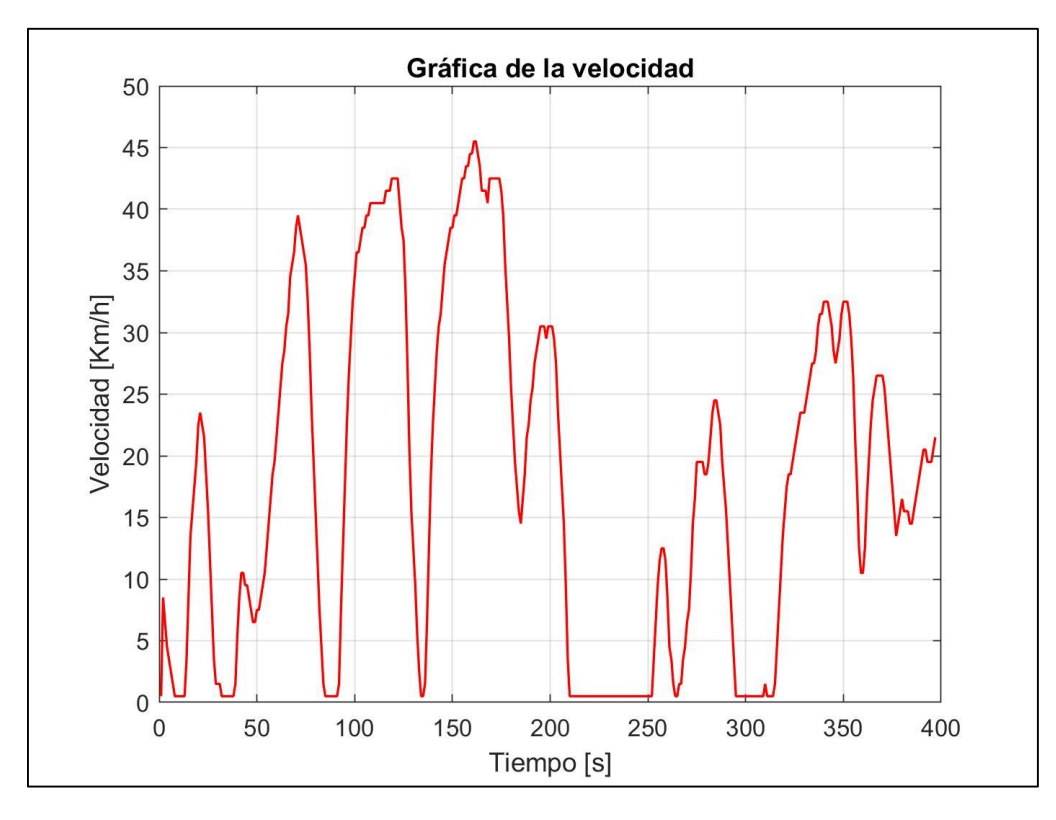

*Figura 50 Velocidad Calculada Ruta Centro Histórico*

### *Fuente: Autores*

En la Figura 52 se observa el comportamiento de la velocidad calculada del vehículo, en un transcurso de 400 segundos, se puede notar que en las desaceleraciones que llegan al punto mínimo 0 y se mantienen es debido a que el vehículo no está en movimiento.

*Figura 51 Velocidad Calculada Ruta Cajas*

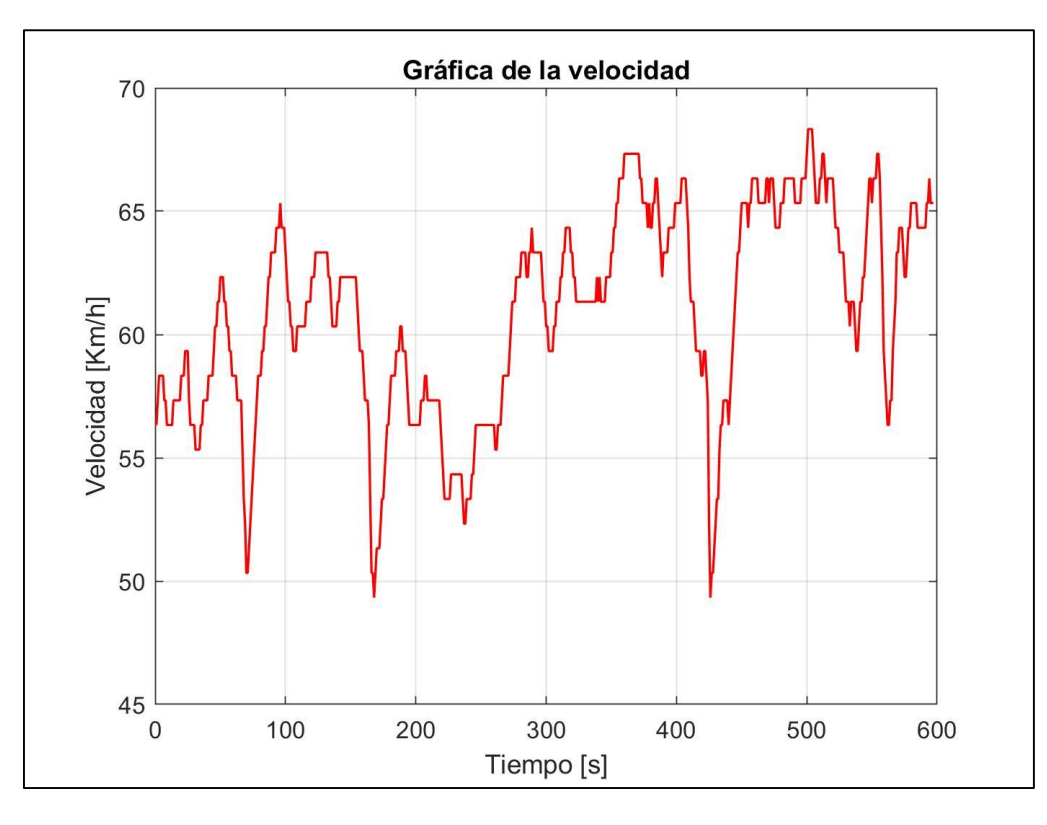

En la Figura 52 se muestra la velocidad en la ruta al mirador tres cruces del Cajas, se observa que, en el recorrido de 600 segundos en un tramo de tiempo entre 1670 a 2100 segundos de la gráfica completa, existe un valor máximo de 68km/h.

### **3.2.Resultados experimentales**

Para generar los resultados experimentales fue necesario el uso de varias herramientas como son el OBDLink Lx, el software EmoLab y la aplicación Off-Road Inclinometer, mediante los cuales se lograron obtener los datos en función del tiempo los mismos que están expresados en segundos, y se detallan a continuación.

## **3.2.1. Estado de carga de la batería (SOC%).**

El estado de la carga de batería es muy importante, puesto que es el desgaste de la misma en las diferentes rutas escogidas anteriormente.

La primera ruta para analizar es la ruta que parte desde la Universidad Politécnica Salesiana, hacia el centro histórico de la Ciudad de Cuenca.

#### *Tabla 8 Estado de carga de la batería. Ruta 1*

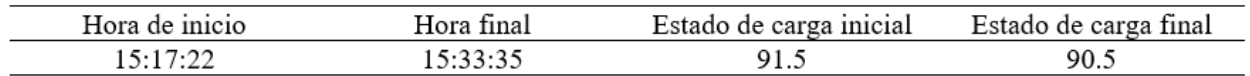

### *Fuente: Autores*

En la tabla 8 se observan los datos experimentales los mismos que en un lapso de 16 minutos se descarga un 1% de batería teniendo en cuenta que no existe un mayor realce en cuanto a pendientes.

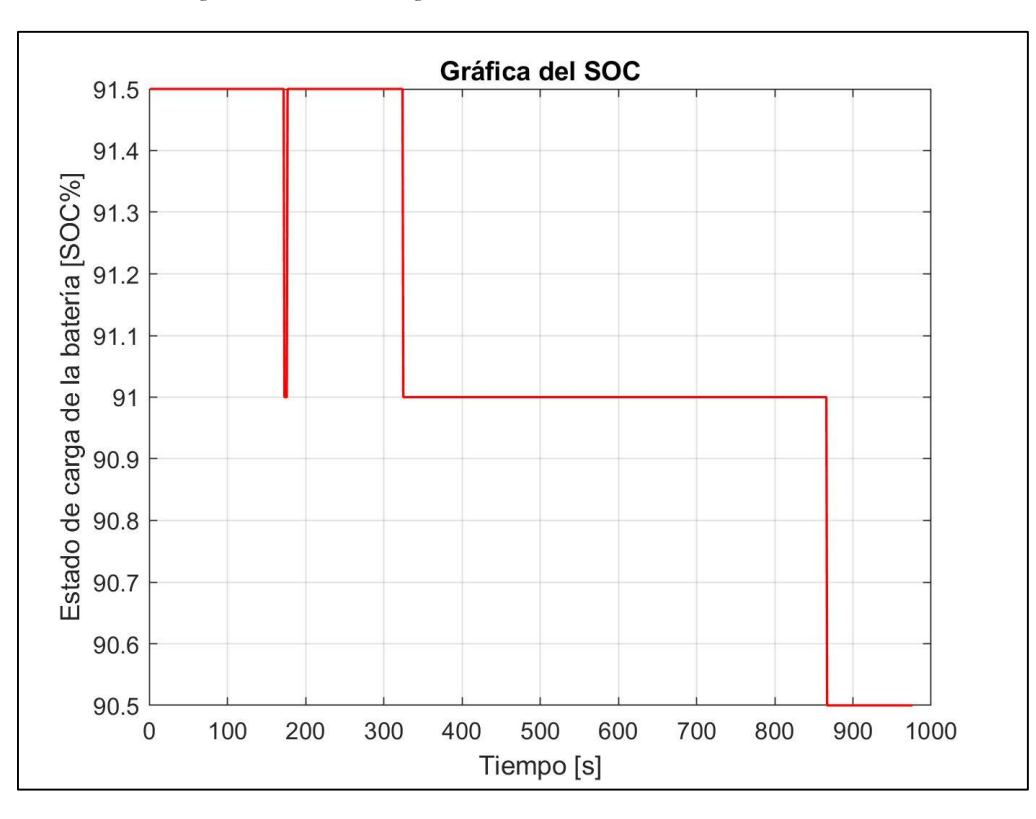

#### *Figura 52 Estado de carga de la batería medida, ruta Centro Histórico*

La siguiente ruta es la misma que parte desde la Universidad Politécnica Salesiana hasta el

mirador Tres cruces en donde se obtienen los siguientes datos:

*Tabla 9 Estado de carga de la batería. Ruta 2* 

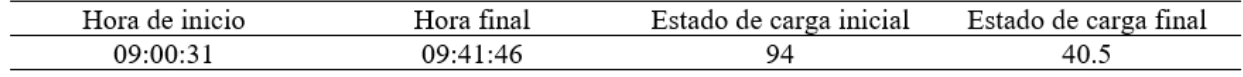

*Fuente: Autores*

En la tabla 9 se puede observar el consumo del estado de carga, en donde se puede diferenciar que el consumo de la batería fue de 53.5%

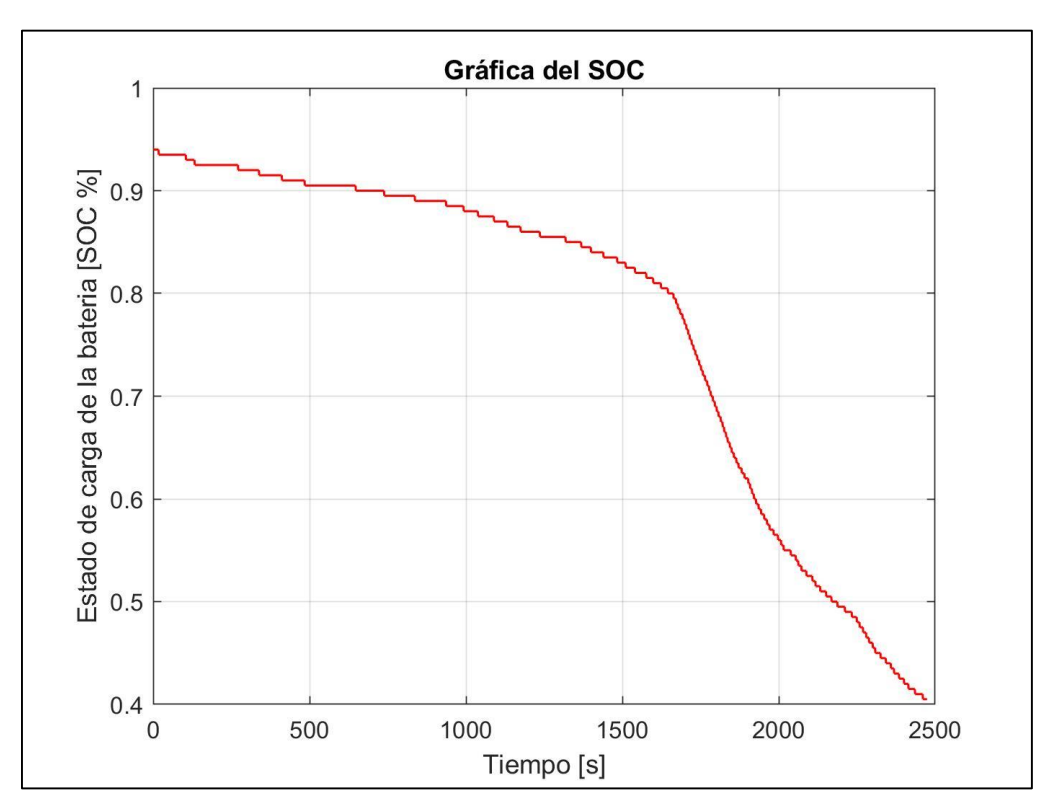

*Figura 53 Estado de carga de la batería medida, ruta Cajas*

# **3.2.2. Voltaje de la Batería.**

El voltaje es la diferencia de potencial eléctrico que se generan en dos puntos, con el software de Emolab se puede medir el voltaje de la batería en el tiempo establecido con un paso de un segundo.

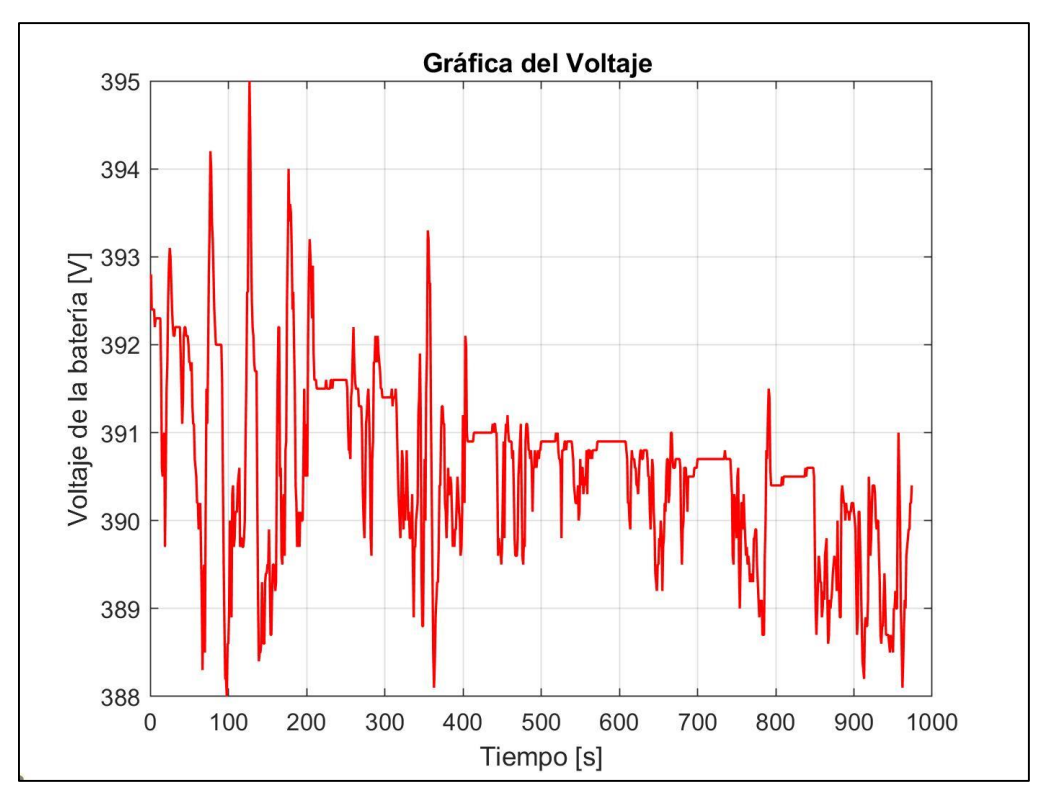

*Figura 54 Voltaje de la Batería medida, Ruta Centro Histórico*

*Fuente: Autores*

En la imagen número (59) se puede observar como el voltaje de la batería oscila entre los 388V y 395V.

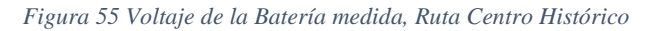

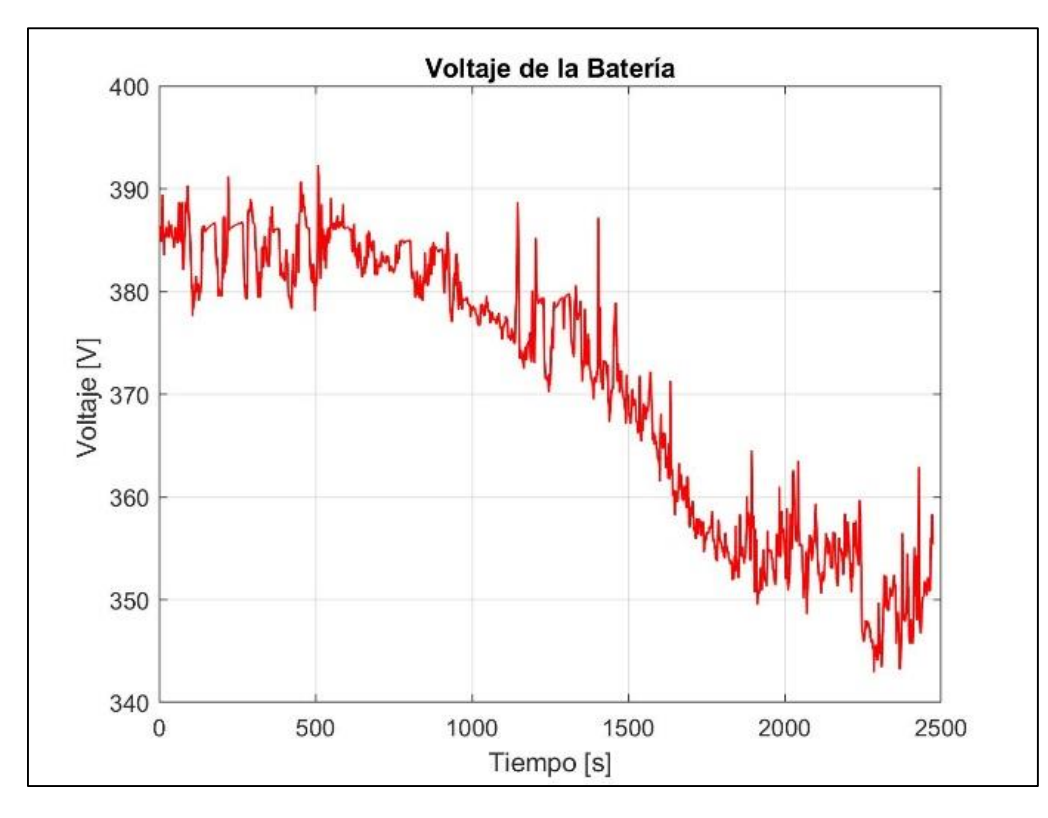

En la imagen anterior se observa que el voltaje que posee la batería en los datos experimentales esta entre 340V y 400V.

## **3.2.3. Torque.**

El comportamiento del torque del motor se observa el desempeño del mismo en la ruta ya establecida, en donde el eje de las abscisas es el tiempo transcurrido y en el eje de las ordenadas se delimita el torque que alcanza el motor en determinados segundo con un valor en Newton por metro. Según la gráfica se observa en el segundo 1230 segundos con un torque máximo de 126.9Nm.

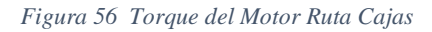

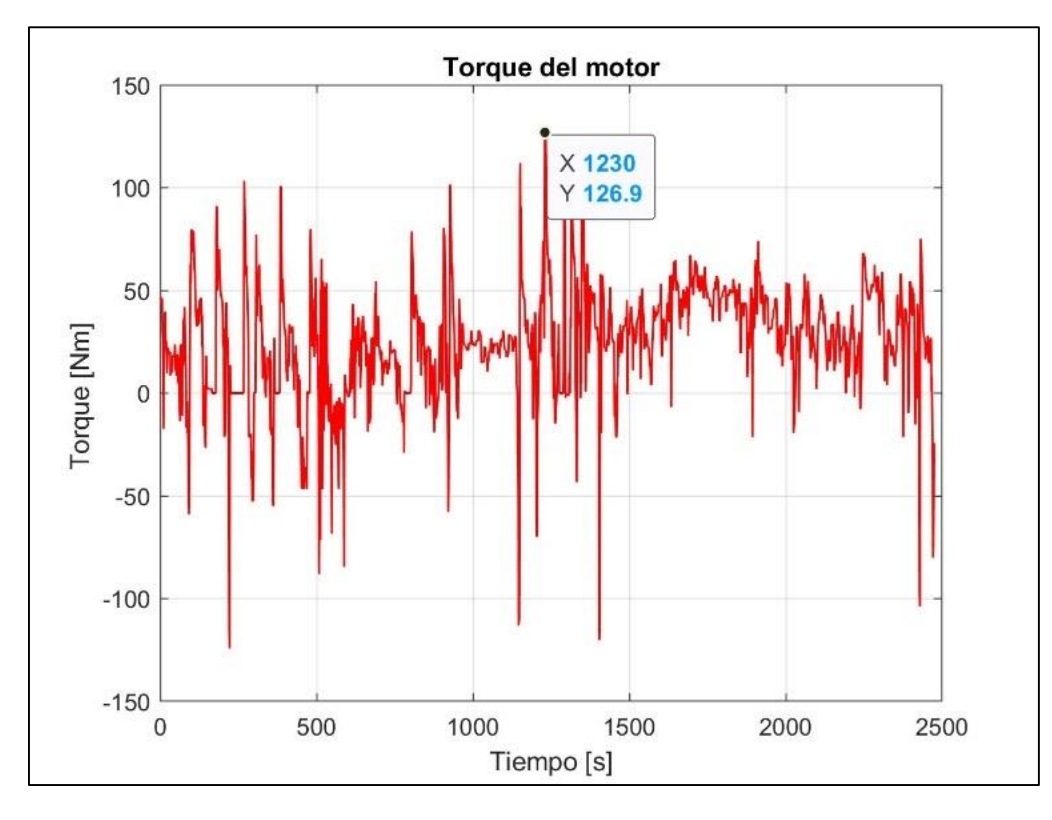

En los datos experimentales recaudados de la ruta número dos se puede observar que en un lapso de 975s se encontró un pico máximo de 106.2Nm que es equivalente al torque máximo que se originó en la trayectoria.

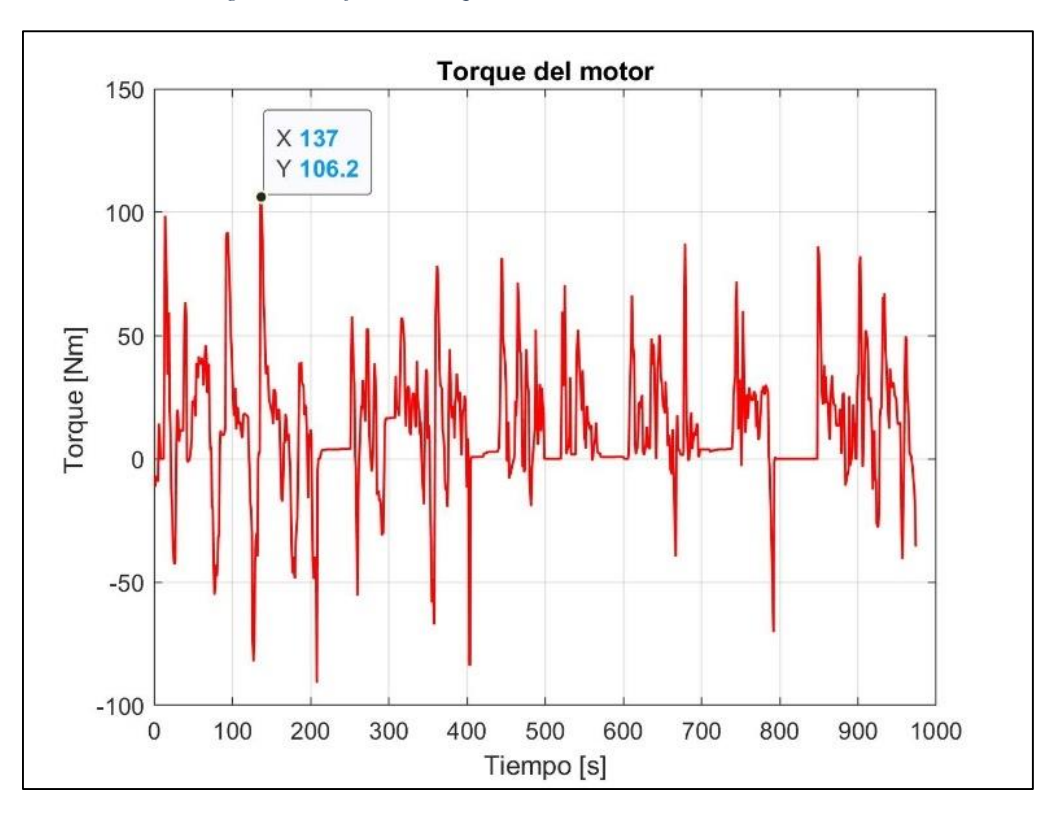

*Figura 57 Gráfica del Torque de la Batería Ruta Centro Histórico*

## **3.2.4. Velocidad.**

La velocidad es la distancia que recorre el vehículo en un determinado tiempo. Como resultado experimental se obtiene que la velocidad máxima en el tiempo expuesto en la tabla diez es de 45 km/h.

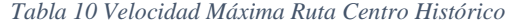

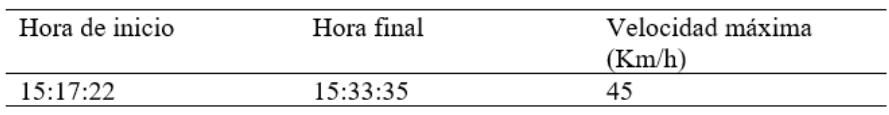

*Fuente: Autores*

Como se puede observar en la Figura (56) el vehículo alcanzo un máximo de 45 km/h en toda la ruta.

*Figura 58 Velocidad máxima, Ruta Centro Histórico*

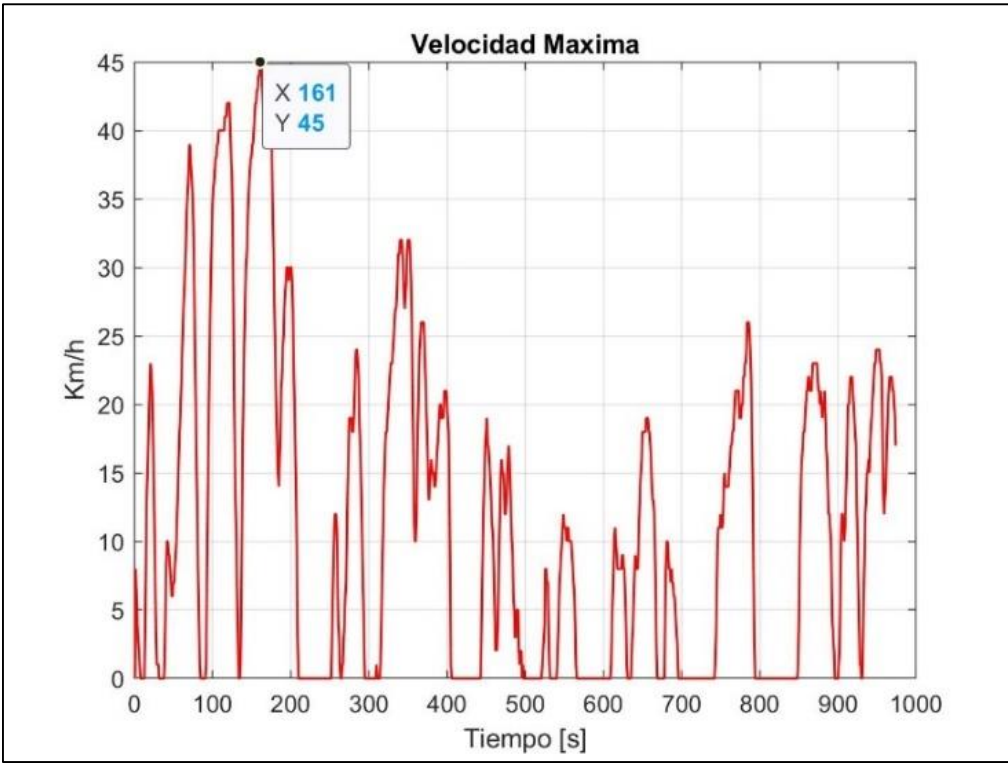

Para la ruta realizada hasta el mirador tres cruces en el Cajas, mediante los resultados obtenidos se llega a la conclusión que la velocidad máxima es de 72km/h

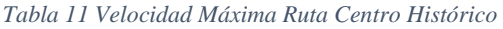

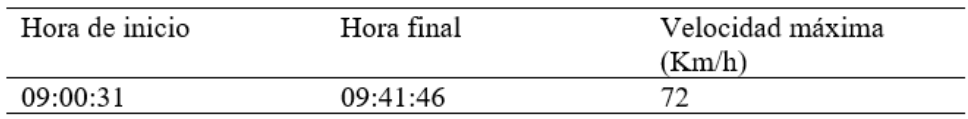

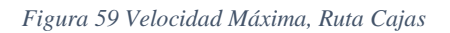

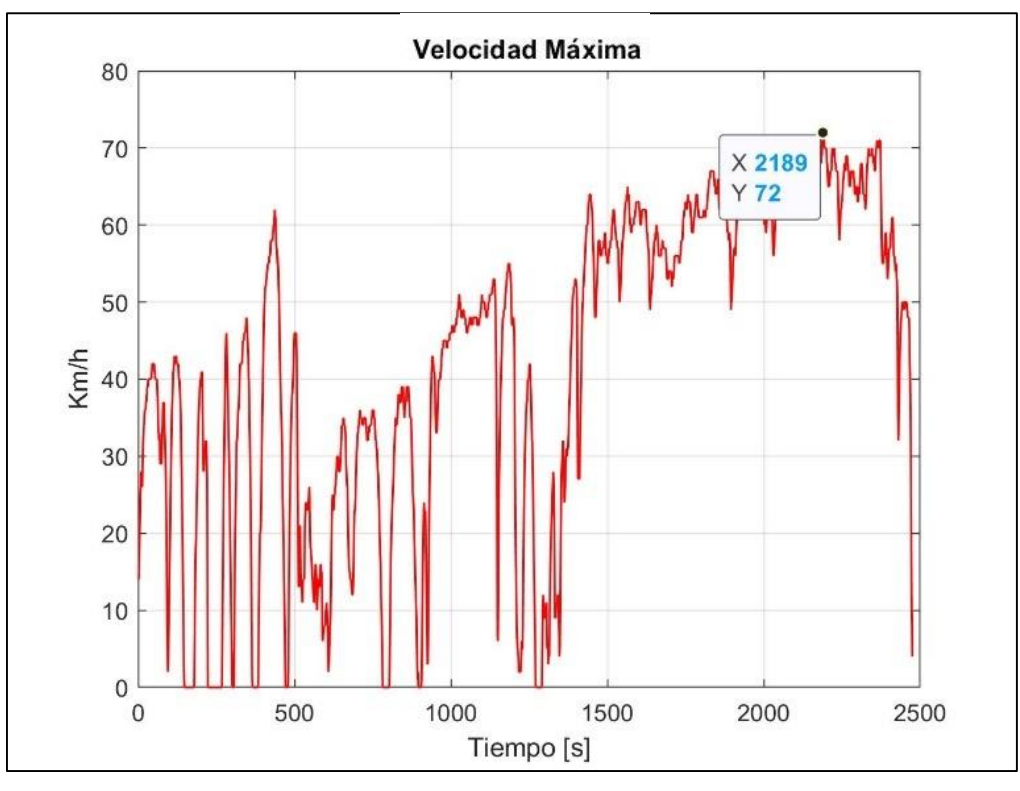

 *Fuente: Autores*

Para el mejor entendimiento de la velocidad se va a tomar una parte de la gráfica en donde se obtienen los siguientes datos con un lapso de 400 segundos.

*Figura 60 Velocidad, Ruta Centro*

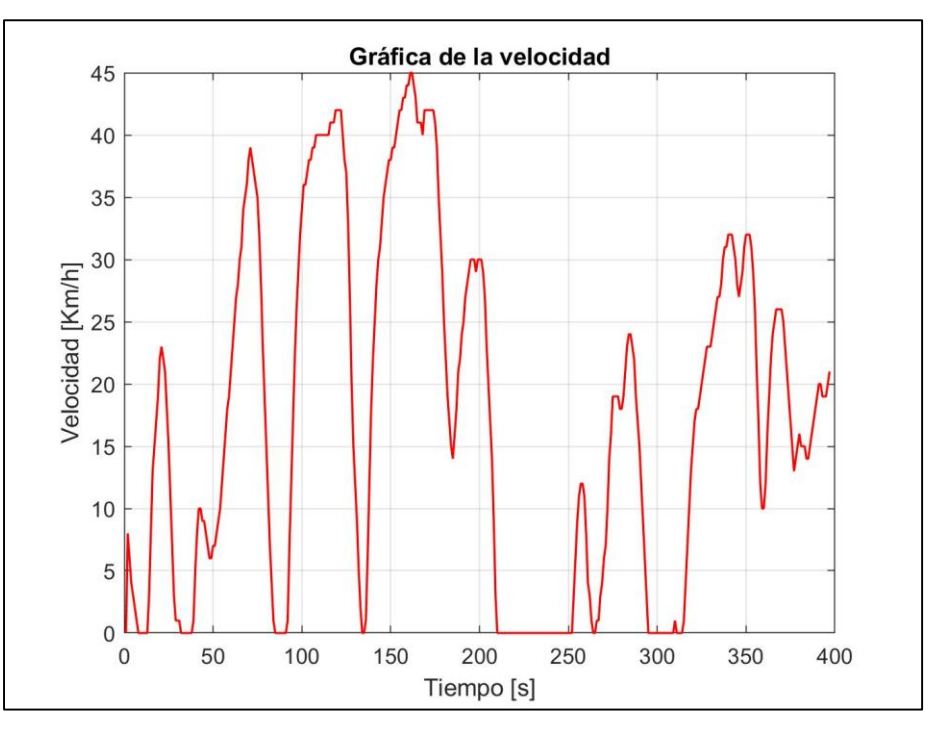

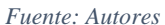

Según la gráfica 58 se observa que en 155 segundos tiene un valor de velocidad máxima de 45 km/h

### **3.3. Resultados de la simulación**

Mediante la simulación y el modelado del vehículo eléctrico previamente diseñado en Matlab con ayuda de la herramienta Simscape, se obtienen los resultados de la simulación en donde además interviene varios parámetros como es: el torque referencial que ingresa en el motor de la simulación, la pendiente que en este caso hace referencia a los grados en los que se desplazó el vehículo en las rutas determinadas, todo esto con el objetivo de tener la mayor similitud en cuando a los resultados analizados y con un error mínimo.

### **3.3.1. Estado de carga de la batería (SOC%).**

La batería del vehículo eléctrico presenta una reducción determinada en relación con diversos factores como son el desplazamiento de un punto a otro, así como la forma de conducir,

con esto, para la obtención de la Figura 61 se realizó la simulación usando los datos de torque de la ruta del centro histórico, dando como resultado que en un intervalo de 975 segundos y con una pendiente mínima, el estado de carga de la batería presenta una variación de 91.5% hasta 87.8%.

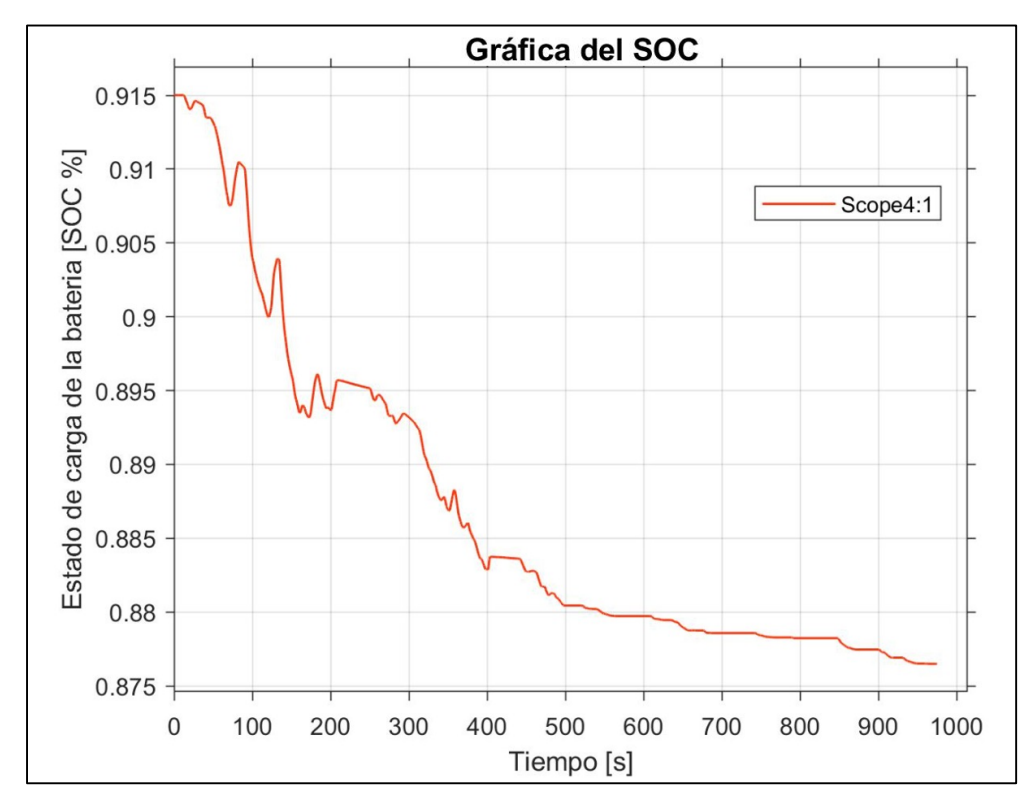

*Figura 61 SOC % Simulado Ruta Centro Histórico*

*Fuente: Autores*

La Figura 61 representa la simulación de la ruta al mirador tres cruces en el Cajas, la misma cuenta con una significativa variación de la pendiente, debido a esto y factores como la forma de conducir.

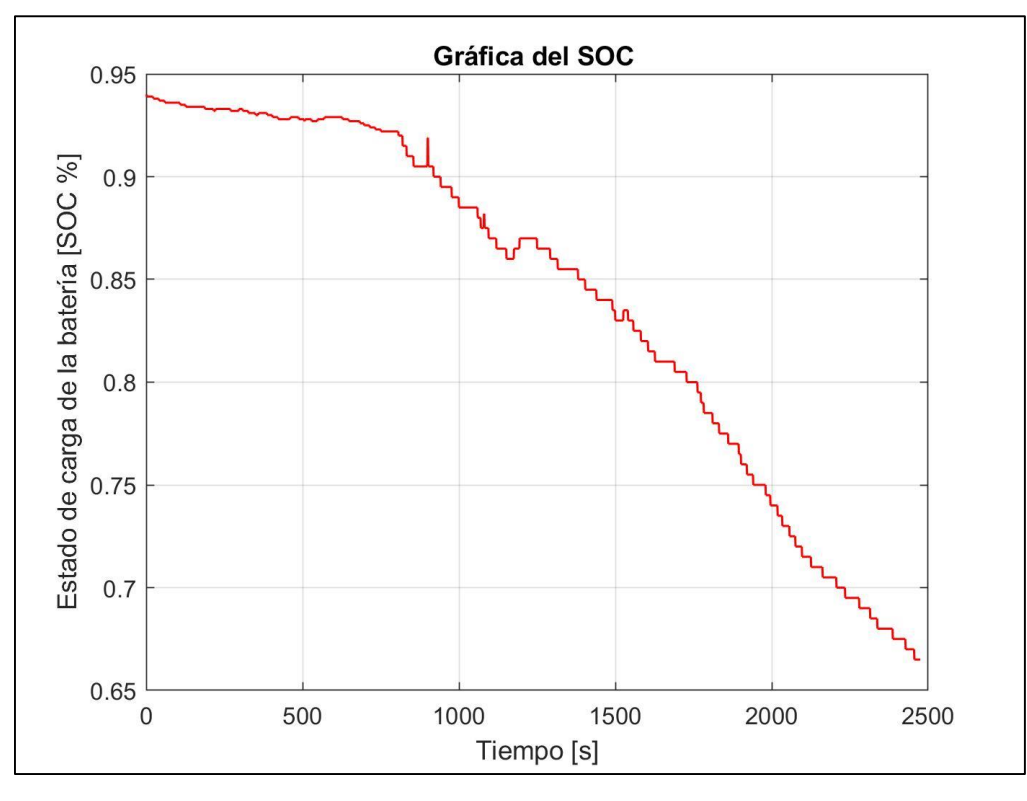

*Figura 62 Estado de carga de la batería, simulado Ruta Cajas*

En la Figura 62 se observa a grafica de la simulación del estado de carga de la batería en función del tiempo, la misma presenta un mayor descenso de la capacidad de la batería, variando de 94% a 84.2% en un periodo de 2479 segundos.

## **3.3.2. Voltaje de la batería.**

El voltaje de la batería, el cual varía según las necesidades que el conductor presenta a través de la aceleración y desaceleración del vehículo; en la gráfica se observa el resultado de la simulación conseguida a partir del torque como datos de ingreso al sistema.

*Fuente: Autores*

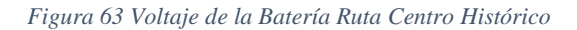

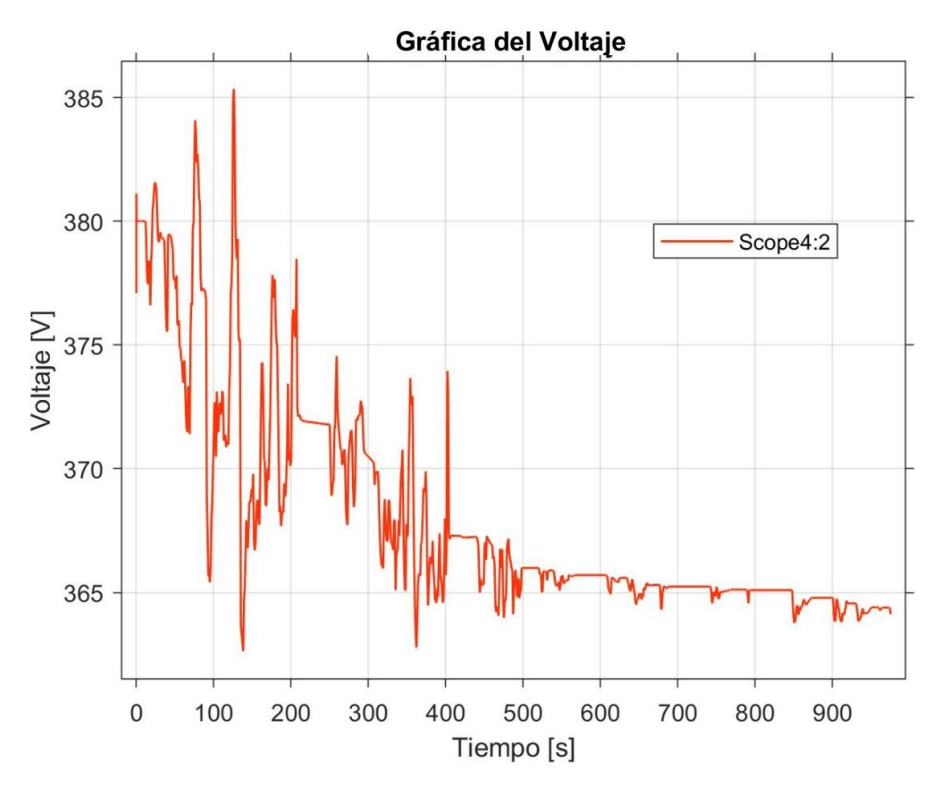

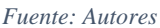

En la Figura 63 se aprecia la variación del voltaje, con respecto al tiempo de manejo en la ruta del centro histórico, como se muestra, voltaje desciende a lo largo de la ruta, inicialmente fluctuando entre valores altos como son de 363V a 386V hasta los primeros 500 segundos, en este momento el voltaje de la batería toma valores más cercanos variando de 364V a 366V hasta terminar con la ruta en 975 segundos.

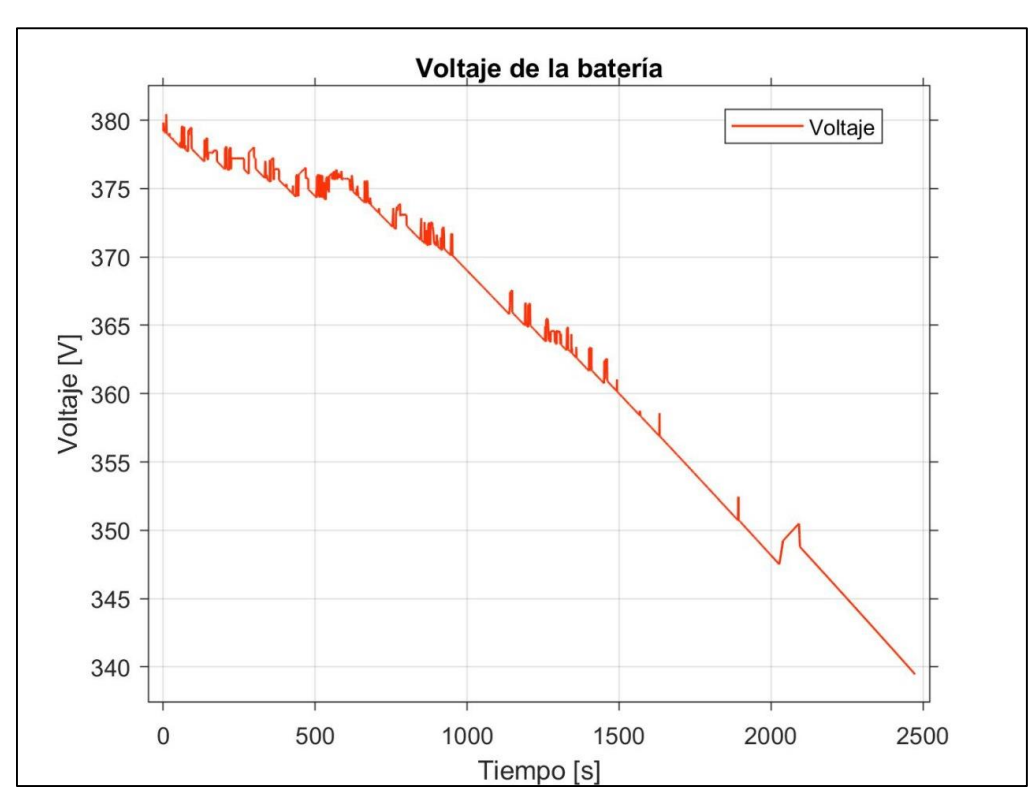

*Figura 64 Voltaje de la Batería Ruta Cajas*

La Figura 64 muestra la ruta hacia el mirador tres cruces en el Cajas, se observa una considerable variación en el voltaje de la batería, disminuyendo de 380V a 339V en un transcurso de 2479 segundos.

## **3.3.3. Torque en las ruedas.**

El torque que se entrega a las ruedas desde la transmisión, es el resultado de la multiplicación del torque del vehículo y la relación de transmisión de la caja, que para el caso del vehículo Kia Soul EV es de 8.206.

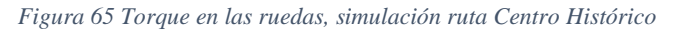

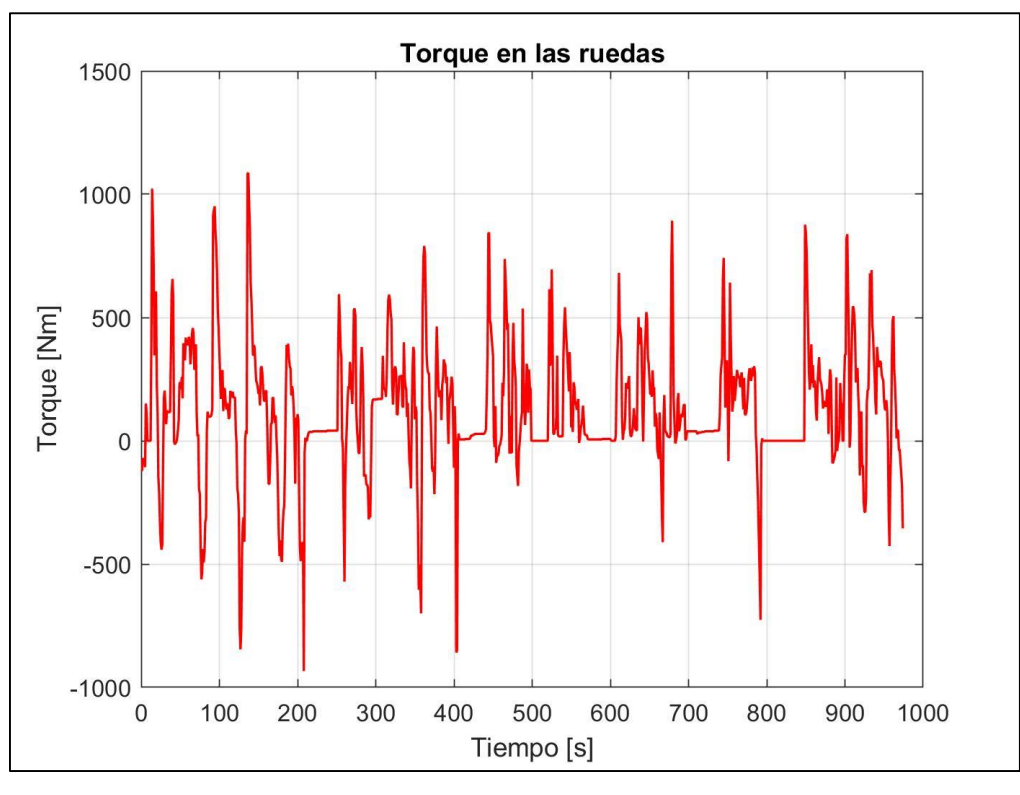

*Fuente: Autores*

En la Figura 65 se puede observar el torque resultante después de pasar por el engranaje de la caja de velocidades, la gráfica muestra como resultado un torque máximo de 1074 Nm.

*Figura 66 Torque en las ruedas, simulación ruta Cajas*

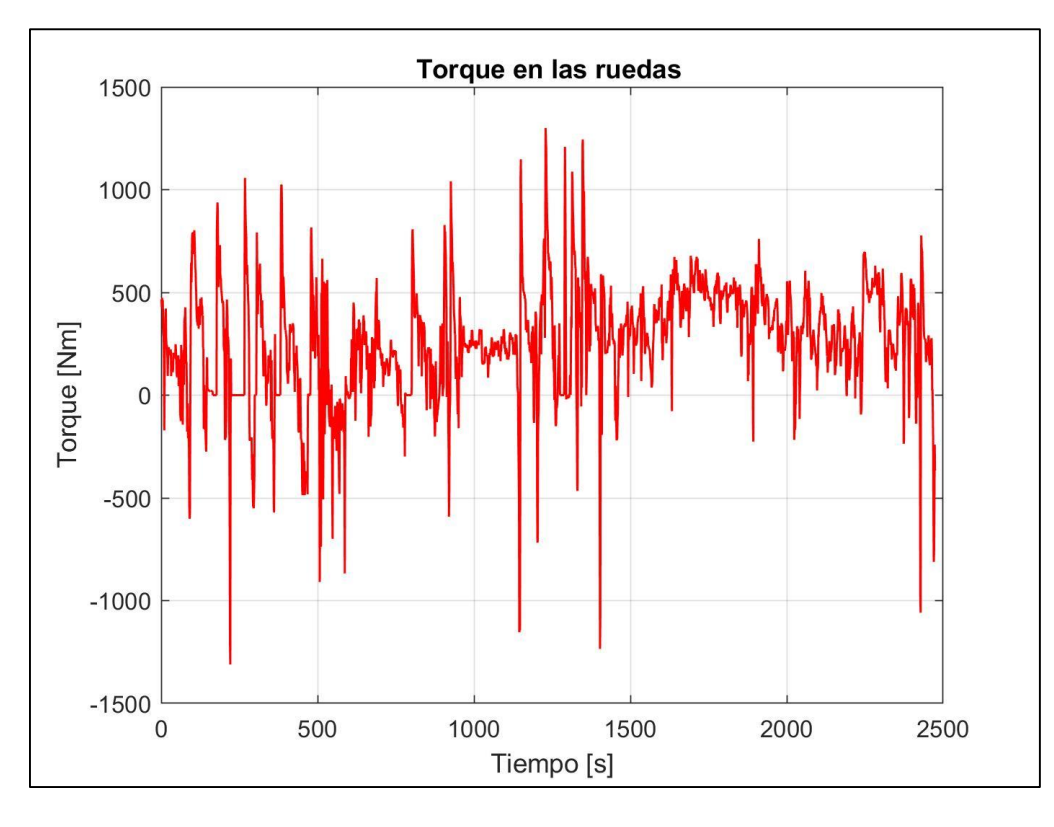

La Figura 66 muestra la dinámica del torque aumentado en la ruta hacia el mirador tres cruces en el Cajas, la misma presenta gran cantidad de picos, los cuales representan el momento en el que se produce una aceleración o desaceleración del vehículo.

## **3.3.4. Velocidad del vehículo.**

Para una mejor comprensión del modelo en cuanto a la velocidad, se optó por únicamente mostrar un intervalo de la gráfica, como se puede observar en a Figura 72 el intervalo de tiempo es de 400 segundos, presentando un valor máximo de 18km/h.

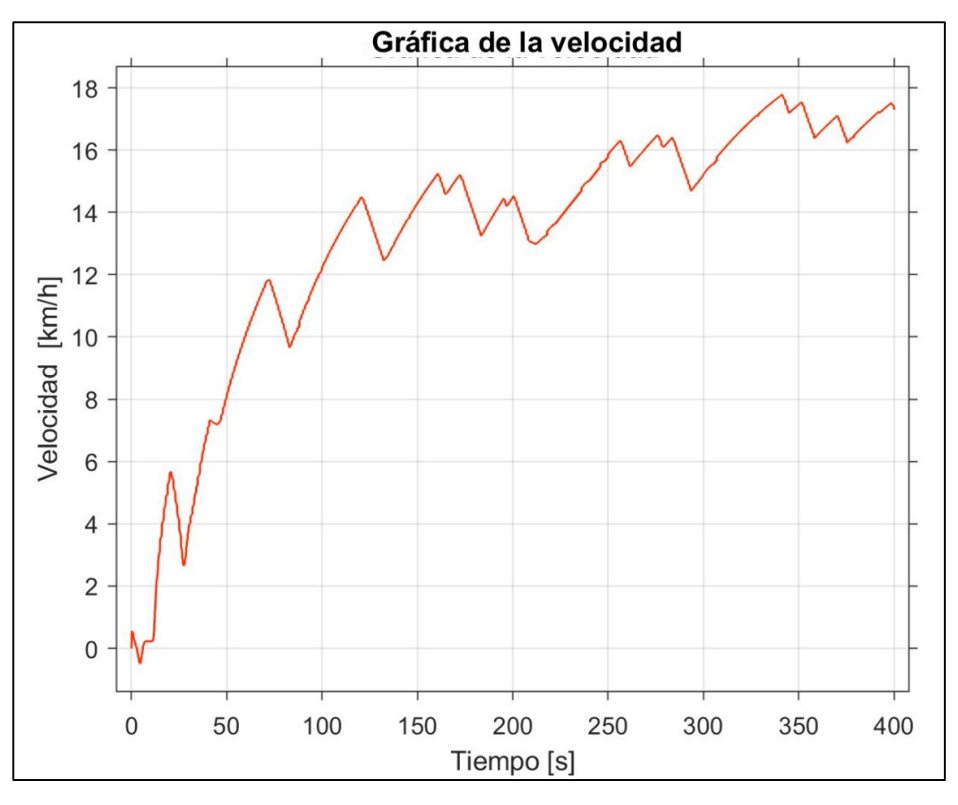

*Figura 67 Gráfica de la Velocidad simulada Ruta Centro Histórico*

En la Figura 67 se puede observar la dinámica de la velocidad proporcionada por el modelo realizado, en un intervalo de 600 segundos, con un lapso de 1670 a 2100 de la gráfica real, esto para una mejor visualización de la misma; la gráfica presenta una velocidad máxima de 68km/h.

*Fuente: Autores*

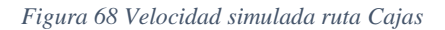

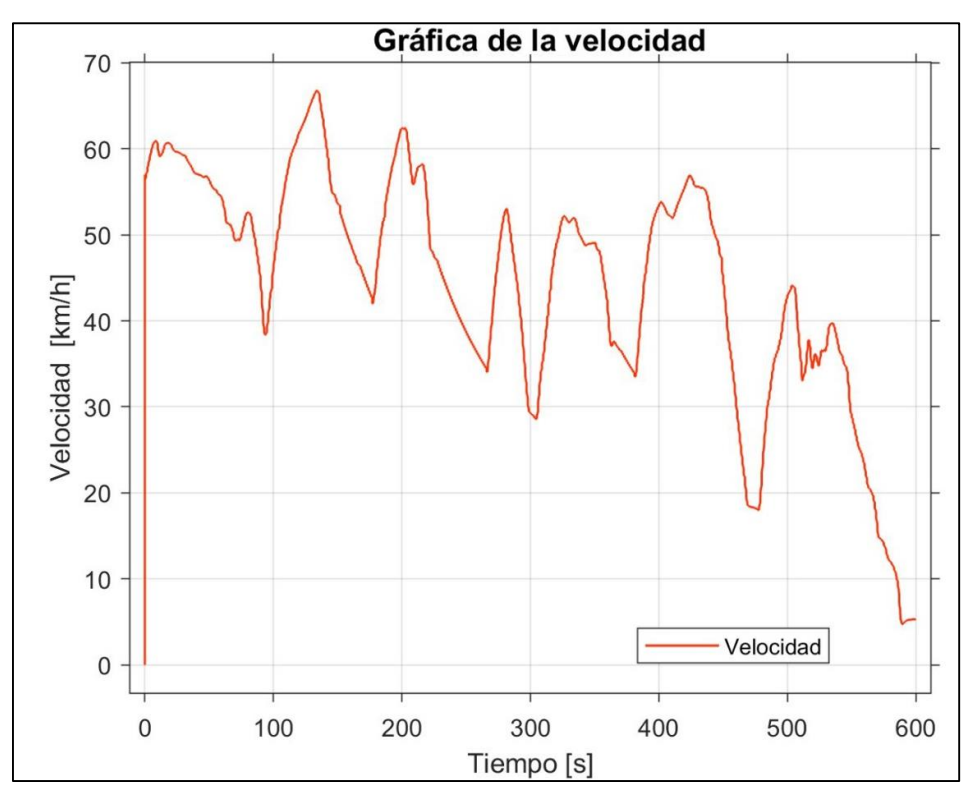

### **3.4.Comparación de los resultados**

Por último, con todos los resultados obtenidos anteriormente, es decir con los datos teóricos, prácticos y simulados se realiza una comparación para lograr encontrar el error presente al momento de la estimación de los valores, para el respectivo cálculo de los errores es necesario el valor exacto que hace referencia a los datos conseguidos directamente del vehículo, es decir mediante el Software Emolab. Para encontrar el error de cada grafica fue necesario el cálculo del error absoluto y el error relativo los mismos que se representan en las siguientes formulas:

Error absolute = |Valor medido – valor aproximado| = [u] (13)  
Error relative = 
$$
\left| \frac{Error absolute}{valor medido} (100) \right| = [%]
$$
 (14)

Mediante los datos y las fórmulas ya descritas anteriormente se realiza la comparación de los datos relevantes con su respectivo porcentaje de error que se describen en las siguientes tablas:

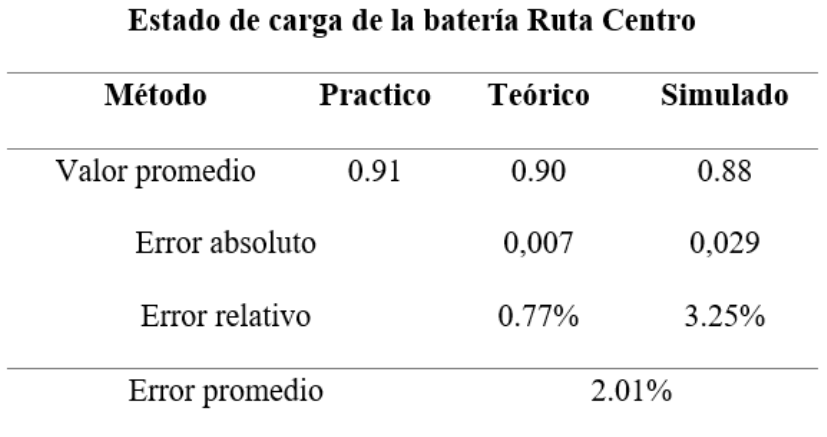

 *Tabla 12 Estado de carga de el batería ruta Centro Histórico* 

 *Fuente: Autores* 

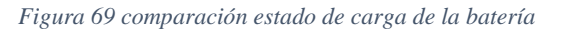

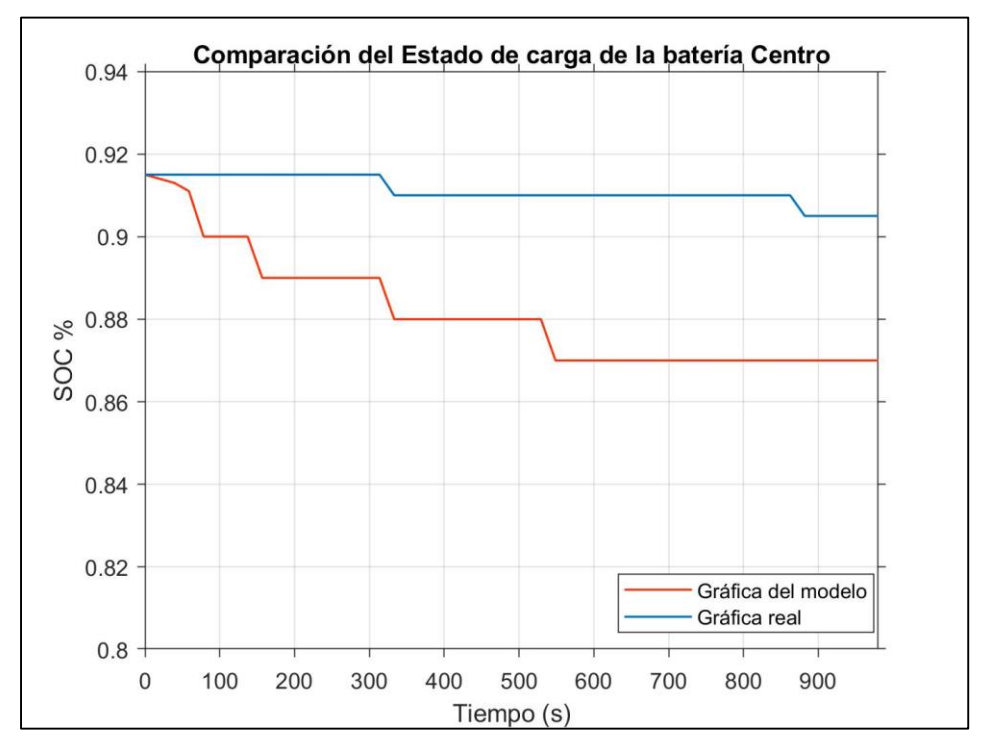

La tabla 12 muestra que en la ruta al centro histórico en un trascurso de 975 segundos existe un error absoluto de 0.007 y un error relativo 0.77%, mientras que el error absoluto de lo simulado con lo practico es de 0.027 obteniendo un error relativo de 3.25%, mediante estos dos datos se puede obtener el error promedio de 2.01% que se encuentra dentro del rango admisible.

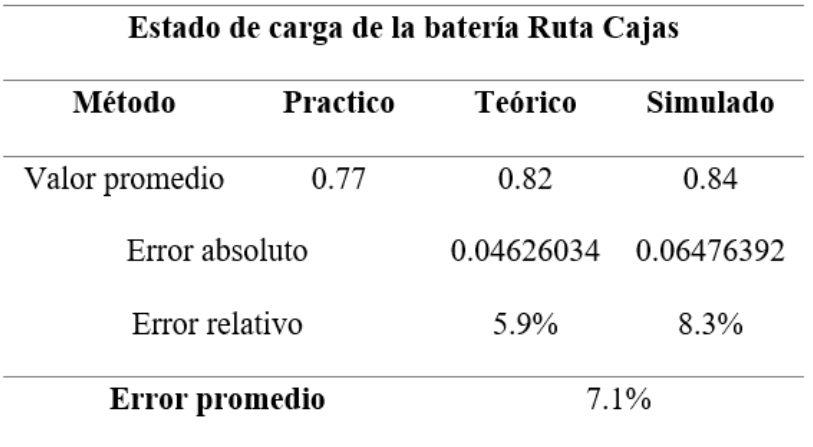

 *Tabla 13 Estado de carga de la batería ruta Cajas* 

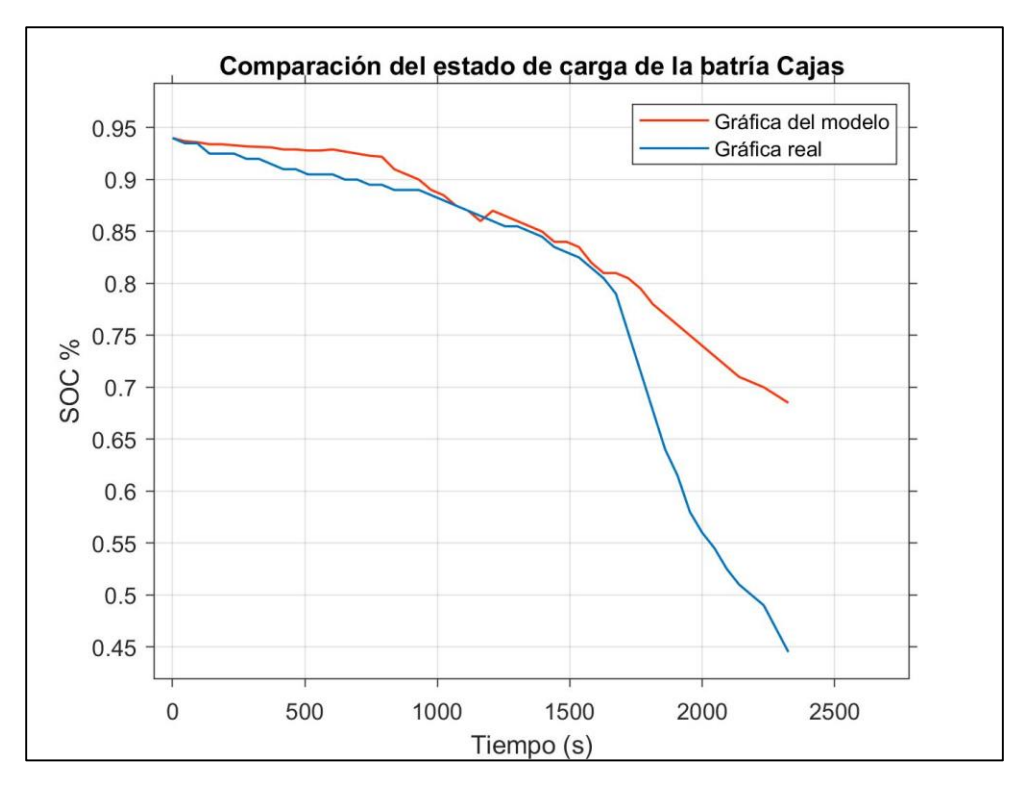

*Figura 70 Comparación del estado de carga de la batería*

Con los datos mostrados en la tabla 13 acerca del estado de carga de la batería se puede evaluar que el error absoluto que se presenta en el cálculo teórico es de 0.0046 con referencia al método practico y posee un error relativo de 5.9%, mientras que el error absoluto en la simulación es de 0.84 dando como resultado un error relativo de 8.3% promediando estos dos valores del error relativo se obtiene una respuesta de 7.1% que está en un rango aceptable menor al 10%.

*Fuente: Autores* 

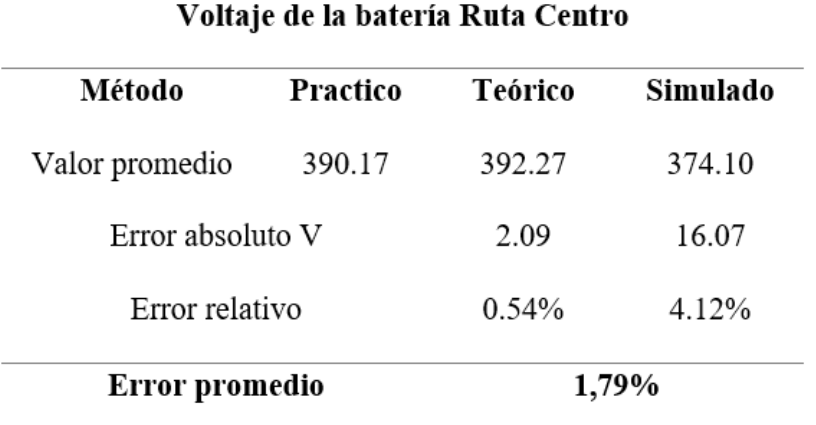

### *Tabla 14 Voltaje de la batería ruta Centro Histórico*

 *Fuente: Autores* 

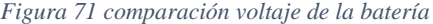

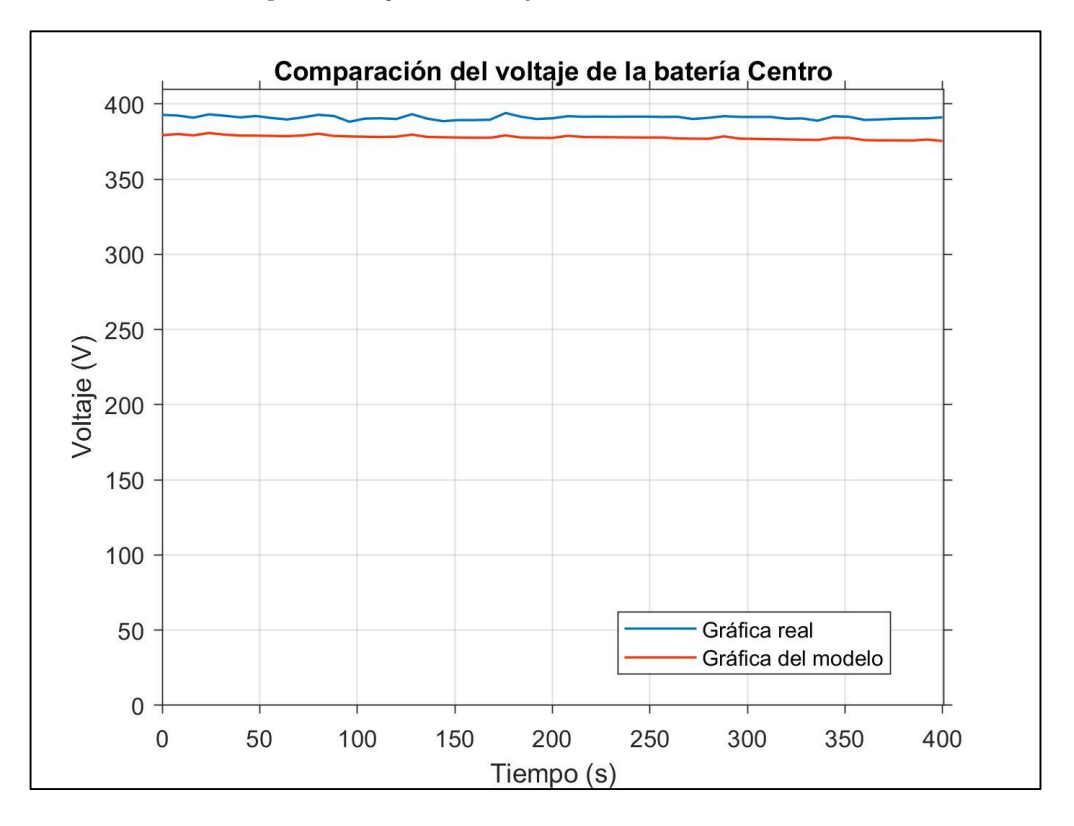

Mediante la comparación de los tres métodos se muestra en la tabla 14 un error absoluto de 2.09 V, mientras que el error relativo es de 0.54%, mientras que en el método simulado existe un error de 16.07 V con un error relativo calculado de 4.12%.

Dando como resultado un valor promedio de 1.79% que no causa mayor relevancia en cuanto a los cálculos puesto que se encuentra dentro de la condición establecida.

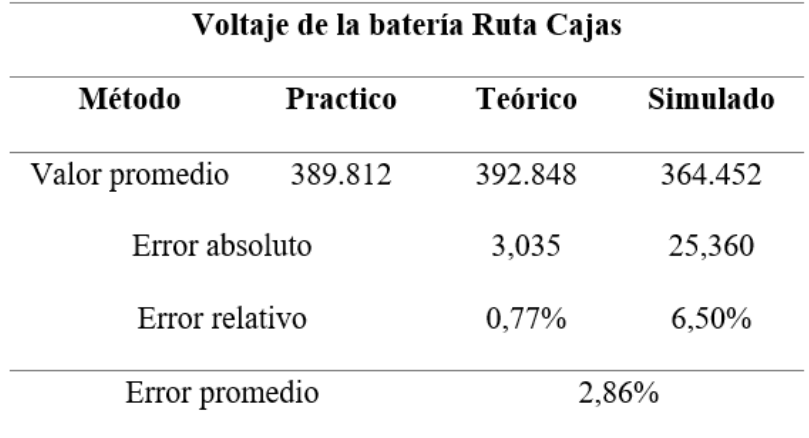

*Tabla 15 Voltaje de la batería ruta Cajas*

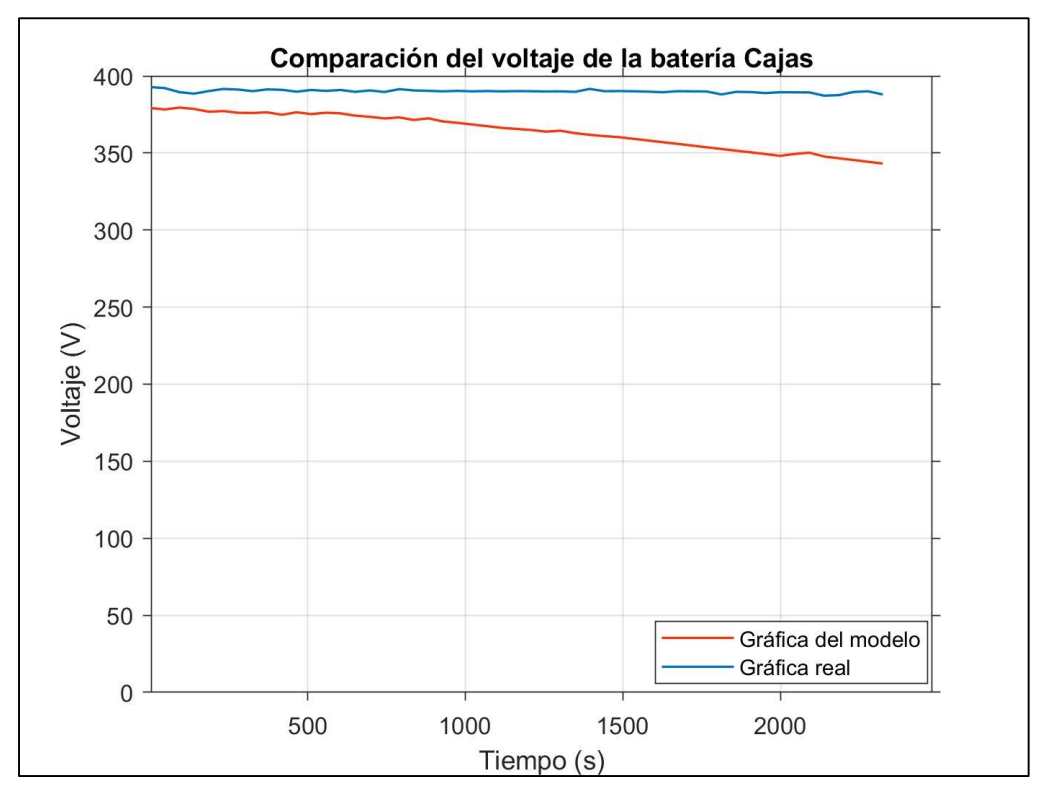

*Figura 72 Comparación del voltaje de la batería*

En la tabla 15 se muestra el voltaje de la batería calculado , es decir, el práctico, teórico y simulado se obtiene los siguientes valores de errores empezando por el error absoluto con un valor de 3,035 el mismo que abarca los valores prácticos con los teóricos, dando como resultado el error relativo de 0.77%, en cambio el error absoluto perteneciente al valor simulado es de 25,36, con un error relativo de 6.50%, promediando los dos valores se obtiene un total de 2.86% que se encuentra dentro del rango admisible el mismo que es 10%.

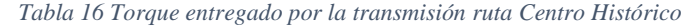

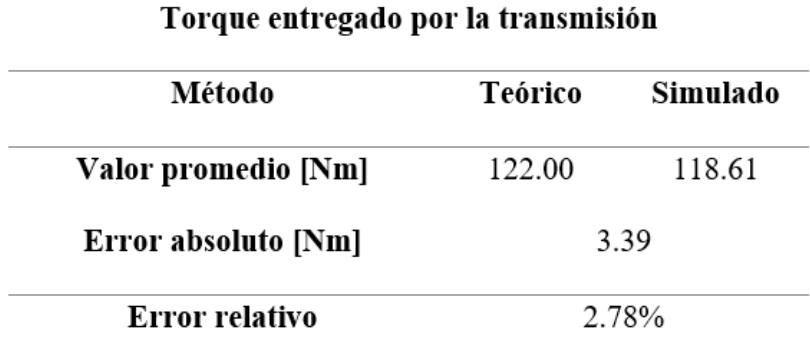

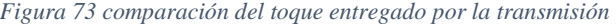

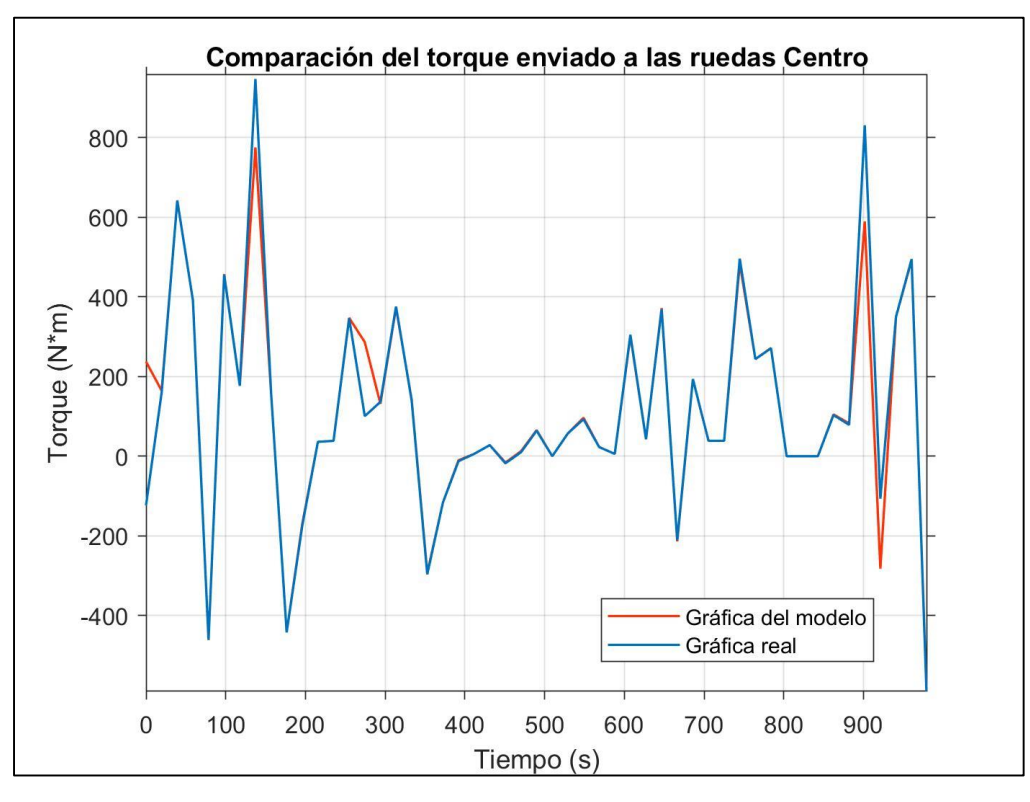

 *Fuente: Autores* 

En el Torque entregado por la transmisión, en la tabla 16 se muestra el análisis de dos métodos el teórico y el simulado puesto que el software escogido para la recolección de datos no entregaba el valor necesitado. En cuanto al torque aumentado para la ruta numero dos se obtiene

un valor promedio teórico de 122.00 Nm y un simulado de 118.61 Nm encontrando el valor absoluto igual a 3.39 Nm y un error relativo perteneciente a esta ruta de 2.78%.

| Torque Aumentado Cajas |         |          |
|------------------------|---------|----------|
| Método                 | Teórico | Simulado |
| Valor promedio [Nm]    | 259.72  | 260.72   |
| Error absoluto [Nm]    | 0.99    |          |
| Error relativo         | 0.38%   |          |

 *Tabla 17 Torque aumentado ruta Cajas*

#### *Fuente: Autores*

*Figura 74 comparación del troque entregado de la transmisión*

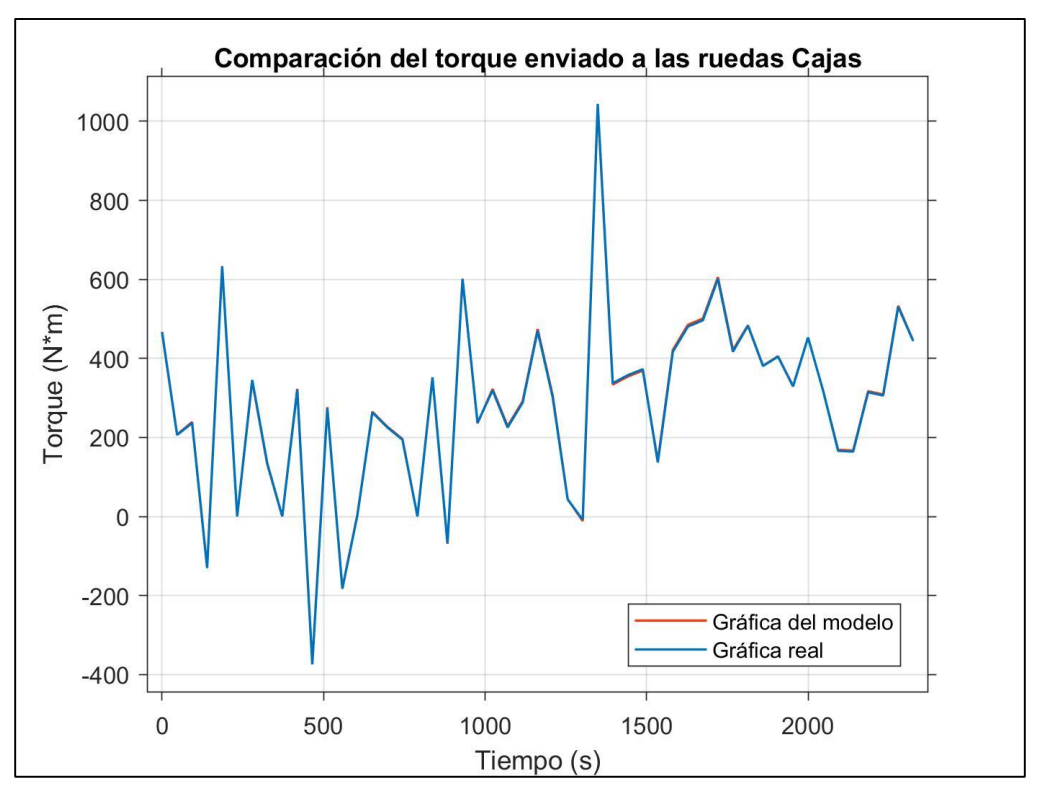

#### *Fuente: Autores*

En la tabla 17 se muestra el resultado de la ruta al mirador tres cruces en cuanto al torque se obtiene un valor promedio en lo teórico de 259.72 Nm y en el simulado de 260.72 Nm,

obteniendo un error absoluto 0.99 Nm y un error relativo de 0.38%, quiere decir que el error entre el teórico y el simulado es casi nulo debido a que el torque estimado que se adquirió mediante el software es el mismo que ingresa hacia el motor y al pasar por la transmisión se multiplica por el valor de esta.

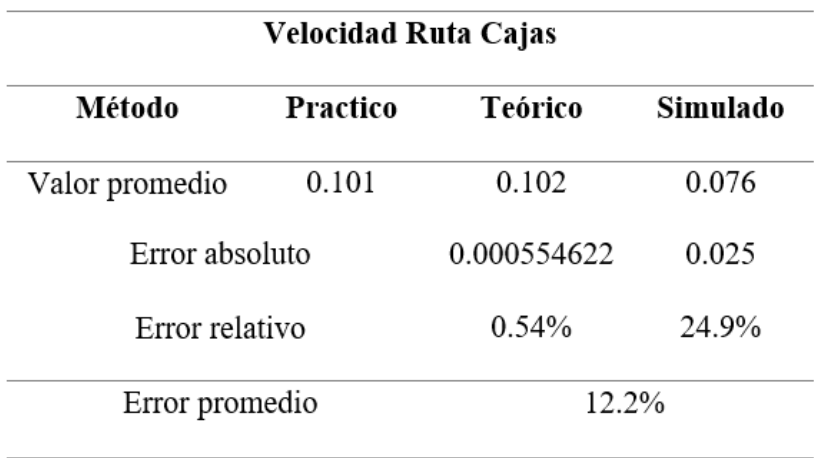

 *Tabla 18 Velocidad ruta Cajas* 

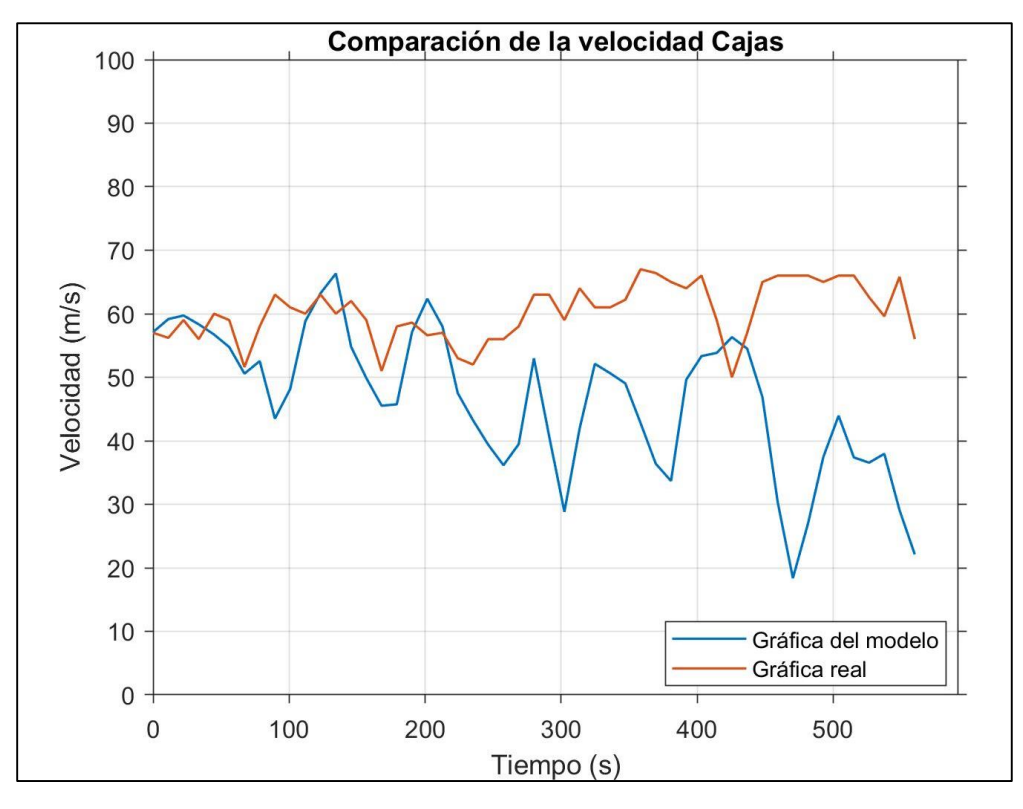

*Figura 75 Comparación De la velocidad*

Mediante los datos obtenidos de la velocidad ruta cajas se aprecia un error absoluto de 0.0005 en cuanto a lo teórico, con un error relativo de 0.54%, mientras que en la simulación se observa un error absoluto de 0.025, con un error relativo de 24.9%, con los datos anteriores se obtiene un error promedio de 12.2%

*Fuente: Autores*

### *Tabla 19 Velocidad Ruta Centro Histórico*

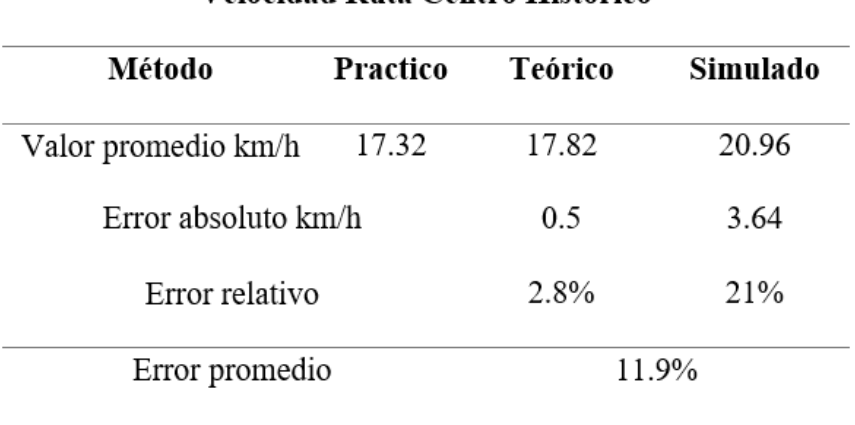

## Velocidad Ruta Centro Histórico

*Fuente: Autores*

Con los valores promedios obtenidos de los diversos métodos se consigue un error absoluto de 0.5 km/h tomando en cuenta los datos teóricos, y un error relativo de 2.8%, finalmente según los datos simulados se obtiene un error absoluto de 3.64 km/h, con un error relativo de 21%. Consiguiendo un error promedio total de 11.9%.

## **3.4.1. Estimación total de error relativo.**

 *Tabla 20 Estimación total de error relativo* 

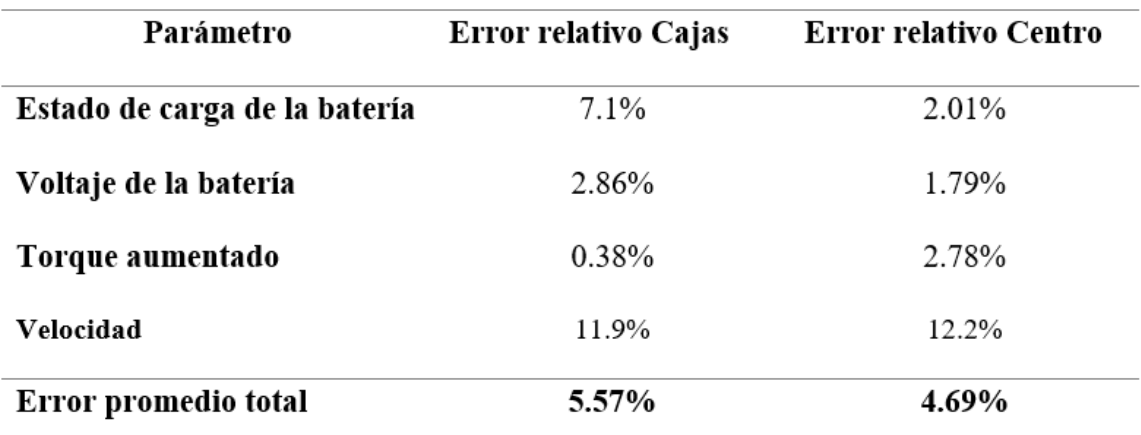

Finalizando la comparación de los resultados obtenidos en cuanto al proyecto, se muestra en la tabla 20 los resultados totales, presentando un error promedio final en la ruta Tres cruces-Universidad Politecnica salesiana de 5.57% mientras que en la ruta Centro histórico de la ciudad de Cuenca- Universidad Politecnica Salesiana un total de 4.69%. Los valores resultados de las dos rutas están dentro del rango admisible ya que son menores al 10%.

### **Conclusiones**

La disposición del tren de potencia del Kia Soul EV, es una de las más comunes en vehículos eléctricos de turismo. Esta presenta una amplia gama de desempeño con relación al tipo de conducción así como a la ruta y las condiciones por las que se desplaza el vehículo, se debe tomar en cuenta que existen varios factores que provocan una variación del comportamiento en relación con la información proporcionada por el fabricante, uno de estos factores es que los fabricantes realizan sus pruebas en condiciones ideales de comportamiento.

La obtención de datos reales es de vital importancia para el correcto funcionamiento del modelo, así como para la correcta comparación entre los datos, los mismos, se lograron obtener mediante el conector OBDII presente en el vehículo, esto en conjunto con el software EmoLab.

El uso del software Matlab además de su entorno de diseño Simulink y sus herramientas Simscape/Driveline; se modeló el comportamiento del tren de potencia, con el uso de parámetros específicos del mismo; el modelo realizado presenta un rango de error máximo del 10% en comparación con los resultados calculados matemáticamente y los obtenidos de manera práctica en la ruta, con el modelado se puede observar que si los datos que se ingresa, corresponden tanto al vehículo como a las condiciones de la ruta. Se puede obtener una simulación del tren de potencia muy fiel a la realidad.

Con el análisis de los resultados obtenidos tanto teóricos, prácticos y simulados, en conjunto con el cálculo del error relativo, se han determinado valores relevantes como son. El estado de carga de la batería es uno de los parámetros más importantes ya que es el que nos indica la cantidad de batería que nos puede proporcionar el vehículo, así como una breve idea de la distancia que puede recorrer el vehículo, dicho esto, con los datos obtenidos de la comparación de los métodos nombrados anteriormente, se observa un error relativo de 2.01% en la ruta del centro

histórico de la ciudad, mientras que en la ruta hacia el mirador tres cruces, el error relativo es de 7.1% la diferencia de error en estas dos rutas se debe a los ángulos que varían en las dos vías, además del uso del freno regenerativo, en la ruta hacia el centro histórico se utiliza el freno con mayor frecuencia.

La comparación del comportamiento del voltaje de la batería que presenta el vehículo en las pruebas realizadas da como resultado un error de 1.79% en la ruta al centro histórico de la ciudad, mientras que el error relativo presente en la ruta al mirador tres cruces en el Cajas es de 2.86 % mostrando así que el modelo, responde de manera positiva a la variación de la inclinación de la carretera. El error del torque aumentado es calculado de una manera casi directa, debido a eso el error relativo en la ruta al centro histórico es de 2.78 %, en la ruta al mirador tres cruces en el Cajas se presenta un error relativo mayor, de 0.38%. el mismo que es realmente bajo, cabe recordar que el software Emolab no contaba con este dato se realizó la comparación únicamente entre los datos calculados y los datos simulados.

En cuanto a la velocidad se escogió un lapso de menor tiempo para la mejor visualización, en donde la ruta del centro Histórico posee un error de 12.2% mientras que la ruta hacia el Mirador Tres Cruces presenta un error del 11.9% ; los mismos que son elevados debido a que el modelo considera las condiciones ideales, es decir, no presenta desgaste de acuerdo al tiempo de trabajo del mismo, además al momento de interactuar el freno regenerativo lo considera por un corto periodo de tiempo en la simulación.

A pesar de los valores de la velocidad se estima que el modelo está dentro del rango aceptable ya que el valor promedio en la ruta Centro Histórico es de 4.69% mientras que en la ruta mirador Tres Cruces es de 5.56%.

88

## **Recomendaciones**

Se recomienda obtener los datos pertinentes del vehículo a analizar puesto que esto altera de una u otra forma las gráficas finales del modelo, además se debe considerar que todos los elementos necesarios para la recolección de datos como el ODBlink, off road Inclinometer y el software se encuentren funcionando correctamente para que no altere el reconocimiento de los respectivos valores tomados.

Se debe analizar rigurosamente cada parte a ser utilizada dentro del modelado y conocer cada parámetro que posee las mismas además de las formas de conexión de cada sistema es decir dentro del software existen elementos como eléctricos, mecánicos, entre otros, que deben conectarse de una forma específica entre sí. Es muy importante la búsqueda en fuentes bibliográficas, libros, papers acerca del software a utilizarse y los diversos elementos que posee el mismo, puesto que no existirá una sola forma de conectarse entre si ya que hay varios elementos que pueden hacer la misma función.

En cuanto al análisis es recomendable obtener los datos necesarios para poder realizar una comparación eficaz en donde se refleje que el error es menor al rango permisible.
## **Referencias Bibliográficas**

AEADE. (2022, febrero 21). *Sector Automotor en Cifras*. AEADE. https://www.aeade.net/wpcontent/uploads/2022/02/1.-Sector-en-Cifras-Resumen-Enero.pdf

Aparicio Izquierdo, F., Vera Alvares, C., & Días López, V. (1995). *Teoría de los vehículos automóviles* (Primera Edición). ección de Publicaciones de la Escuela Técnica Superior de Ingenieros Industriales. Universidad Politécnica de Madrid.

CEsVIMAP. (2015). *VEHÍCULOS HÍBRIDOS Y ELÉCTRICOS*.

EEE COMMUNITY. (2021). *How Hybrid Electric Car Works*. EEE COMMUNITY. http://eeecommunity.blogspot.com/2016/09/how-hybrid-electric-car-works.html

Electromovilidad. (2021, noviembre 23). *Tipos de motores eléctricos*. Electromovilidad. http://electromovilidad.net/tipos-de-motores-electricos/

*Engranaje reductor*. (2021). KIA. https://www.kia.com/mx/discover-kia/ask/do-electric-carshave-transmissions.html

García, G. (2021, febrero 6). *Dos millones de kilómetros garantizan la durabilidad de los motores eléctricos en rueda de Protean*. Hibridosyelectricos. https://www.hibridosyelectricos.com/articulo/tecnologia/millones-kilometros-durabilidadmotores-electricos-rueda-protean/20210125115811041899.html

Ingebor. (2017, septiembre 10). *Bosch presenta un nuevo tren motriz eléctrico más compacto y eficiente*. Forococheseléctricos. https://forococheselectricos.com/2017/09/bosch-tren-motrizelectrico-mas-compacto-y-eficiente.html

kiamedia. (2015, julio 11). *2016 Kia Soul EV Specifications*. kiamedia. https://www.kiamedia.com/us/en/models/soul-ev/2016/specifications

Martín Moreno, F. (2016). *Vehículos Eléctricos. Historia, Estado Actual Y Retos Futuros*. https://core.ac.uk/display/328025433?utm\_source=pdf&utm\_medium=banner&utm\_campaign= pdf-decoration-v1

Martínez Escudero, M. A. (2017). *Propulsión en vehículos eléctricos* [UNIVERSIDAD DE VALLADOLID ESCUELA DE INGENIERIAS INDUSTRIALES]. https://uvadoc.uva.es/bitstream/handle/10324/25504/TFG-P-630.pdf;jsessionid=5E836D3F3C0BC337C4416C0A7ED12EC6?sequence=1

Meng, J., Luo, G., Ricco, M., Swierczynski, M., Stroe, D.-I., & Teodorescu, R. (2018). *Overview of Lithium-Ion Battery Modeling Methods for State-of-Charge Estimation in Electrical Vehicles*. MDPI. https://www.mdpi.com/2076-3417/8/5/659#cite

Ministerio de Energía, G. de C. (2020, agosto 29). *TIPOS DE VEHÍCULOS ELÉCTRICOS*. https://energia.gob.cl/electromovilidad/img/8.TiposvehiculosBEV,PHEV,FCEV(Animada).pdf Moreno, F. M. (2016). *Vehículos Eléctricos. Historia, Estado Actual Y Retos Futuros*. 14.

Motor Internet S.L. (2020). *El coche eléctrico: Definición y tipos*. Motor Internet. https://www.motor.es/que-es/coche-electrico

New Atlas. (2021, enero 19). *Alta potencia y máxima eficiencia: Magnax quiere revolucionar el coche eléctrico con un motor axial*. https://www.autonocion.com/magnax-motor-electrico-flujoaxial/

*OBD LINK LX Bluetooth- BMW MotoScan*. (2017). http://www.diagnosticoautomotor.com/producto/obd-link-lx-bluetooth/

*Off-Road Inclinometer*. (2021). Google Play. https://play.google.com/store/apps/details?id=com.ironappsdev.offroadincl

The MathWorks, Inc. (2017, enero 4). *MATLAB*. EcuRed. https://www.ecured.cu/MATLAB

The MathWorks, Inc. (2021a). *Mathworks*. MathWorks. https://la.mathworks.com/?s\_tid=gn\_logo

The MathWorks, Inc. (2021a). *Modelización y simulación de sistemas*. MathWorks. https://la.mathworks.com/solutions/system-design-simulation.html

The MathWorks, Inc. (2021b). *Simscape*. https://la.mathworks.com/products/simscape.html

The MathWorks, Inc. (2021b). *Simscape Driveline*. MathWorks. https://la.mathworks.com/products/simscape-driveline.html

The MathWorks, Inc. (2021c). *Simscape Electrical*. MathWorks. https://la.mathworks.com/products/simscape-electrical.html

The MathWorks, Inc. (2021d). *Simulink*. MathWorks. https://la.mathworks.com/help/simulink/index.html

Universidad Nacional de Colombia. (2019, julio 12). *Adquisición de MATLAB y Simulink*. Universidad Nacional de Colombia. https://minas.medellin.unal.edu.co/noticias/2682 adquisicion-de-matlab-y-simulink

Valladolid, J. D., Patiño, D., Ortiz, P., Michala, I., & Gruosso, G. (2019). *Proposal for Modeling Electric Vehicle Battery Using Experimental Data and Considering Temperature Effects.* https://www.researchgate.net/publication/335430165\_Proposal\_for\_Modeling\_Electric\_Vehicle\_ Battery Using Experimental Data and Considering Temperature Effects

*Vehículo Híbrido*. (2018, noviembre 2). http://www.xyftzaixian365.com/es/hybrid-vehicle-42606/

Whelan, M., Reilly, E., & Wicks, F. (2010). *Thomas Davenport, Inventor of the DC electrical motor (1802—1851)*. Edison Tech Center, The Miracle of Electricity and Engireering. http://edisontechcenter.org/DavenportThomas.html

## **Anexos**

## *Anexo 1 Diseño final del Vehículo*

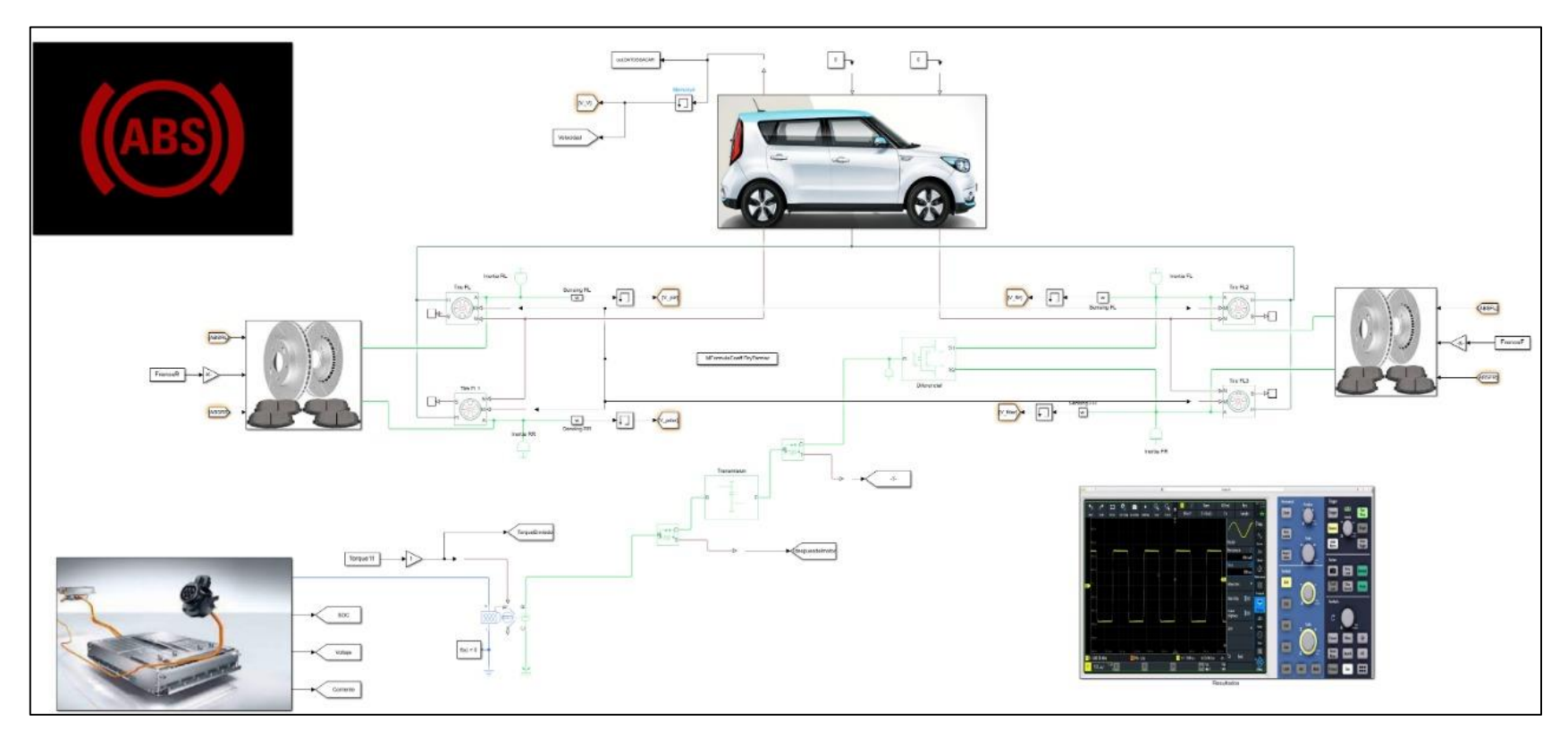

 *Anexo 2 Subsistema de la batería*

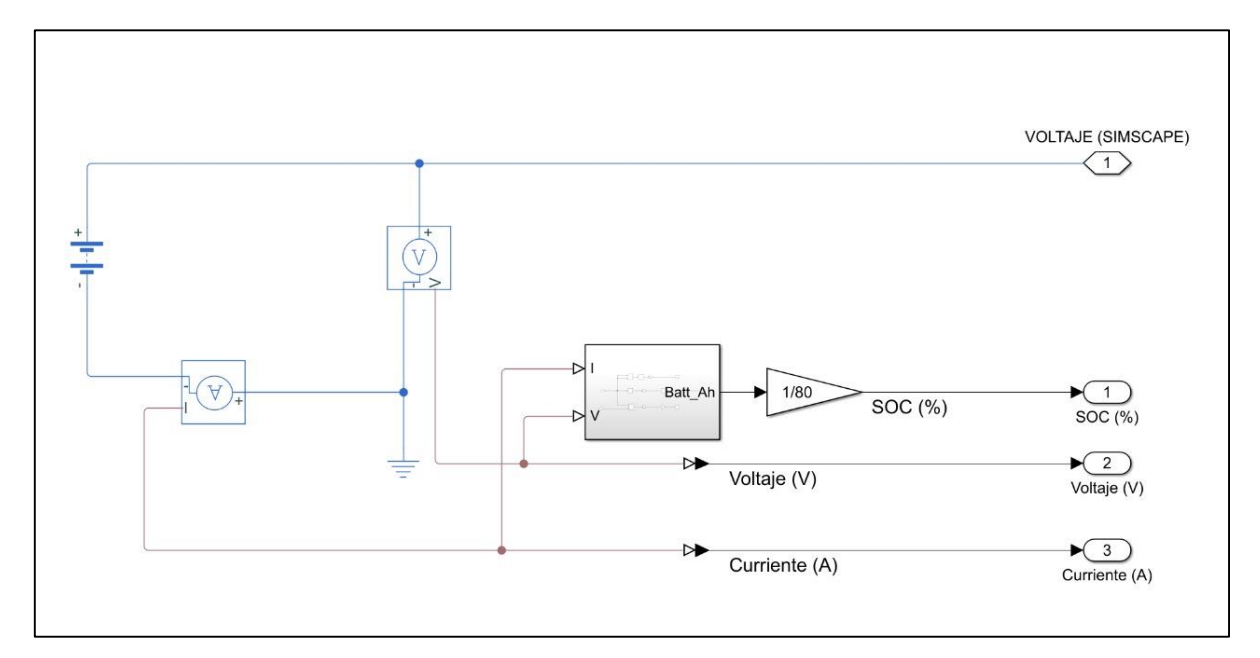

 *Fuente: Autores* 

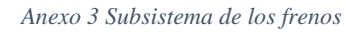

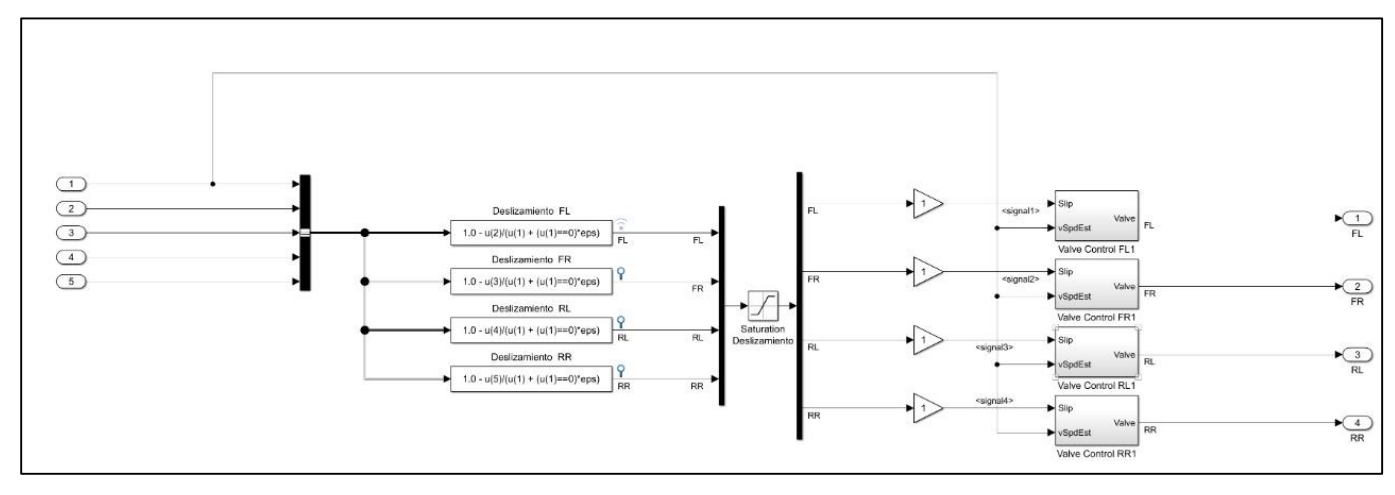

## *Anexo 4 Resultados gráficos*

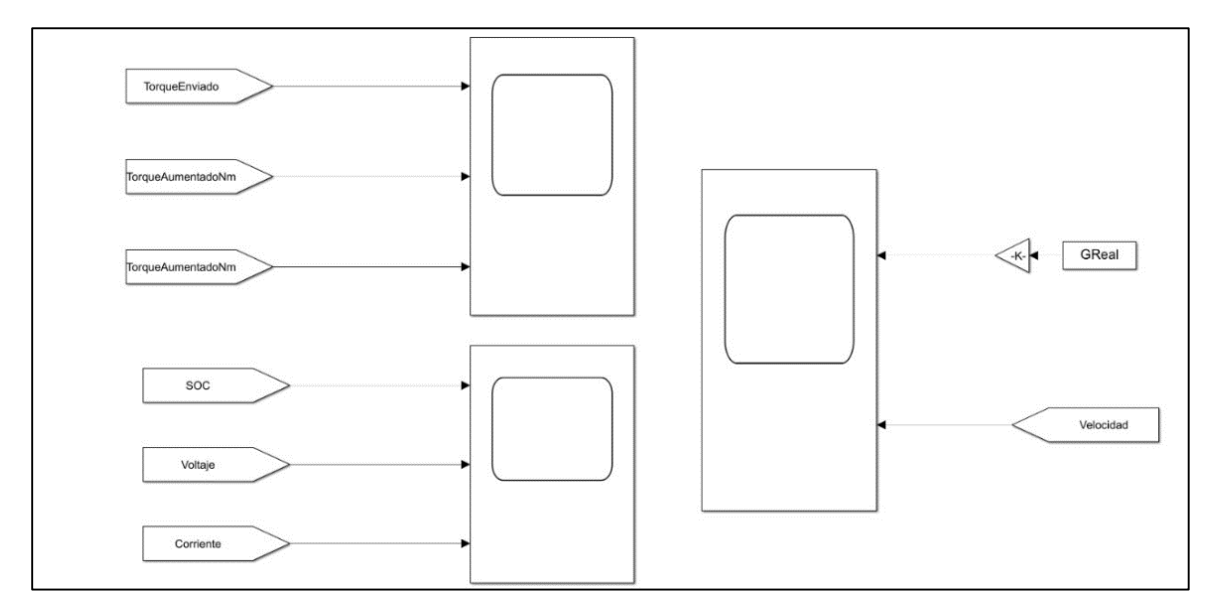

 *Fuente: Autores* 

*Anexo 5 Subsistema de los frenos*

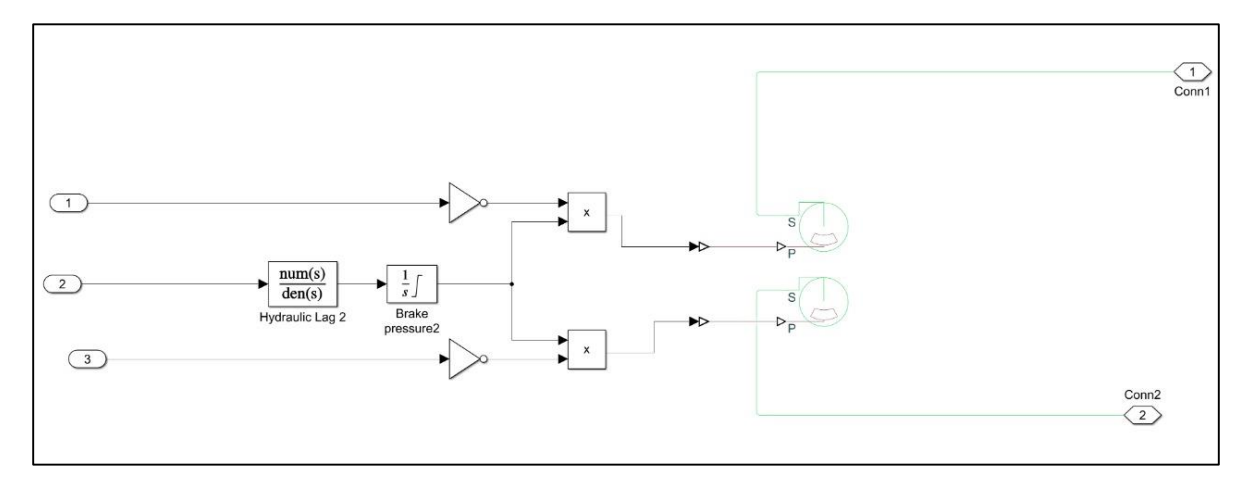

*Anexo 6 Subsistema de frenos*

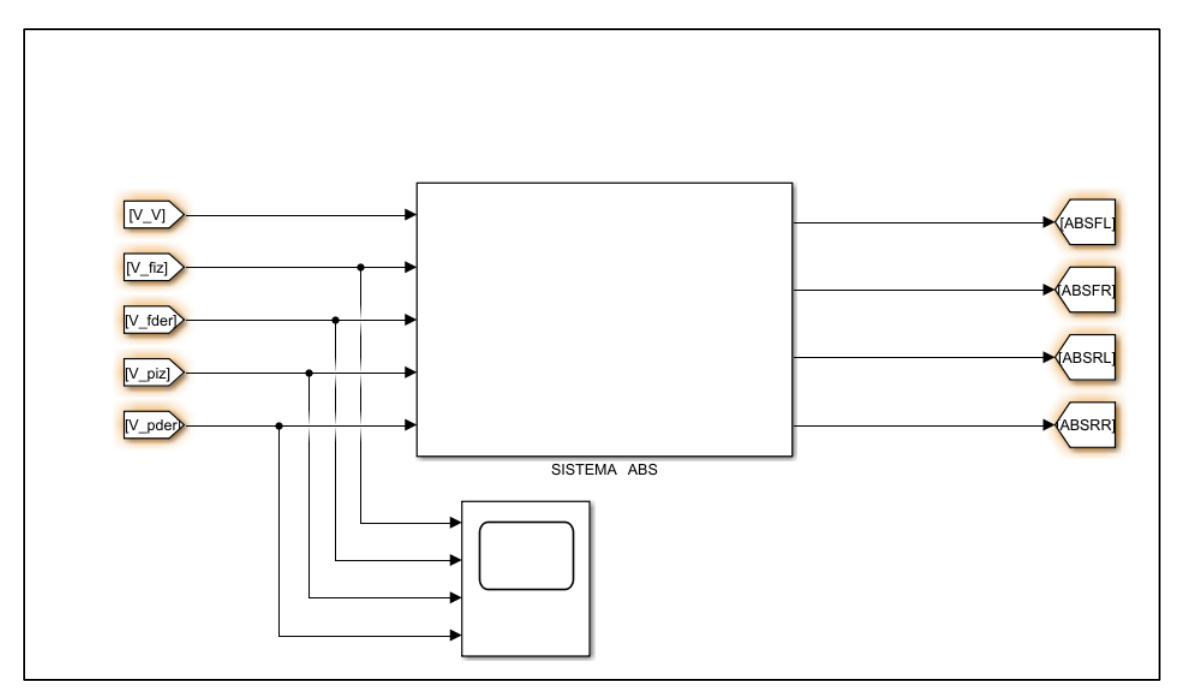

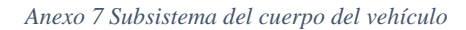

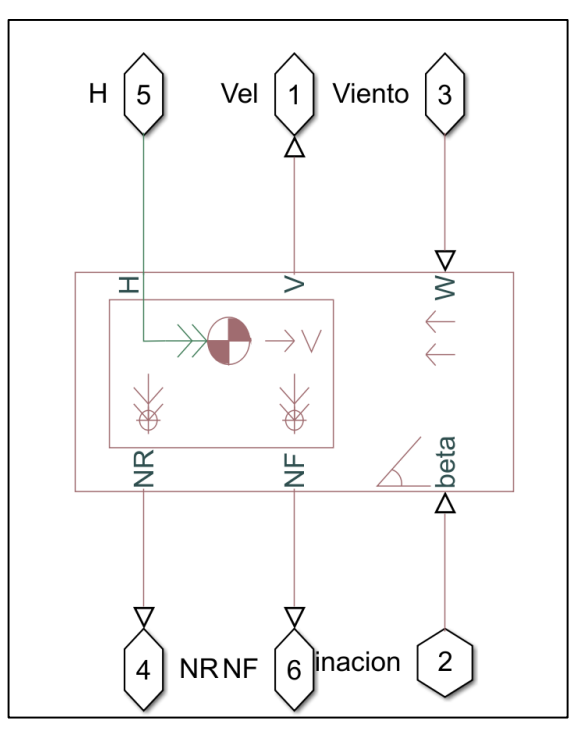

*Fuente: Autores* 

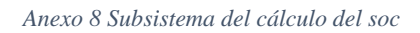

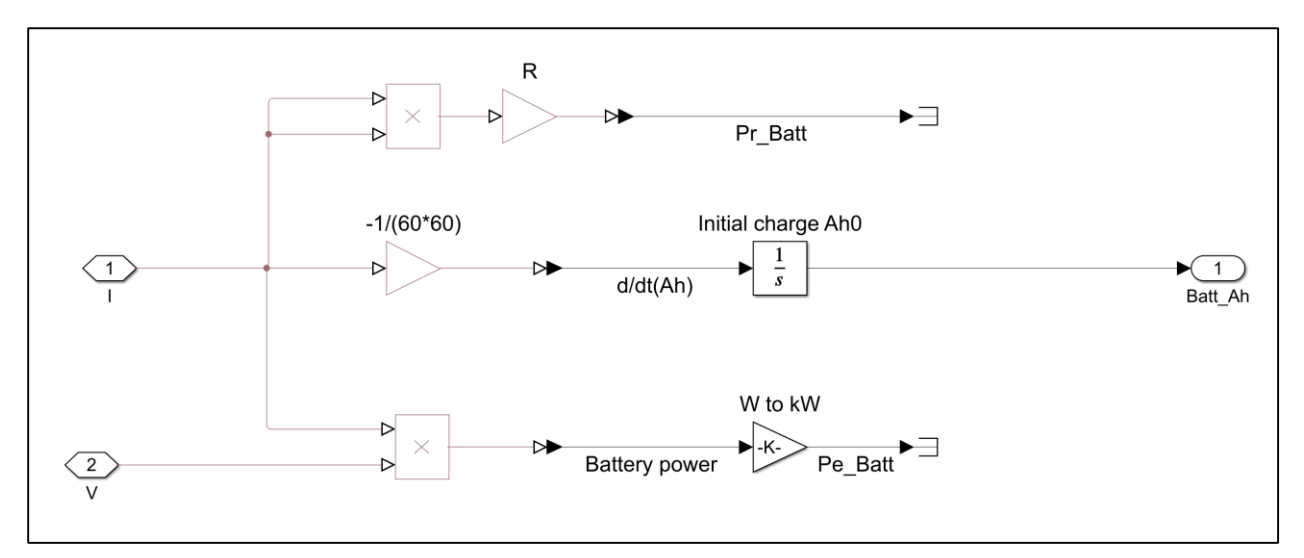

 *Fuente: Autores*